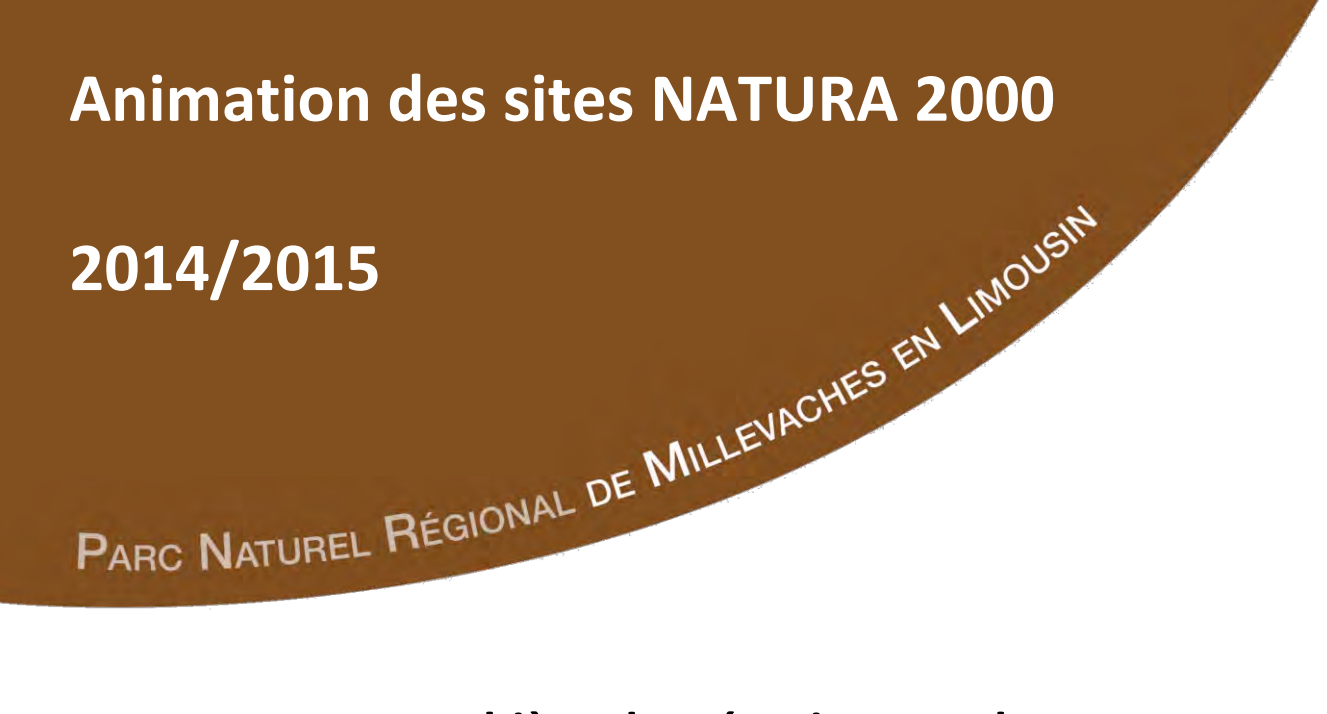

**Tourbière de Négarioux-Malsagne FR 7401104** 

# **Rapport d'activité**

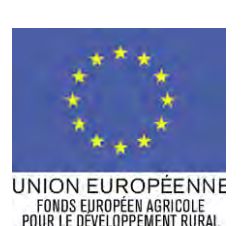

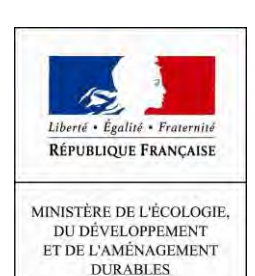

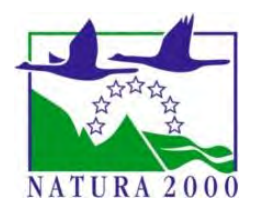

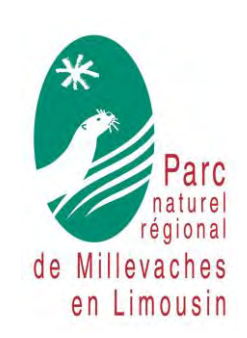

Une autre vie s'invente ici

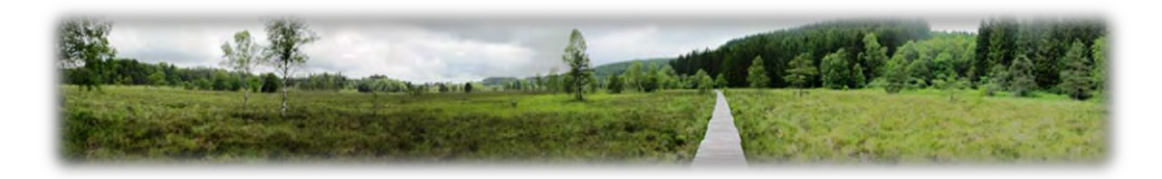

#### **1. Préambule**

#### **1.1. Le Docob et le(s) site(s) Natura 2000 :**

Le document d'objectifs a été rédigé par le Syndicat de préfiguration du Parc. Sa validation est intervenue le 29 avril 2003. Sa révision est en cours.

#### **1.2. L'animation :**

L'animation du DOCOB est assurée depuis par le Syndicat.

#### **1.3. Rappel des enjeux et objectifs du Docob :**

La tourbière de Négarioux-Malsagne, en forme d'alvéole caractéristique du Plateau de Millevaches, est entourée de versants agricoles et forestiers composés essentiellement de prairies, de bois de feuillus, de parcelles plantées en résineux et de friches. Autrefois réputés comme des importants gisements de tourbe, plus de 80 % des milieux rencontrés correspondent à des stades évolutifs des tourbières dont la quasi-totalité correspond à des habitats d'intérêt communautaire, soit 106 hectares.

Les espèces d'intérêt communautaire sont représentées par la Bruchie des Vosges et la Loutre d'Europe. Bien d'autres espèces patrimoniales se côtoient comme la Drosera, la Canneberge, le Lézard vivipare, la Vipère péliade, la Cordulie arctique et le Sympétrum noir. Le périmètre du site Natura 2000 intersecte la ZPS « Plateau de Millevaches » d'où une relativement bonne connaissance de l'avifaune. Soulignons la présence de nombreuses espèces d'oiseaux comme l'Engoulevent d'Europe, le Tarier des prés, la Pie grièche grise…

L'animation du Docob est orientée vers le maintien de cette diversité des végétations tourbeuses. Des travaux sont soutenus pour développer des zones d'eau libre et des formations végétales pionnières, quand d'autres parcelles sont laissées à leur libre évolution ce qui permet d'assister au « mûrissement » naturel des tourbières. Entre ces deux cas, le pâturage bovin est favorisé à raison d'une faible pression de pâturage, ce qui permet de maintenir une physionomie herbacée à la tourbière.

La tourbière de Négarioux-Malsagne, est l'un des secteurs les plus remarquables de la vallée de la Chandouille répertoriée comme site prioritaire d'intervention dans le cadre du Plan Loire Nature II. Dans ce cadre, des actions de préservation des milieux remarquables ont été engagées. Un sentier d'interprétation et une charte Natura 2000 présentant une ligne de

recommandations et d'engagements viennent compléter les opérations de valorisation et de gestion du site.

Identifiée en Site d'intérêt écologique majeur (SIEM) dans le plan Parc de la Charte 2004, la tourbière de Négarioux-Malsagne sera incluse dans le plan de Parc 2016 à un site plus vaste, intégrant les landes de Giat-Saint-Fourchat.

#### **1.4. Missions de la structure animatrice :**

Dans ce contexte, l'animation du site se décline selon les actions suivantes :

#### **La gestion des habitats et des espèces**

Par la contractualisation de Contrats ni agricoles ni forestiers, de Chartes Natura 2000 ou encore de Mesures Agro-Environnementales.

#### **L'assistance à l'application du régime d'évaluation des incidences**

Par l'émission de conseils techniques pour tous les projets dans ou à proximité du site Natura 2000.

#### **L'amélioration des connaissances et suivi scientifique**

Par le biais de prospections naturalistes et d'analyses cartographiques.

#### **L'information, la communication et la sensibilisation**

Par la diffusion de supports de communication et l'organisation de manifestations destinées aux scolaires et au grand-public.

#### **La gestion administrative, l'animation de la gouvernance du site**

Par l'organisation de Comités de pilotage, et l'émission de bilans d'activité.

#### **Le soutien à l'articulation de N2000 avec les autres politiques publiques**

Par la présence aux réunions stratégiques et à la participation à la rédaction des documents de cadrage.

Le détail des différentes actions menées dans le cadre de l'animation Juin 2014 – Avril 2015 du site est présenté ci-dessous.

Nombre de jours prévus : 4 Nombre de jours consacrés : 6,1

#### **2.1. Animation des contrats Natura 2000**

Lors de la période d'animation précédente, des échanges avaient eu lieu avec le CEN Limousin pour la mise en place d'un contrat portant sur des travaux de fauche d'entretien, de bûcheronnage et de réalisation de gouilles. Malheureusement la conjoncture ne s'étant pas améliorée, le dépôt du contrat a été repoussé à une période plus favorable. Toutefois, pour ne pas perdre trop de temps, il a été évoqué de nouveau le fait d'organiser un chantier bénévole pour la réalisation des gouilles, le long du caillebotis, même si ce projet semble difficile à mettre en place (travaux mécaniques quasiment obligatoires).

#### **2.2. Animation des MAEt**

Depuis 2005, 3 exploitants ont contractualisé des MAE T.

75.95 hectares sont actuellement contractualisés en mesure d'entretien. Ceci représente 40 % de la surface du site.

Un travail concernant le renouvellement des mesures MAE en place a été réalisé. Il s'est agi principalement de participer à l'élaboration des nouveaux cahiers des charges, de choisir ceux adapté au site et à renseigner le PAEC porté par le PNR de Millevaches en Limousin concernant ce site (bilan des surfaces à re-contractualiser, estimation des surfaces contractualisables pour chaque mesure, détermination de la ZIP).

Une prise de contact avec les différents agriculteurs a également été réalisée.

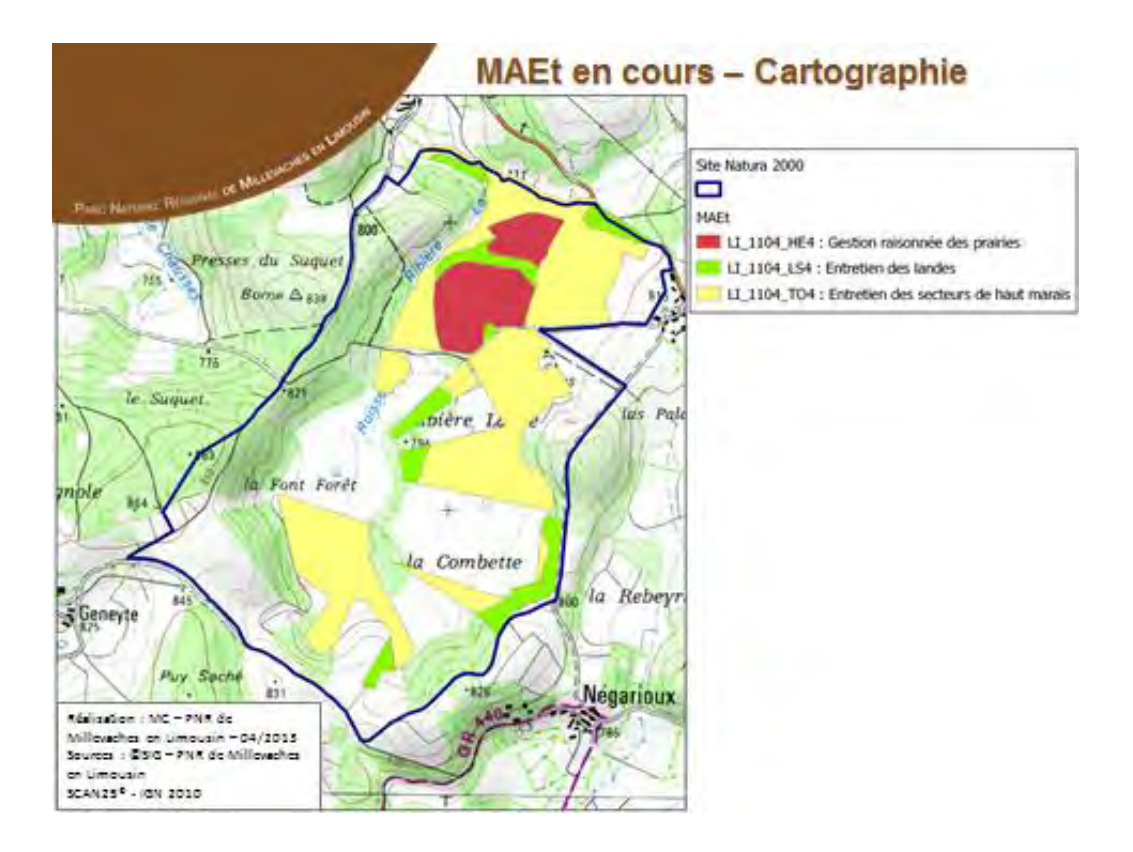

Les mesures qui ont été retenues pour ce site sont principalement l'entretien par pâturage sans fertilisation (+ travail d'entretien : maintien de l'ouverture et ajustement du pâturage ; restauration de parcelle : travaux et adaptation du pâturage).

#### **Cahier des charges de la (ou des) mesures.**

Par ailleurs, un travail pour l'élaboration d'un outil de diagnostic a été développé par le PNR. Il comprend un volet sous Excel (diagnostic agricole et économique de l'exploitation) et un volet sous QGIS pour le disgnostic écologique. Le volet cartographique a été en partie automatisé, de façon à pouvoir bénéficier des informations contenues dans les bases du PNR (base espèce, base points noirs hydrographiques…), créant ainsi des zones à enjeux (enjeu « espèce », enjeu « habitat d'espèce », enjeu « eau »…). Une procédure harmonisée pour tous les animateurs du PNR a été établie et ces outils et procédure ont été présentés et proposés à tous les animateurs MAE du territoire du PAEC du PNR, afin de servir d'outil commun, ce qui devrait permettre au PNR de récolter en fin de période la totalité des diagnostics de son territoire afin d'établir des bilans et analyses.

Annexe : Diagnostic type MAEC**.** 

#### **2.3. Animation de la charte Natura 2000 :**

Un travail avec le CEN Limousin, propriétaire foncier sur la zone d'étude a été engagé concernant l'adhésion à la charte Natura 2000 de leurs parcelles. Cela représente une surface de 14,18 ha répartis sur 7 parcelles. Ce projet d'adhésion est en cours.

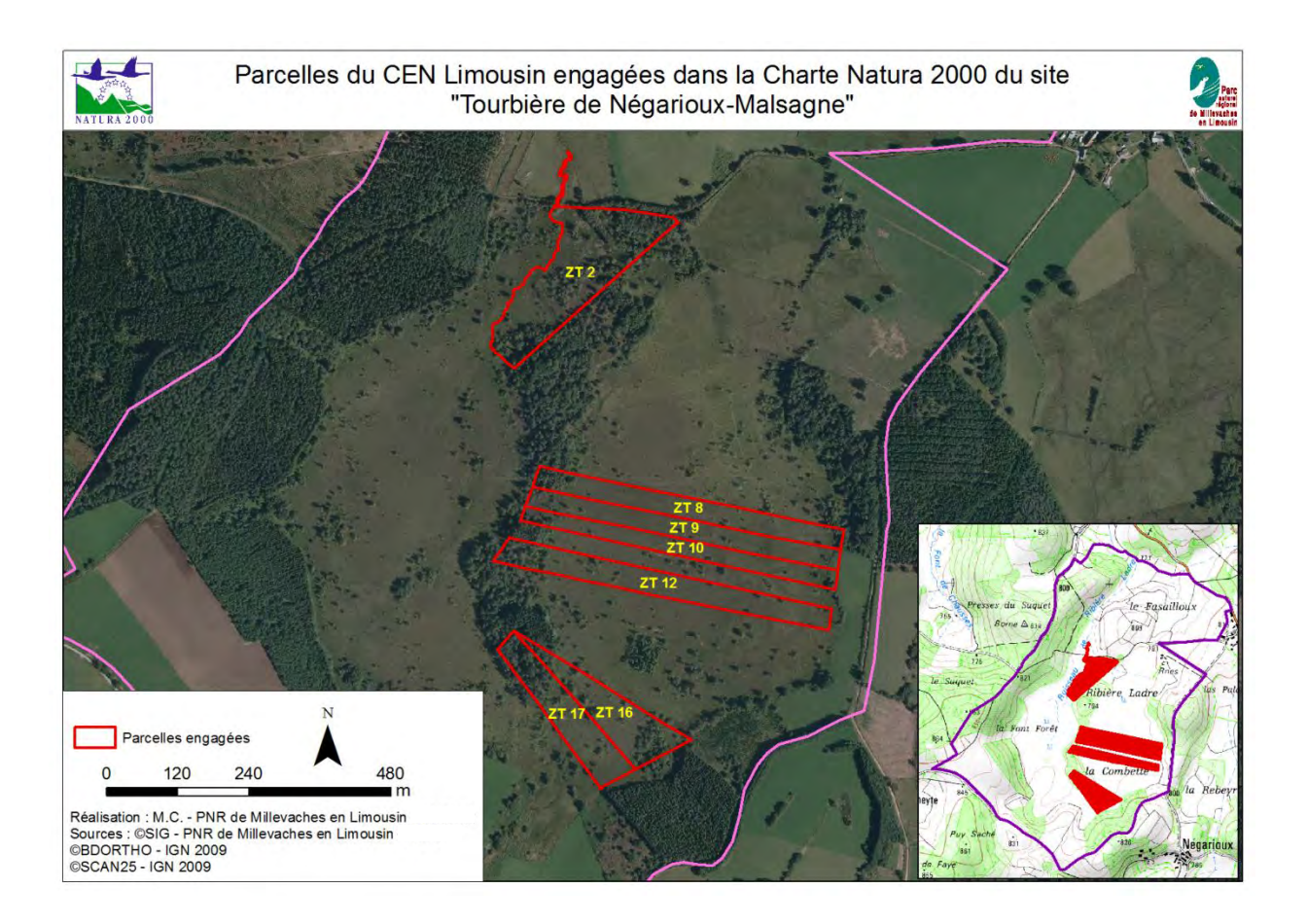

#### **2.4. Animation pour la gestion avec d'autres outils financiers**

Sur ce site, nous n'avons pas mobilisé d'autres outils financiers que ceux liés à Natura 2000.

#### **2.5. Animation foncière :**

Aucune action particulière n'a été menée dans ce domaine lors de cette période d'animation.

#### **2.6. Bilan global de la contractualisation**

Carte de situation des contractualisations

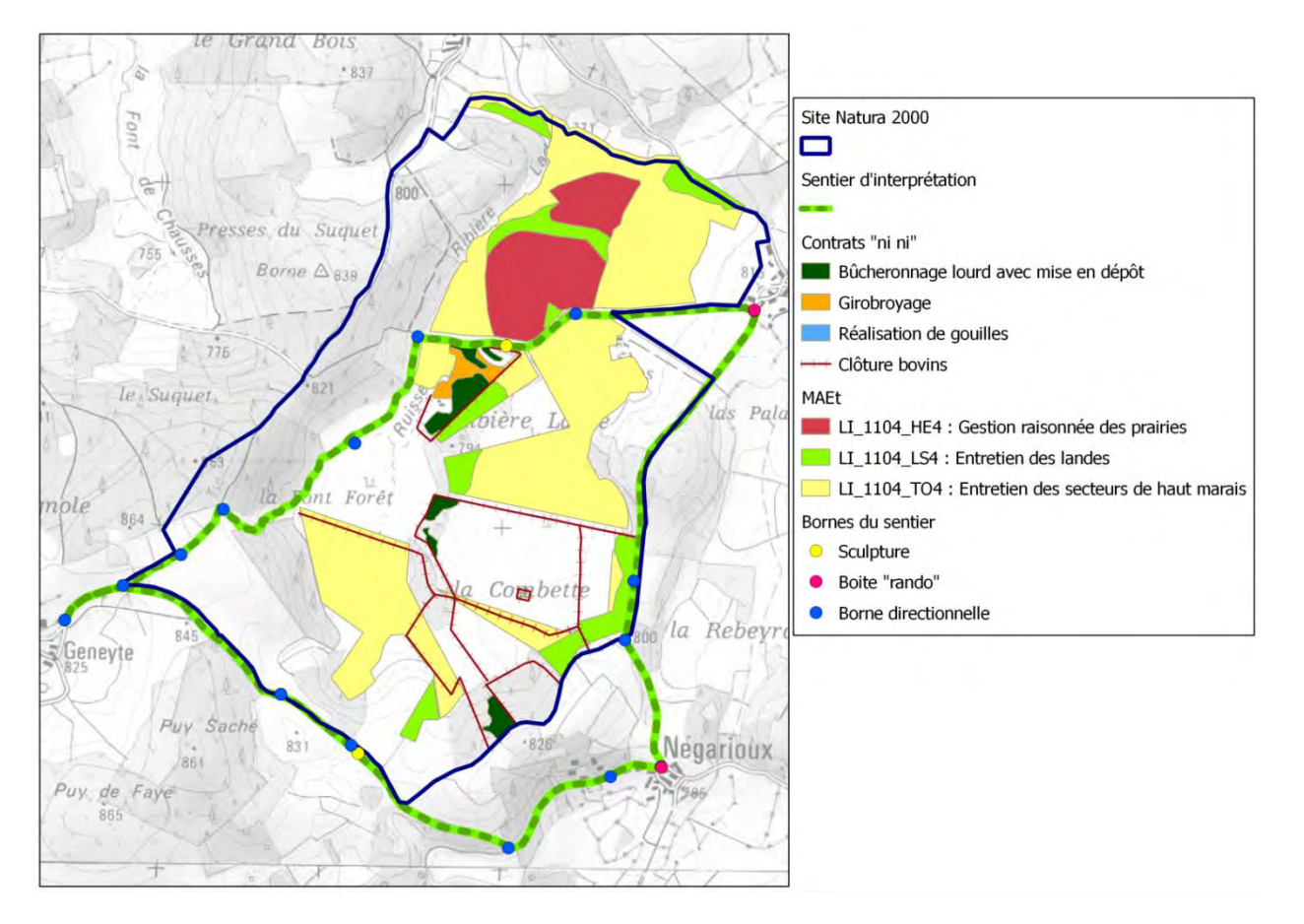

#### Bilan détaillé des contrats

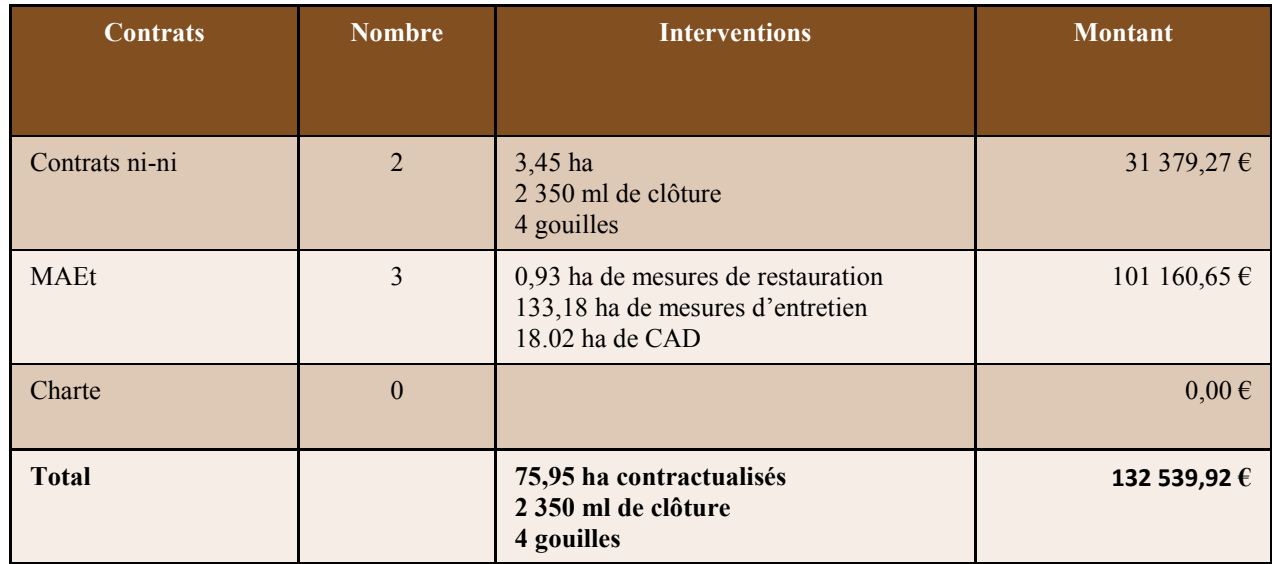

Nombre de jours prévus : 1

Nombre de jours consacrés : 0,2

Nous n'avons pas été sollicités concernant des projets présentant des menaces potentielles pour le site. Néanmoins, une étude d'incidence a été réalisée sur la ZPS « Plateau de Millevaches » à proximité immédiate du site Natura 2000 « Tourbière de Négarioux-Malsagne », sur une parcelle de bois destinée à la coupe. Des échanges ont eu lieu sur le sujet avec l'animateur ayant réalisé l'expertise, ce dernier ayant réalisé une visite terrain pour vérifier la présence ou non de nids d'éperviers et ayant émis des préconisations concernant les périodes d'intervention auprès du propriétaire.

#### **4. Amélioration des connaissances - Suivis scientifiques et techniques**

Nombre de jours prévus : 9

Nombre de jours consacrés : 6

Compte tenu de la mobilisation de l'animateur sur les autres volets de l'animation du site, il n'a pas été possible de faire de prospection terrain lors de cette période d'animation.

La mise à jour du DOCOB a été poursuivie, sans toutefois aller jusqu'à la réunion des groupes thématiques permettant de valider le contenu à proposer au COPIL.

Par ailleurs, le géomaticien du PNR a travaillé à l'acquisition de nouvelles données (Orthophotographies, Registre Parcellaire Graphique, Cadastre…) ainsi qu'à la mise en conformité vis-à-vis de la CNIL de plusieurs de nos bases de données contenant des informations dites personnelles. Un travail sur la mise en place d'un observatoire des coupes rases a également été engagé.

#### **5. Information, communication, sensibilisation**

Nombre de jours prévus : 5 Nombre de jours consacrés : 5,7

#### **5.1. Création / mise à jour d'outils de communication, médias**

Un 3ème numéro de la lettre de liaison a été édité. 290 exemplaires ont été distribués par voie postale et une cinquantaine de lettres seront prochainement déposés en mairies. Ces documents sont par ailleurs distribués lors de chaque sortie organisée, ainsi que lors des manifestations auxquelles participent les agents du Parc.

Annexe : Lettre de liaison n°3

Par ailleurs, le projet de site internet dédié, développé sur la plateforme mise à disposition par l'ATEN a pris forme. Une prestation de personnalisation du design du site a été commandée, pour intégrer une image de fond représentative de la Tourbière de Négarioux, de ses espèces et de ses milieux et paysages. En parallèle, un travail sur le contenu a été initié, avec la proposition d'une arborescence (cf. Annexe).

Ce travail doit être poursuivi puis validé par les membres du COPIL avant la mise en ligne définitive.

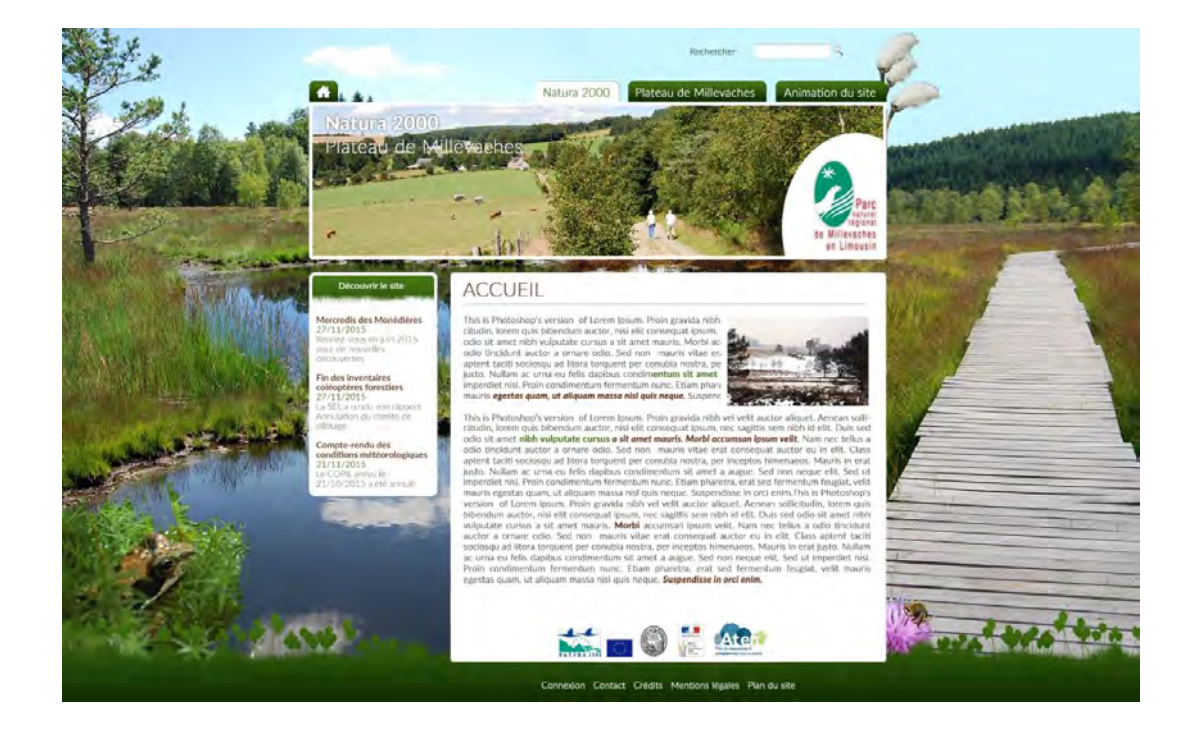

Annexe : Proposition d'arborescence pour le site internet dédié

De plus, en attendant la mise en ligne du site dédié, une page du nouveau site internet du PNR a été consacrée au site Natura 2000 Tourbière de Négarioux-Malsagne. Depuis juillet 2014, un peu plus de 40 connexions ont été comptabilisées sur cette page.

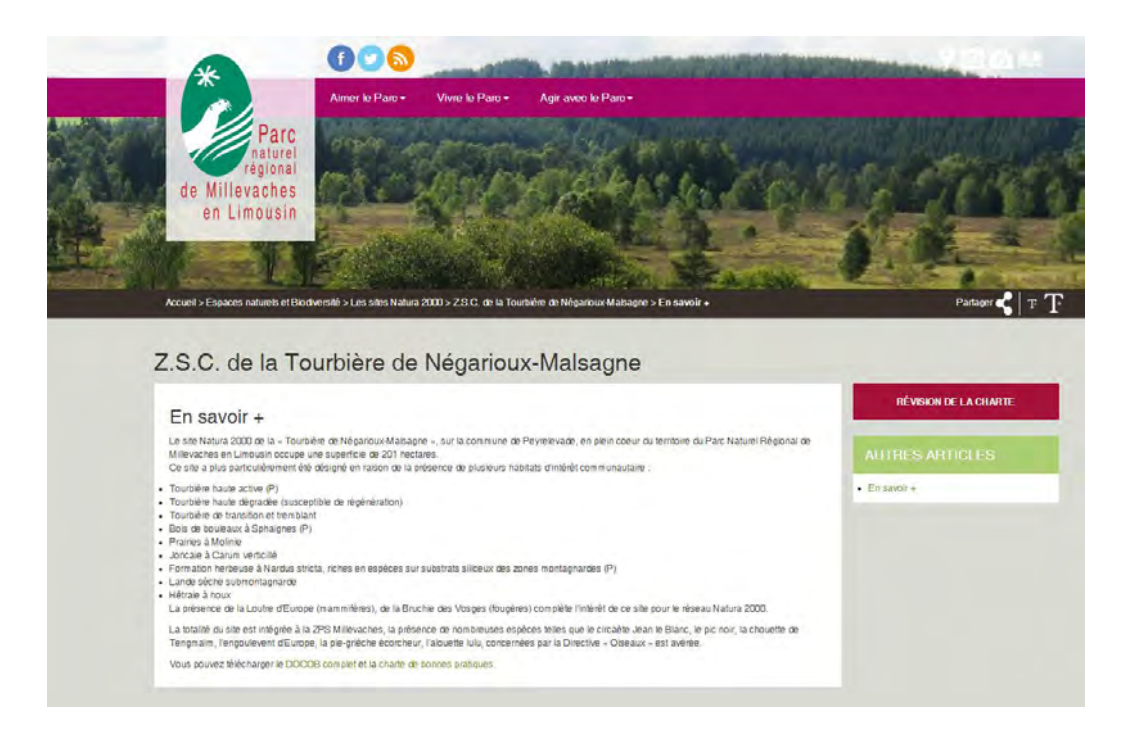

#### **5.2. Prises de contacts avec des partenaires potentiels**

Des échanges ont régulièrement lieu entre l'animatrice du site et les partenaires actuels ou potentiels de façon à faire émerger des projets ou à avoir connaissance de projets existants.

#### **5.3. Organisation de réunions d'information et de manifestations**

Une sortie à destination du grand public a été organisée le 10 juillet en partenariat avec le CEN Limousin. Elle devait permettre d'aborder les particularités des milieux tourbeux et des espèces de libellules qui y vivent. Plusieurs personnes se sont renseignées et inscrites. Malheureusement, le froid et le brouillard présents ce jour-là ont démotivé les plus courageux puisqu'aucune personne n'était présente au lieu de rendez-vous.

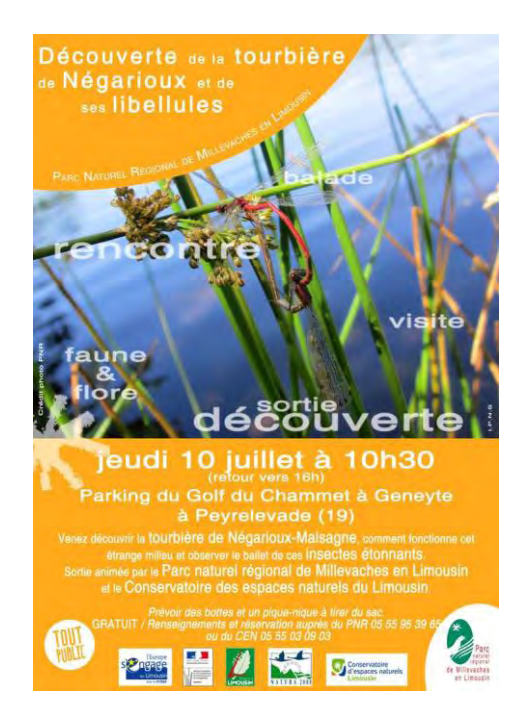

Une nouvelle sortie sur le même thème est prévue pour le mois de juillet 2015. Cette sortie, co-organisée avec le CEN Limousin sera encore une fois l'occasion d'aborder les efforts conduits pour la restauration des milieux du site et les espèces patrimoniales qu'il abrite.

Par ailleurs, l'animatrice du site a répondu à plusieurs sollicitations de visiteurs en leur envoyant notamment les documents d'accueil disponibles pour ce site (livret du chemin de découverte de la Tourbière de Négarioux-Malsagne, lettres de liaison…).

#### **5.4. Communication /animation auprès des scolaires**

L'animatrice du site n'a pas été sollicitée pour des animations auprès de scolaires.

#### **5.5. Participation à la vie du réseau Natura 2000 au delà du site**

L'animatrice a participé à la réunion régionale des animateurs Natura 2000 du Limousin qui s'est tenue le jeudi 20 novembre 2014 à la Maison de la Réserve de l'Etang des Landes et qui avait pour thème la conciliation des actions de préservation d'un site et sa valorisation auprès du public.

La Tourbière de Négarioux-Malsagne en étant un bon exemple, une présentation a été réalisée pour l'occasion.

Annexe : présentation réunion régionale des animateurs Natura 2000 du Limousin

Nombre de jours prévus : 2

Nombre de jours consacrés : 6,9

Le PNR étant en pleine révision de sa Charte, de nombreuses réunions avec les partenaires, les collectivités ou encore les habitants du territoire ont été organisées depuis septembre 2013. Certaines de ces réunions ont eu lieu à proximité du site Natura 2000 et ont été l'occasion de veiller à l'intégration de la politique Natura 2000 dans la future stratégie du territoire, à travers la nouvelle Charte, notamment par le biais du groupe « biodiversité ».

L'animatrice du site a rencontré le propriétaire du Golf se situant à proximité de la zone aménagée pour le départ du circuit de découverte de la Tourbière de Négarioux-Malsagne pour aborder les éléments en lien avec l'aire d'accueil du sentier d'interprétation.

Le PNR élabore un projet de Life Biodiversité « Une deuxième nature pour les friches » qui concerne la Tourbière de Négarioux-Malsagne dans sa totalité. Pour des questions de transversalité, des réunions d'informations et des échanges ont eu lieu avec la personne en charge du dossier.

#### **7. Gestion administrative et financière et animation de la gouvernance du site**

Nombre de jours prévus : 10 Nombre de jours consacrés : 6,1

#### **7.1. Rédaction d'une fiche de synthèse du site**

Un travail de recherche bibliographique et méthodologique a été opéré pour la rédaction d'une fiche de synthèse du DOCOB. Toutefois, le temps a manqué pour entammer la rédaction de cette fiche.

#### **7.2. Mise à jour de l'outil SUDOCO**

Malheureusement, faute de temps, la saisie dans SUDOCO n'a pas pu être opérée.

#### **7.3. Bilan annuel d'activités et proposition d'animation n+1**

Le présent rapport d'activité et le programme prévisionnel d'activité ont été élaborés par l'animatrice du site.

Par ailleurs, elle a aussi participé à la rédaction du rapport d'activité 2014 du PNR, permettant ainsi de valoriser les actions « Natura 2000 » à une échelle territoriale plus large.

#### **7.4. Élaboration de la charte**

La Charte actuelle ne nécessitant pas d'être révisée, aucune action particulière n'a été faite dans ce sens.

#### **8. Synthèse**

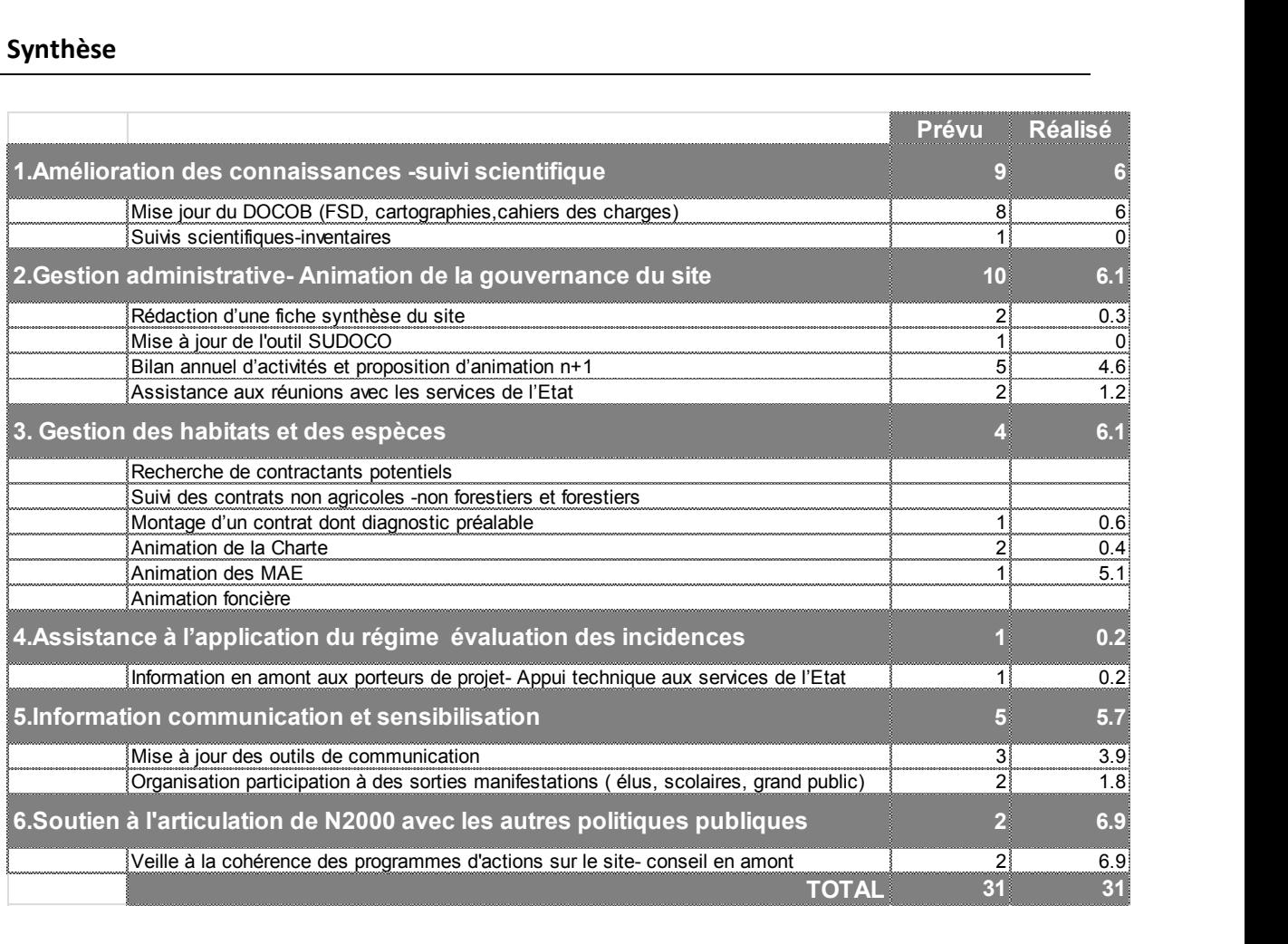

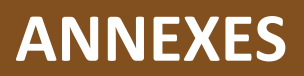

# PARC NATUREL RÉGIONAL DE MILLEVACHES EN LIMOUSIN

**Site Natura 2000 Tourbière de Négarioux-Malsagne** 

# **ANNEXES**

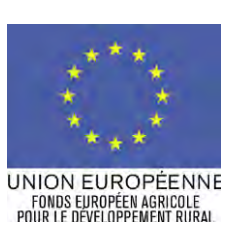

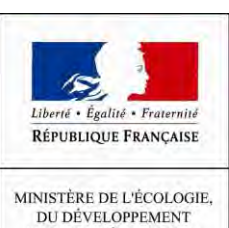

ET DE L'AMÉNAGEMENT<br>DURABLES

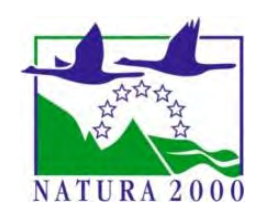

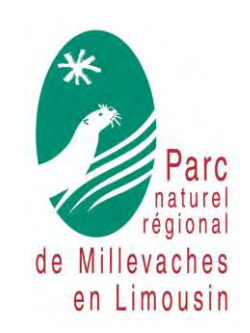

Une autre vie s'invente ici

### *Annexe 1*

# *Diagnostic type MAEC et procédure*

### Procé duré d'utilisation dés outils dé saisié dés MAEC

#### Préambule :

Cet outil a été construit de façon à simplifier la saisie des dossiers MAEC, de permettre l'élaboration de bilans automatiques, tout en respectant la confidentialité des données des agriculteurs.

Ainsi, chaque dossier d'agriculteur fera l'objet d'un fichier au format Excel (.xlsx) et de shapefiles distincts.

Pour permettre la compatibilité des informations entre l'outil de saisie Excel et l'outil de saisie sous QGIS, certaines données sont obligatoires comme le numéro PACAGE par exemple.

Les outils ont été développés pour Excel 2010 et QGIS 2.8.1 Wien.

Les fichiers mis à disposition sont les suivants :

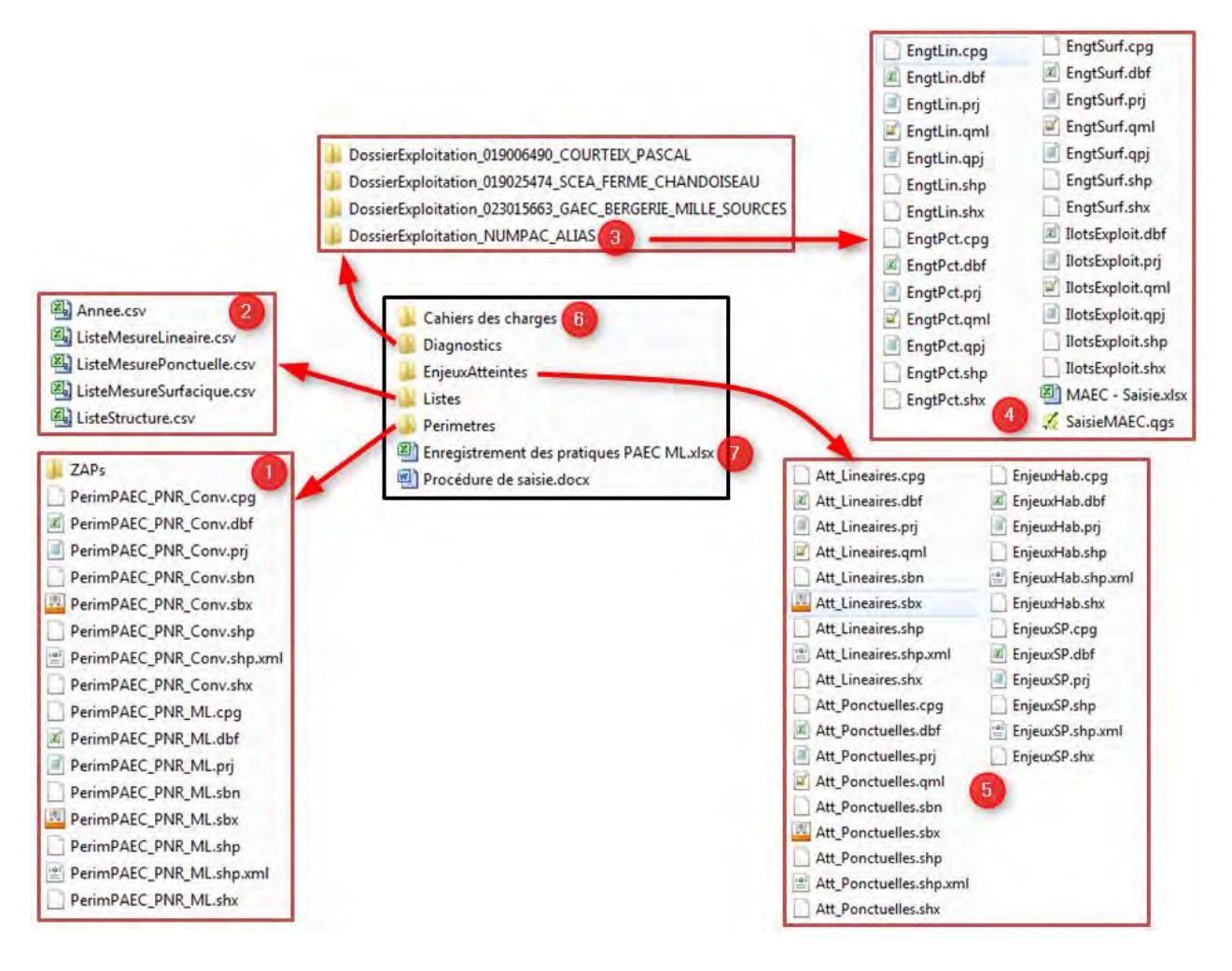

**1- Répertoire Perimetre** : il contient les shapefile du périmètre du PAEC du Parc et des ZAPs

**2- Répertoire Listes** : il contient les fichiers csv pouvant être chargés pour paramétrer les listes déroulantes des shapefiles des engagements.

**3- Répertoire d'une exploitation** : il contient un jeu de données vierges pour la saisie d'un nouveau diagnostic (**4**). Ce répertoire doit être dupliqué pour chaque exploitation.

**5- Répertoire EnjeuxAtteintes** : il contient les shapefiles des enjeux espèces et habitats d'espèces ainsi que les atteintes aux cours d'eau.

**6- Dossier Cahiers des charges** : il contient l'ensemble des cahiers des charges.

**7-Fichier Enregistrement des pratiques PAEC ML.xlsx** : Fichier Excel à imprimer lorsque l'exploitant souscrit à une MAE qui nécessite un enregistrement des pratiques

### Sommairé

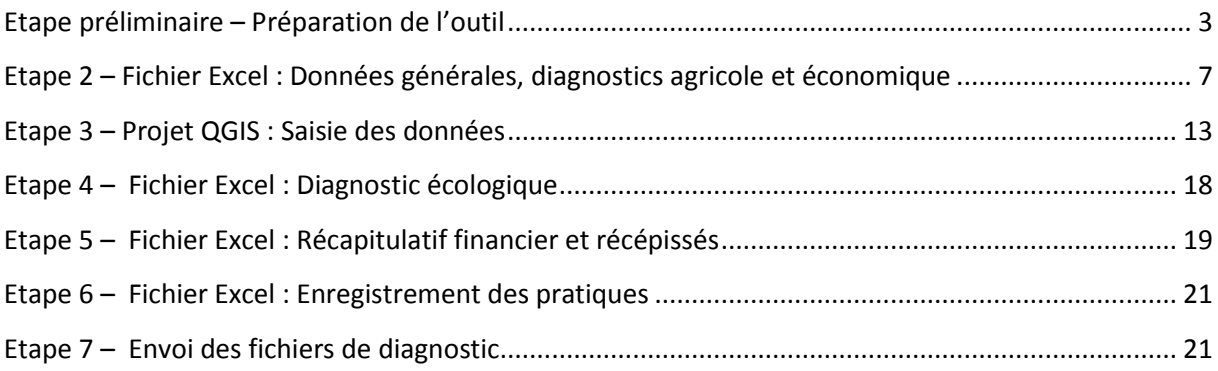

#### <span id="page-17-0"></span>Etape préliminaire – Préparation de l'outil

Copiez l'ensemble des données dans votre arborescence personnelle.

#### - **Projet QGIS**

**1. Ajout de données** 

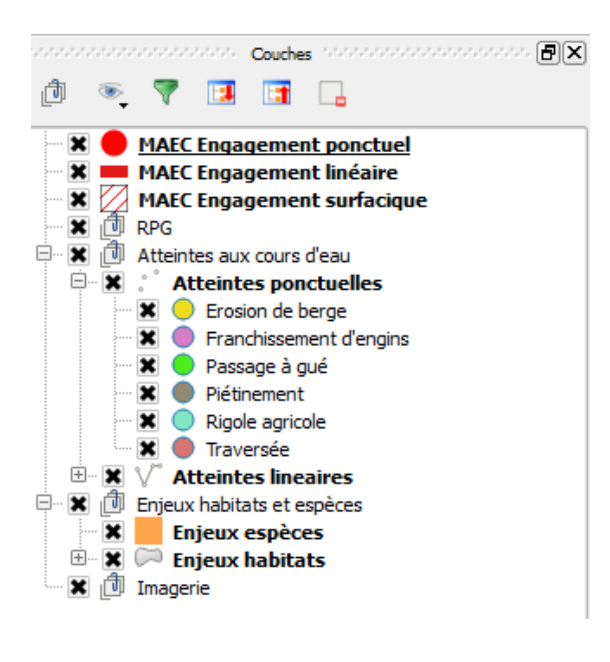

Ouvrez le projet SaisieMAEC.qgs avec QGIS (répertoire DossierExploitation\_NUMPAC\_ALIAS)

Le panneau couche comporte l'ensemble des données chargées dans le projet QGIS.

Vous noterez que le PNR ne vous fournit pas les données de l'IGN (Bd Ortho, Scan25) et de l'ASP (RPG niveau 4).

Si vous disposez de ces données, vous pouvez les ajouter dans :

Imagerie pour la BD Ortho et le Scan 25

 $\blacksquare$   $\blacksquare$  RPG pour le RPG niveau 4 (RPG anonymisé) Vérifiez ensuite que le projet QGIS enregistre le chemin des données en relatif (Ctrl+Maj+P) ou Menu Projet >Propriétés du projet.

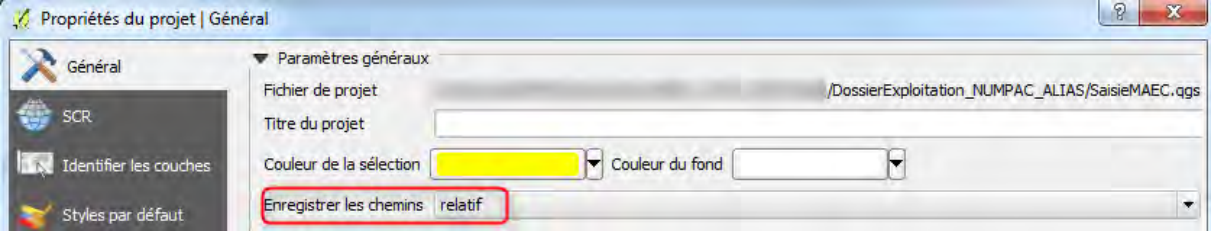

#### **2. Paramétrage des listes déroulantes**

Afin de simplifier la saisie des engagements, vous pouvez paramétrer des listes déroulantes dans les tables attributaires des couches MAEC engagement.

Dans le dossier Listes, vous trouverez 5 fichiers csv :

**4** Annee.csv propose l'année 2015, 2016, 2017 **4**) ListeMesureLineaire.csv **A)** ListeMesurePonctuelle.csv liste les mesures disponibles 图 ListeMesureSurfacique.csv **4 ListeStructure.csv** liste les structures réalisant des diagnostics

#### Exemple des MAEC surfaciques :

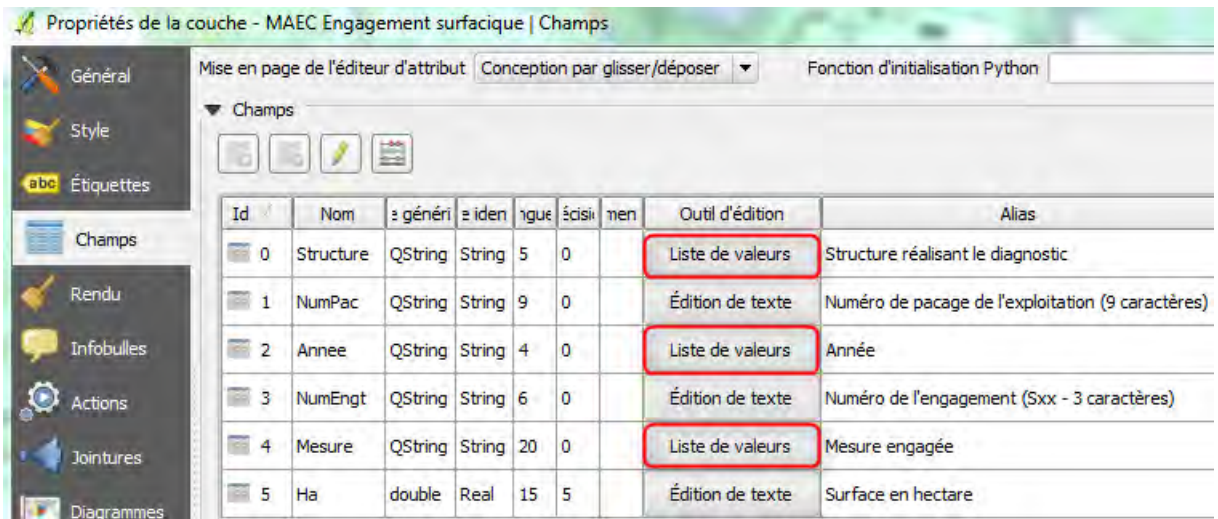

En cliquant sur Liste de valeurs pour le champ Structure, vous pouvez ainsi ne conserver que votre structure.

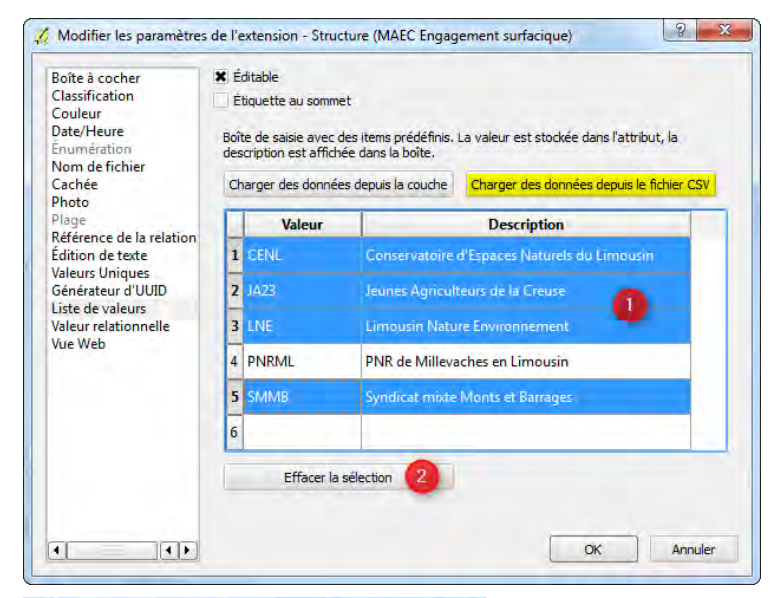

Sélectionnez les structures inadéquates puis cliquez sur Effacer la sélection.

Vous pouvez aussi charger un fichier csv pour paramétrer cette liste.

Répétez l'opération sur chacune des couches des engagements.

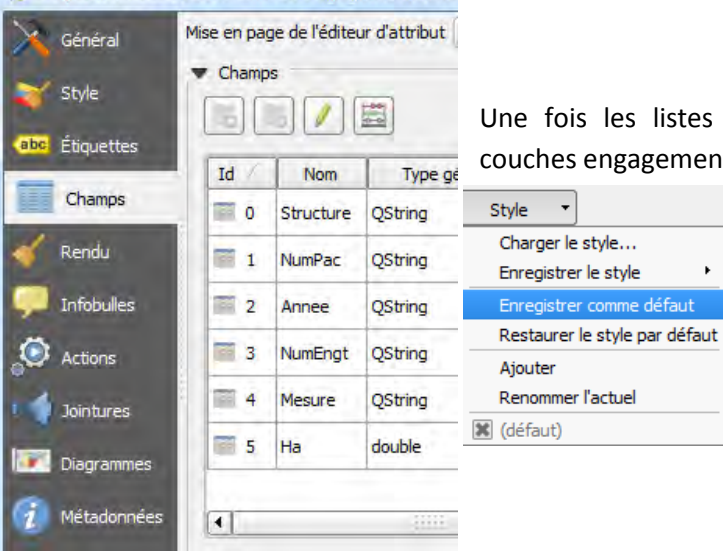

Propriétés de la couche - MAEC Engagement surfa

Une fois les listes paramétrées, enregistrez le style des couches engagement comme Défaut.

¥

#### 3. **Paramétrage du composeur d'impression**

Vous pouvez paramétrer votre mise en page type pour la génération de l'atlas depuis le composeur d'impression.

Par défaut, le modèle du PNR est proposé sous le nom Atlas de carte.

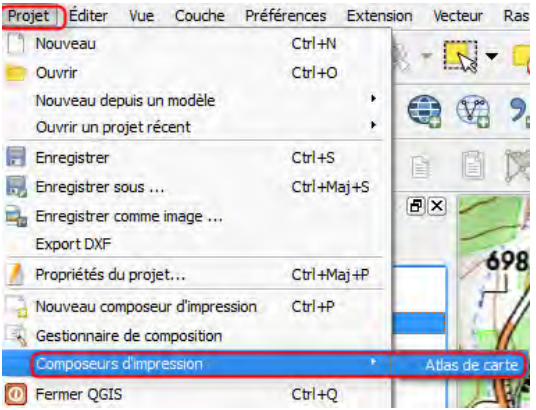

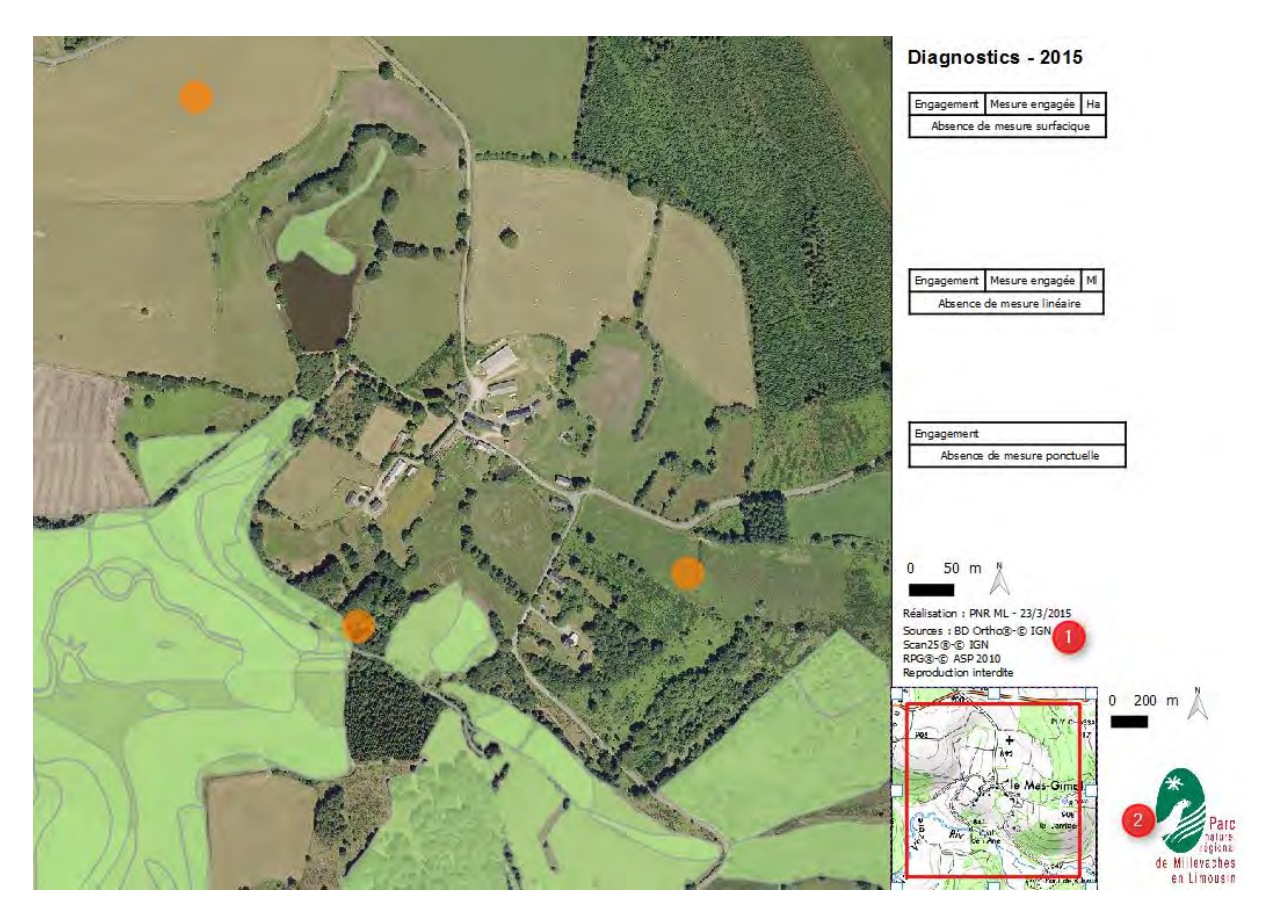

Si vous utilisez le modèle du PNR, pensez à adapter les sources de la carte (1- Réalisation : PNR ML) et le logo (2).

#### **Enregistrez le projet et fermez QGIS**

#### - **Fichier Excel**

Ouvrez le fichier Excel MAEC - Saisie.xlsx (répertoire DossierExploitation\_NUMPAC\_ALIAS).

Pour éviter les « mauvaises surprises », la plupart des onglets et cellules sont verrouillés. Toutefois, pour vous permettre d'intégrer les logos de votre structure, vous pouvez paramétrer la page de garde du diagnostic, contenue dans l'onglet 00\_COUV du fichier Excel.

Pour respecter le format d'impression, veillez à ce que les images insérées ne dépassent pas la zone d'impression définie (jusqu'à la cellule D48).

Par ailleurs, pour vous éviter de saisir votre nom et vos coordonnées à chaque nouveau diagnostic, vous pouvez d'ores et déjà les paramétrer dans ce même premier onglet.

#### **Enregistrez puis fermez le fichier Excel.**

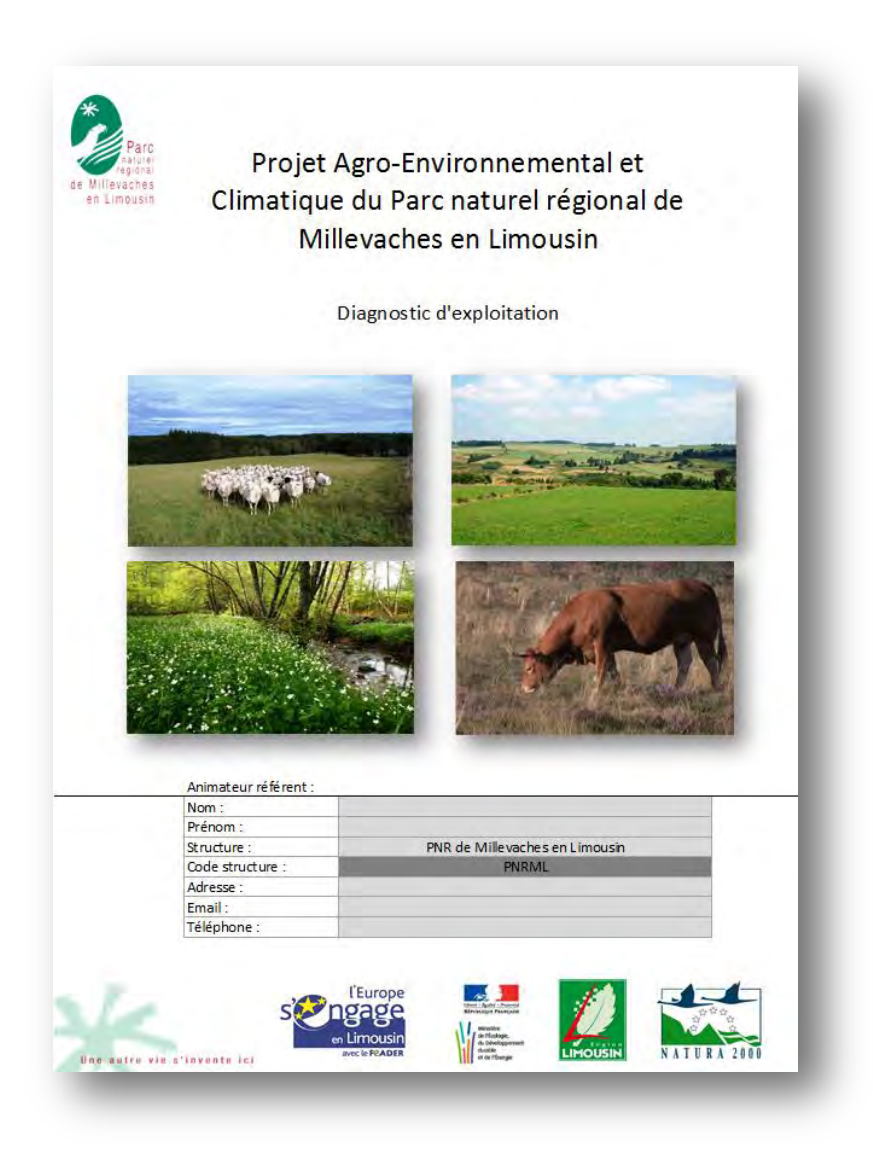

#### - **Répertoire DossierExploitation\_NUMPAC\_ALIAS**

Ce répertoire contient l'ensemble des fichiers que vous aurez à renseigner lors de la réalisation d'un diagnostic agricole.

Ainsi, pour chaque nouveau diagnostic, afin de ne pas altérer les fichiers sources et respecter la confidentialité des données, il est nécessaire, avant toute autre chose, de **créer un dossier au nom de l'exploitation (numéro PACAGE) et d'y copier l'ensemble des fichiers du répertoire DossierExploitation\_NUMPAC\_ALIAS** 

L'arborescence prendra la forme suivante :

- **1-** Le dossier avec les fichiers sources
- **2-** Un dossier au nom de l'exploitation 1
- **3-** Un dossier au nom de l'exploitation 2
- DossierExploitation\_019025474\_SCEA\_FERME\_CHANDOISEAU 3 DossierExploitation\_023015663\_GAEC\_BERGERIE\_MILLE\_SOURCES DossierExploitation\_NUMPAC\_ALIAS

Chaque exploitation a ainsi un répertoire particulier et les fichiers sources ne sont ainsi pas altérés.

#### <span id="page-21-0"></span>Etapé 2 – Fichier Excel : Données générales, diagnostics agricole et économique

Une fois les fichiers copiés, la saisie des premiers éléments peut commencer.

Ouvrir le Fichier Excel *MAEC – Saisie.xls* situé dans le répertoire de l'exploitation à diagnostiquer.

**Vous devez renseigner les champs gris clairs et/ou blancs. Tous les champs qui apparaissent en gris foncés sont calculés automatiquement à partir des données que vous renseignez par ailleurs.** 

De plus, pour préserver l'intégrité de l'outil, la plupart des cellules sont verrouillées et vos actions possibles limitées. Par exemple, vous ne pouvez pas ajouter ou supprimer de lignes dans le fichier, ou « écraser » les formules contenues dans les cellules grisées.

Renseigner dans l'ordre les onglets suivants :

- 01\_INFOS\_GENERALES
- 02A DIAG AGRI
- 02B\_DIAG\_ELEVAGE
- 02C\_DIAG\_FERTI
- 03\_DIAG\_ECONOMIQUE

#### **Onglet : 01\_INFOS\_GENERALES.**

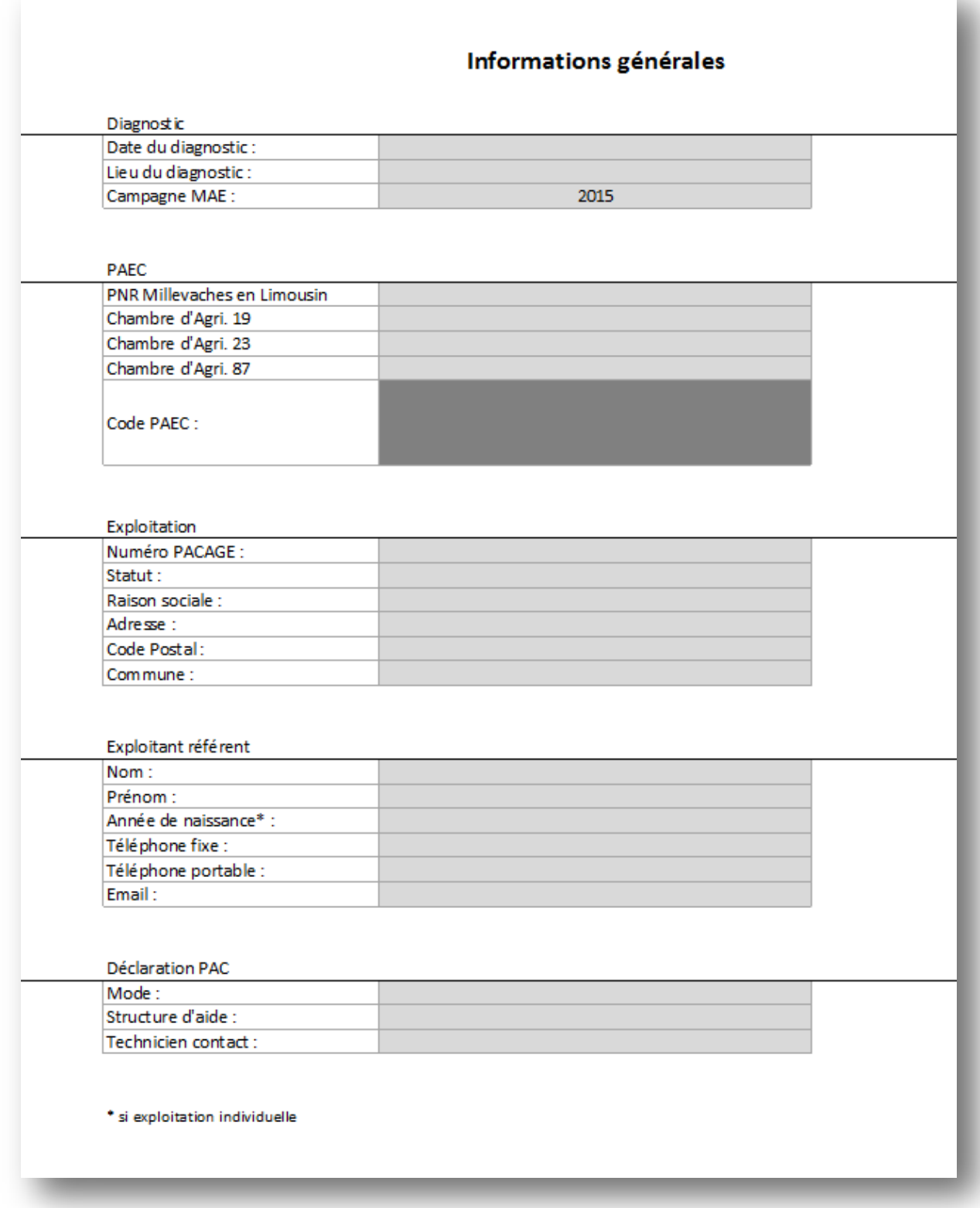

Attention : pour permettre un lien avec les fichiers cartographiques il est nécessaire de bien **renseigner le numéro PACAGE de l'exploitation.**

#### **Onglet : 02A\_DIAG\_AGRI.**

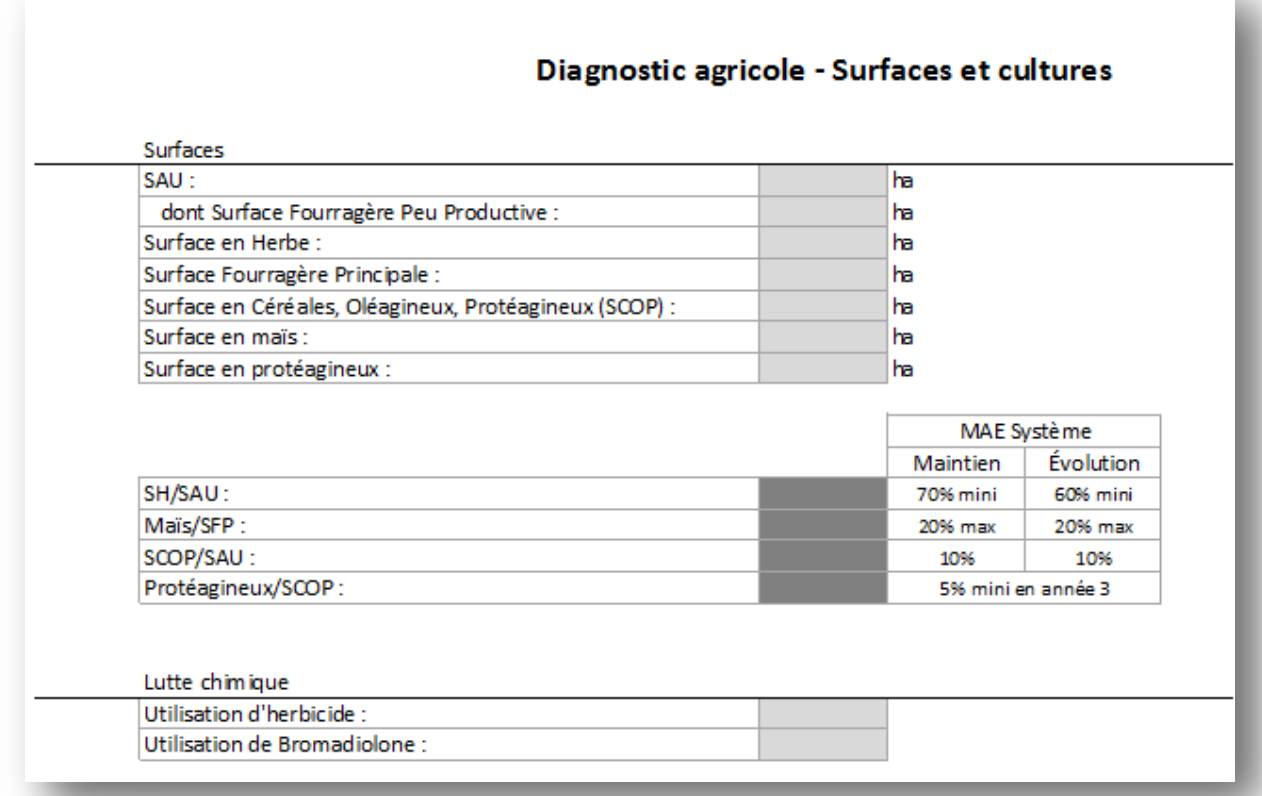

Le tableau "MAE Système" comporte une liste d'indicateurs qui sont calculés automatiquement à partir des données renseignées dans le tableau des surfaces. Il permet de visualiser en un coup d'œil si l'exploitation pourrait être éligible à une MAE Système et ainsi l'orienter vers la Chambre d'agriculture. C'est également le cas pour le volet 02B\_DIAG\_ELEVAGE.

Si l'exploitant n'est pas en mesure de fournir toutes les surfaces listées dans le premier tableau, il est nécessaire de **renseigner au minimum la SAU**, car la valeur de cette dernière permettra de calculer le chargement de l'exploitation.

#### **Onglet : 02B\_DIAG\_ELEVAGE.**

#### Diagnostic agricole - Élevage

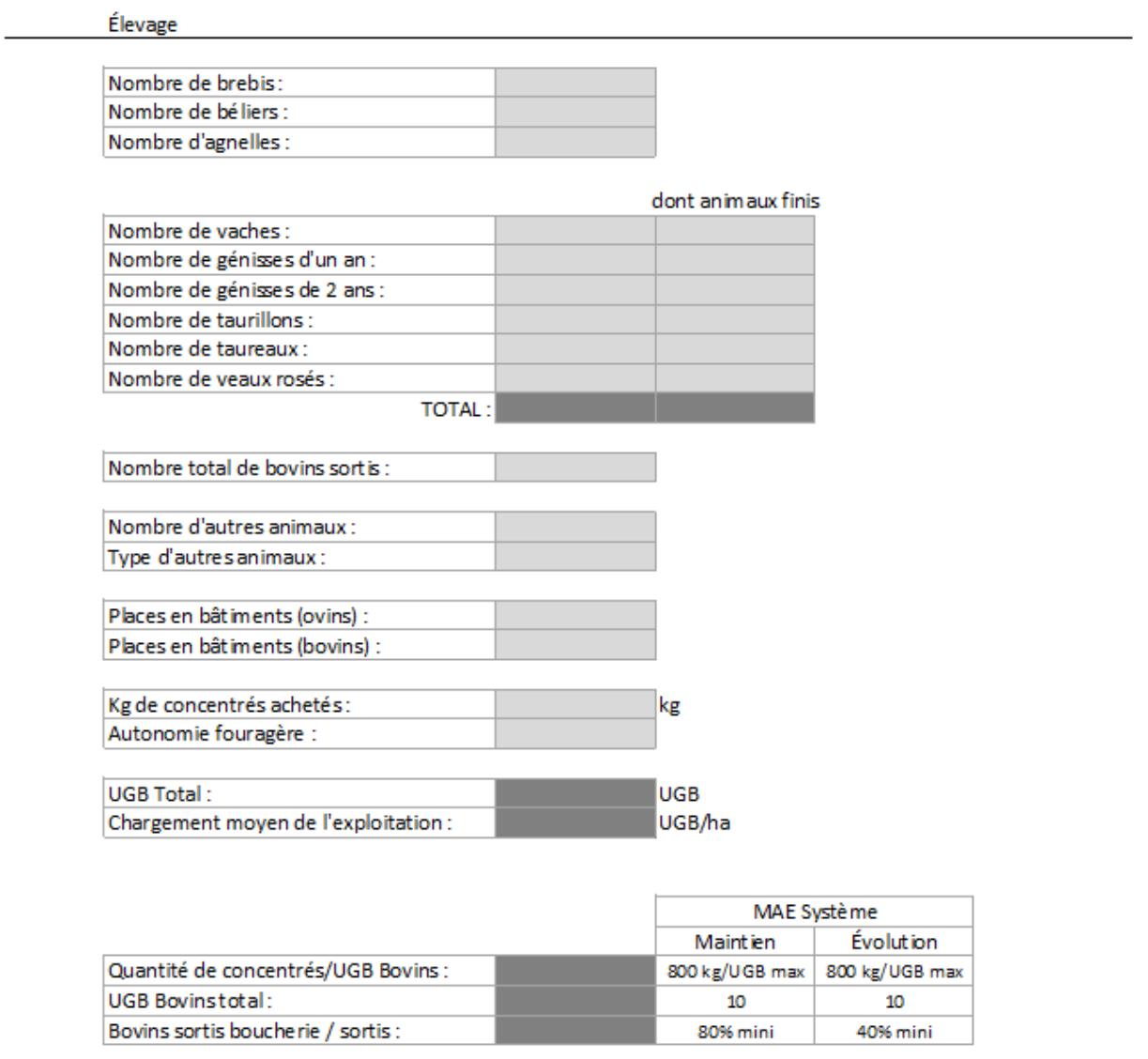

#### Vermifugation

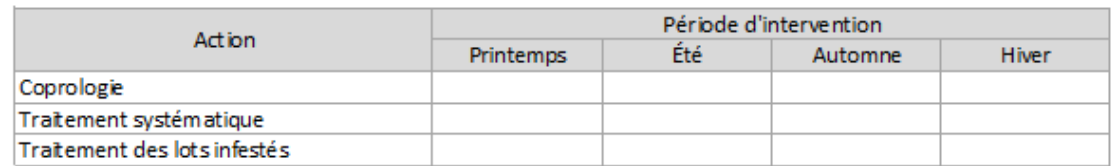

Les nombres de bêtes peuvent être renseignés à partir de l'état de situation du cheptel, document que l'éleveur reçoit une fois par an et qui fait état des différents mouvements survenus sur le troupeau pendant l'année.

#### **Onglet : 02C\_DIAG\_FERTI.**

#### Diagnostic agricole - Fertilisation

#### Fertilisation

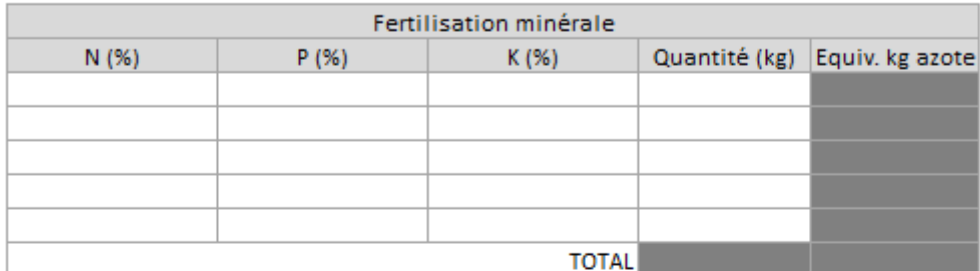

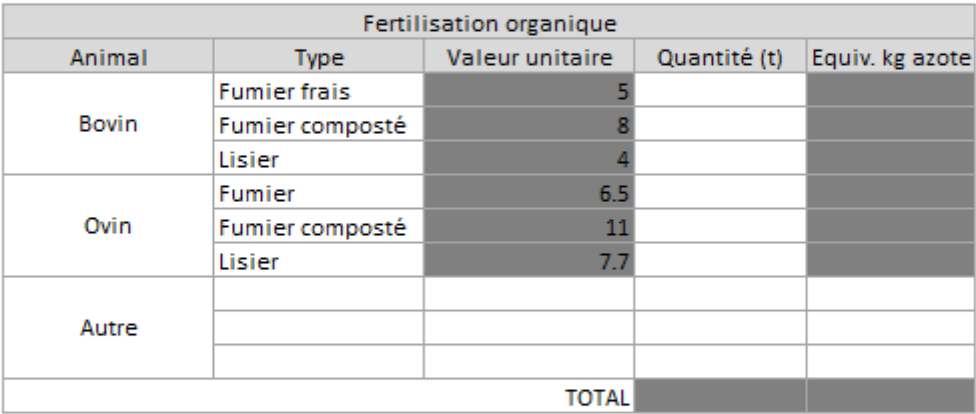

#### Amendements

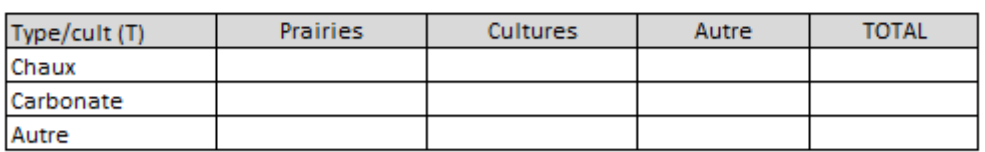

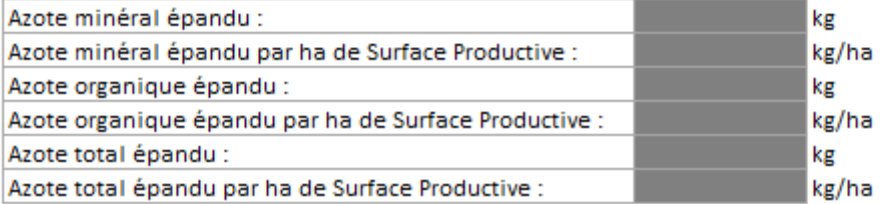

#### **Onglet : 03\_DIAG\_ECONOMIQUE.**

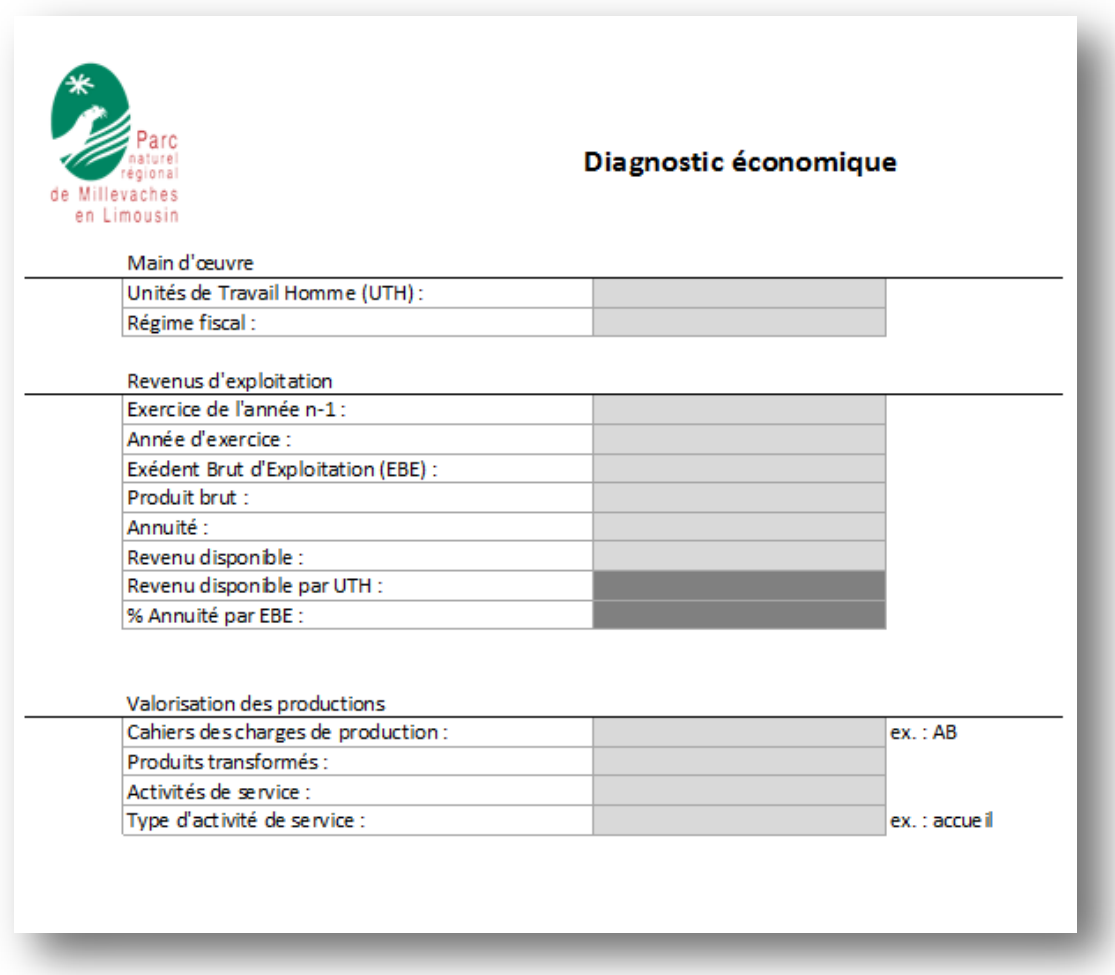

Une fois ces onglets renseignés, il est temps de renseigner le volet cartographique depuis QGIS.

#### <span id="page-27-0"></span>Etape 3 – Projet QGIS : Saisie des données

Ce volet cartographique va permettre de localiser les engagements de l'exploitation en cours de diagnostic, et également de calculer les surfaces ou les linéaires de ces engagements.

Afin d'automatiser l'export des cartes des engagements de l'exploitation, vous serez amené à vérifier ou mettre à jour la couche des ilots de l'exploitation. L'outil d'Atlas de QGIS réalisera une carte par ilot à partir d'une mise en page type (que vous pouvez adapter).

Ouvrez le projet  $\overline{\mathcal{L}}$  SaisieMAEC.qgs contenu dans le dossier de l'exploitation.

#### **Identifier les ilots de l'exploitation**

Pour cela, cliquez sur la couche du RPG (mise en surbrillance),

puis grâce à l'outil Identifier les entités  $\mathcal{R}$ , cliquez sur un des ilots. La table attributaire s'ouvre en mode formulaire. Copiez la valeur du champ ID\_EXPLO.

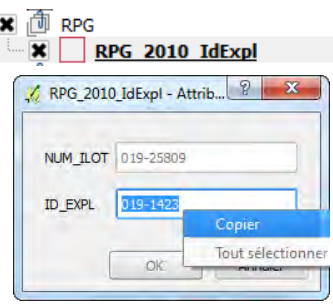

A partir de l'outil de sélection par expression  $\left[\frac{\xi_{\text{max}}}{\xi_{\text{max}}} \right]$  sélectionnez que

les ilots de l'exploitation à partir de la requête "ID\_EXPL" = 'valeur copiée ci-dessus'.

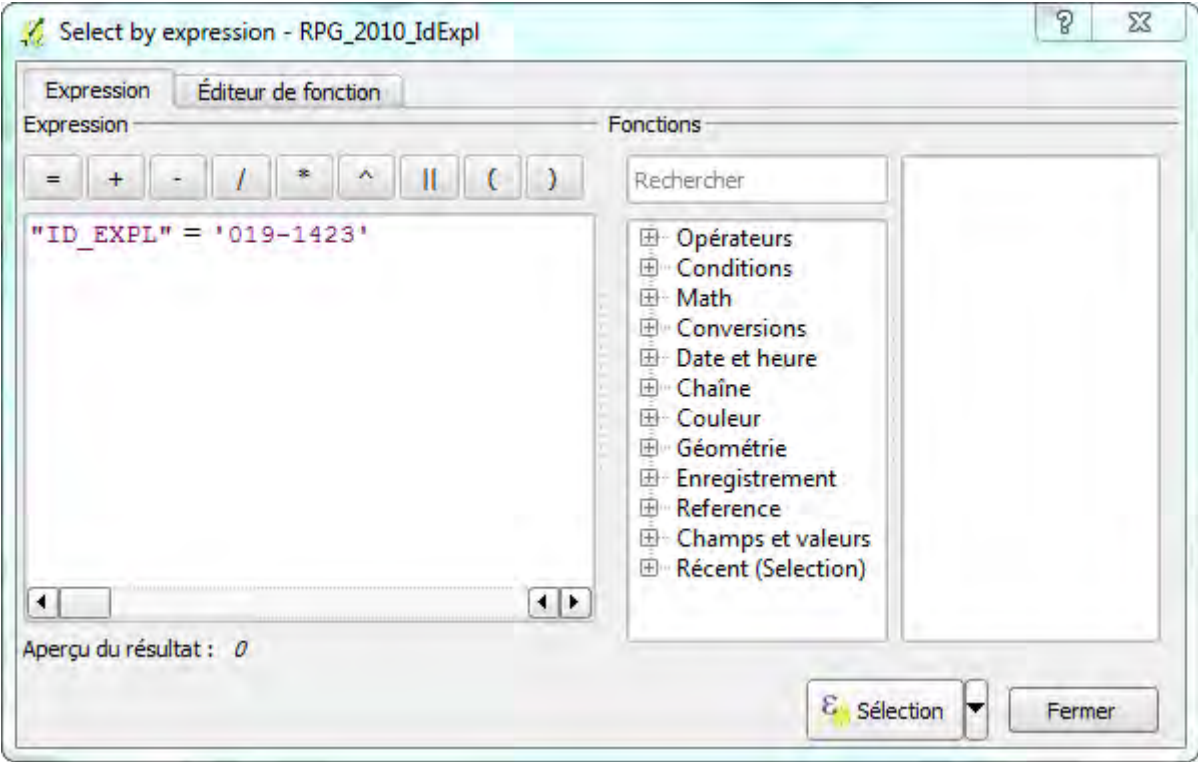

Enregistrez la sélection dans le répertoire de l'exploitation sous le nom IlotsExploit.shp.

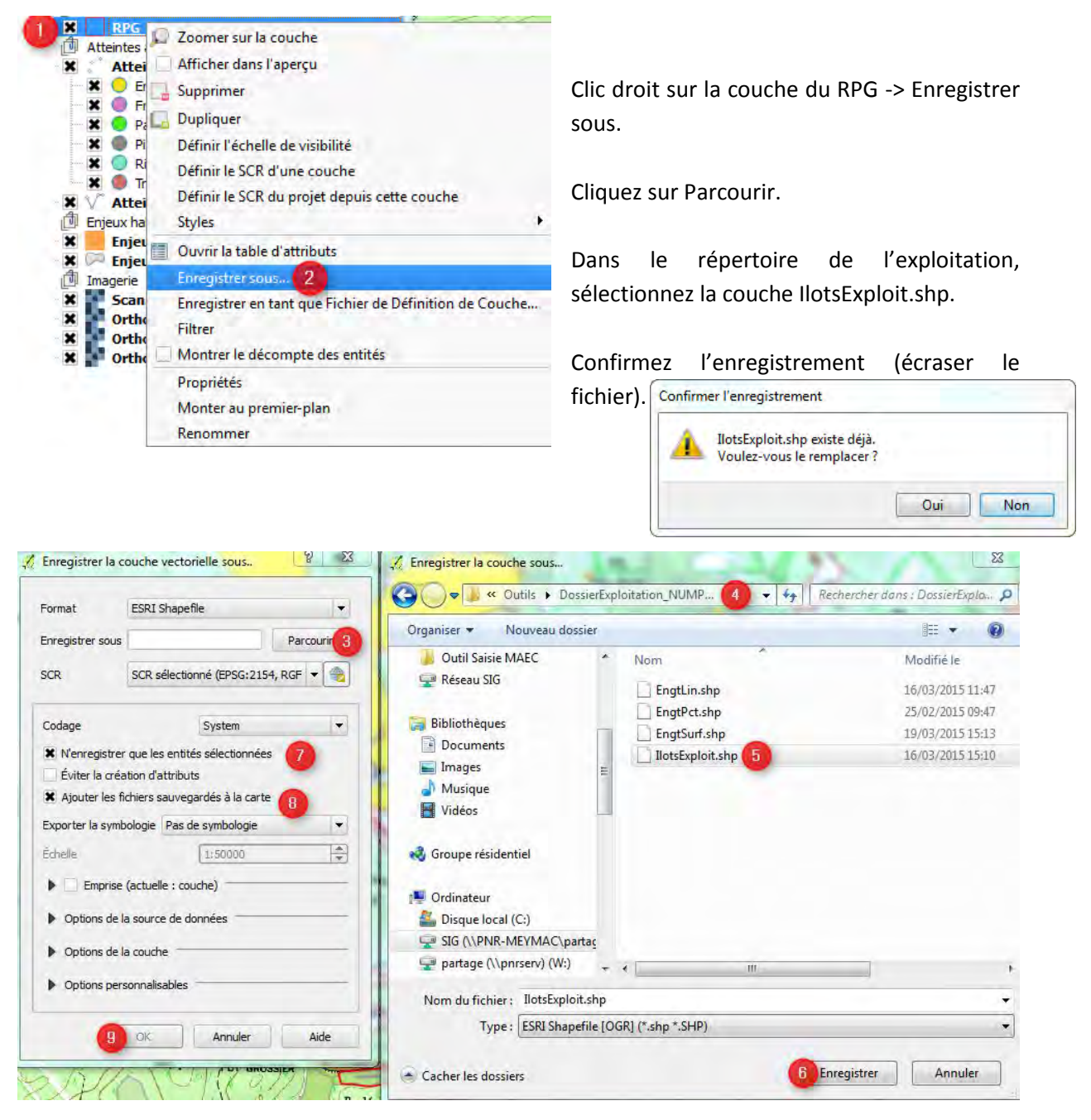

Cochez les cases « N'enregistrer que les entités sélectionnées » et « Ajouter les fichiers sauvegardés à la carte ». Cliquez sur Ok pour finir.

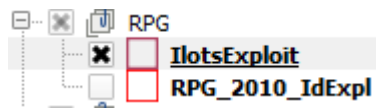

Décochez la visibilité de la couche RPG.

Vérifiez avec l'exploitant que tous les ilots sont représentés, sinon modifiez la couche en ajoutant ou supprimant des ilots.

#### **Edition des engagements**

Ouvrez le mode édition sur les couches des engagements

**Engagements ponctuels Engagements linéaires Engagements surfaciques** 

A la saisie d'une nouvelle entité, le formulaire attributaire s'ouvre automatiquement. Saisissez les informations attendues pour les 5 champs.

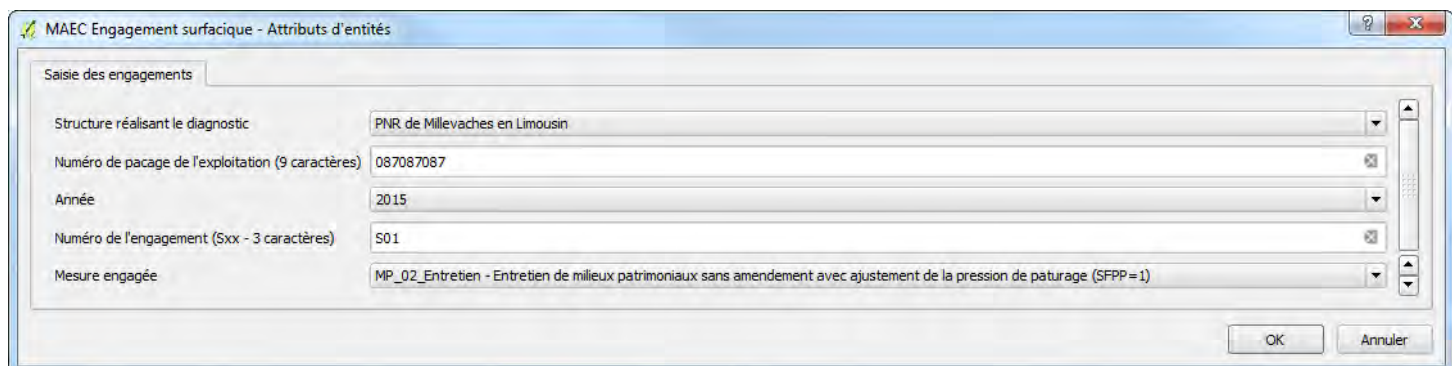

Lors d'une nouvelle saisie, les valeurs des champs prennent par défaut celles de la dernière entité saisie. Seuls le numéro de l'engagement et la mesures sont ainsi à modifier.

Les couches des atteintes aux cours d'eau et les enjeux d'espèces ou d'habitats d'espèces peuvent vous aider au choix de l'engagement.

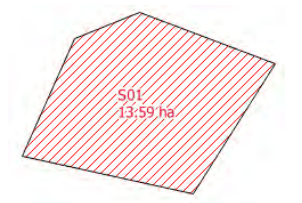

Après chaque saisie, une étiquette apparaît sur l'objet en donnant pour information le numéro de l'engagement.

Une fois la saisie des engagements terminés, calculez la surface en ha ou en mètre linéaire pour les mesures surfaciques et linéaires. Pour cela, ouvrez la table attributaire effectuez les calculs suivants :

 $\Box$   $\Box$  $\overline{\mathbf{x}}$ / Table attributaire - MAEC Engagement surfacique :: Total des entités : 1, filtrées : 1, sélectionnées : 0 B ε, 罩 ÷, **D** E 1. 6 S  $\overline{?}$ 而  $\Box_{\alpha}$  $\mathcal{E} = \mathcal{E}$ round (\$area /10000,2) Tout mettre à jou lettre à jour la sélection Surface en hectare  $\overline{2}$ ure réalisant le diag age de l'exploitation Année ingagement (Sxx -Mesure engagée Surface en hectare 0 PNR de Millevach... 087087087 1 - Entretien par ... 2015 **S01** 0.00000 Pour les engagements linéaires : round (\$length,0)  $\Box$ e  $\overline{\mathbf{X}}$ / Table attributaire - MAEC Engagement linéaire :: Total des entités : 1, filtrées : 1, sélectionnées : 0 多少日 B  $\varepsilon$  ,  $\Box$ 图 1. 6 E  $\overline{\phantom{a}}$ 而

round(\$length,0)

ingagement (Lxx -:

S01

Tout mettre à jou

Mesure engagée

0

 $\overline{3}$ 

552.62

Mêtre linéaire

lettre à jour la sélection

Pour les engagements surfaciques : round (\$area /10000,2)

 $\mathbf{B} = \mathbf{r}$ 

Année

**Sauvegarder l'édition de chacune des couches.**

age de l'exploitation

NULL

Mètre linéaire

 $\theta$ 

 $\mathbf{0}$ 

e réalisant le di

Supprimez les ilots non concernés par des engagements.  $\|\cdot\|$  Maintenir Ctrl pour sélectionner plusieurs ilots.

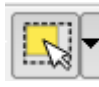

#### **Export automatique - Atlas de cartes**

Ouvrir le composeur d'impression Atlas de carte. Sélectionner l'objet carte principale (carte 1). Une fois que vous avez défini les couches visibles à afficher, cliquez sur Mise à jour de l'aperçu puis cochez la case Verrouillez les couches pour cette carte.

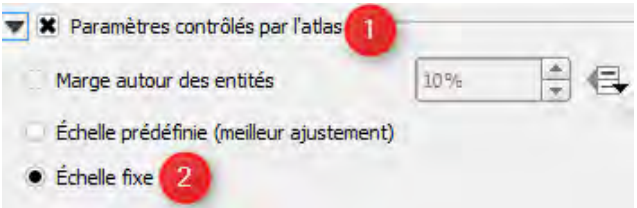

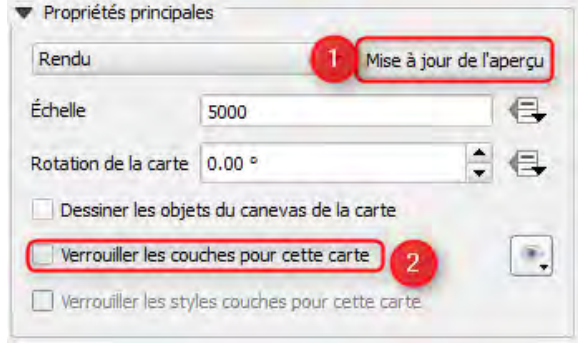

Ensuite, activez les paramètres contrôlés de l'atlas sur l'objet carte 1.

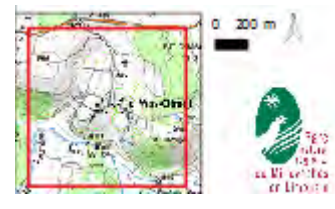

PARTIES AND THE

Comme pour la carte 1, paramétrez la carte 2 (miniature de localisation au 1/25000).

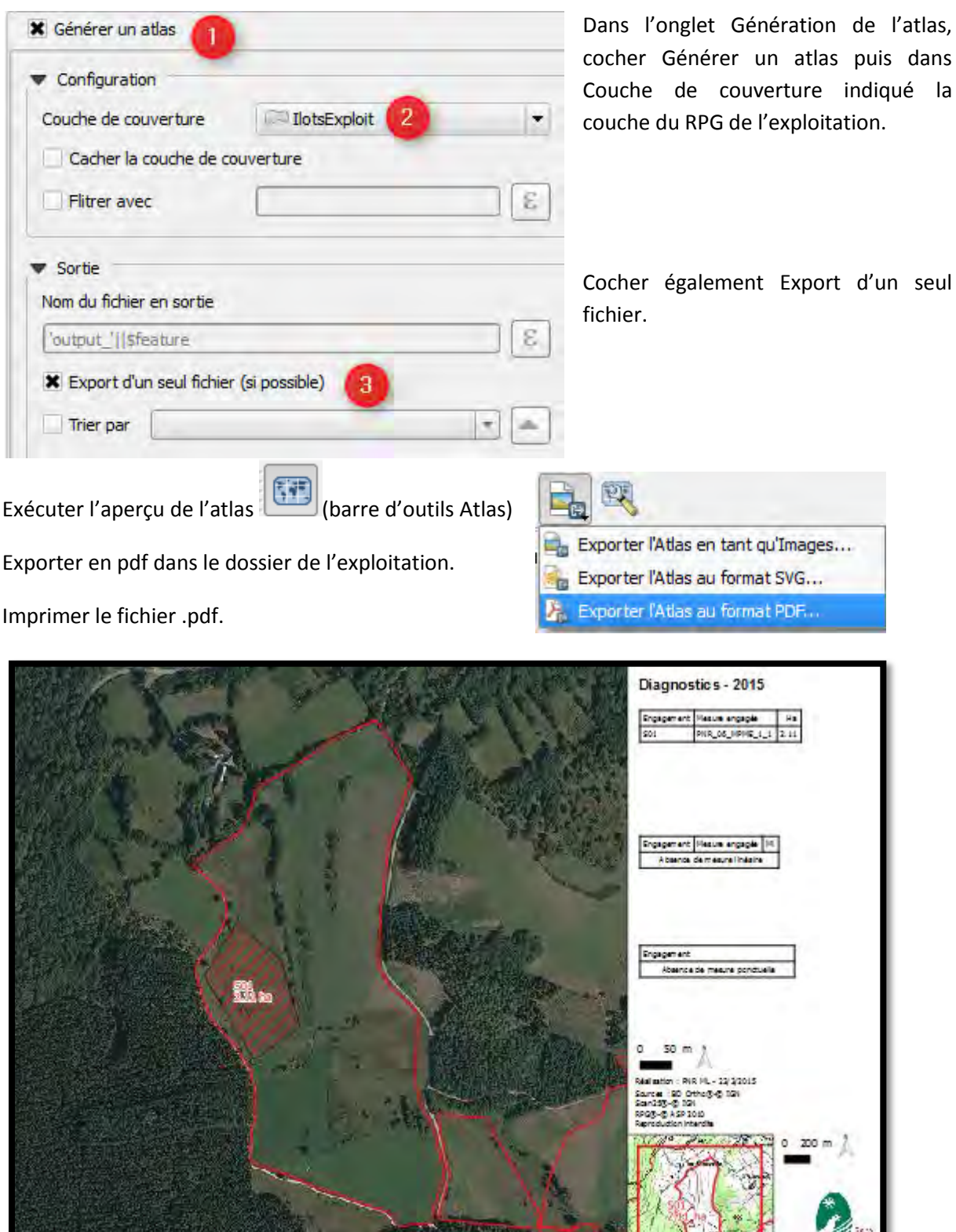

**STANDARD** 

a li testo<br>a li testo<br>a limit

#### <span id="page-32-0"></span>Etape 4 – Fichier Excel : Diagnostic écologique

Reprendre la saisie dans le fichier Excel.

Renseigner les onglets :

- 04\_ DIAG\_ECO\_SURF
- 05 DIAG ECO LIN
- 06\_ DIAG\_ECO\_PONCT

#### **04\_DIAG\_ECO\_SURF :**

Saisir dans ce fichier les engagements surfaciques. L'identifiant unique (zone gris foncé) est calculé automatiquement dès-lors que le champ N° S est renseigné et à condition que le numéro PACAGE ait été préalablement saisi dans l'onglet 01\_INFOS\_GENERALES.

Il est important de respecter le même numéro de S entre la saisie dans QGIS et les données saisies dans ce fichier Excel.

La surface engagée est à « piocher » dans les données générées par QGIS (via l'atlas .pdf imprimé).

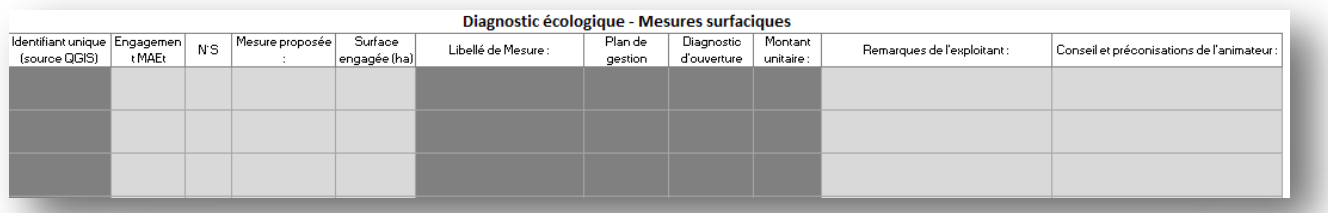

Vous pouvez aussi ouvrir le fichier EngtSurf.dbf du dossier de l'exploitation afin d'y copier les valeurs des cellules D, E et F directement dans l'onglet 04\_DIAG\_ECOLOGIQUE\_SURF en cellule C3. **N'enregistrez pas le fichier EngtSurf.dbf à sa fermeture après copie des données.** 

#### **05\_DIAG\_ECO\_LIN :**

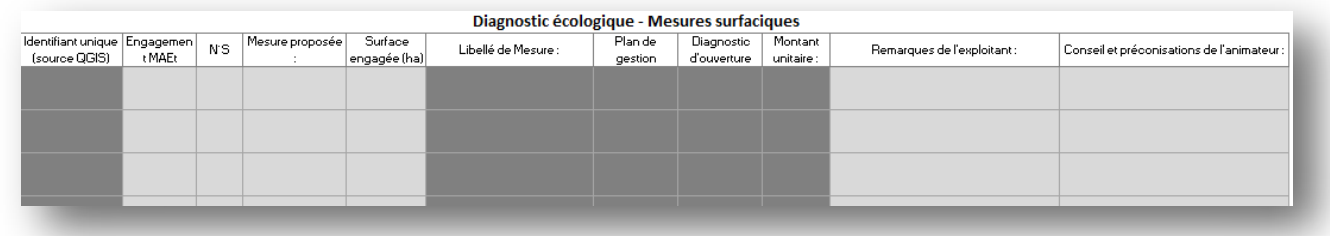

Saisir dans cet onglet les engagements linéaires. Le fonctionnement est identique à l'onglet 04\_ DIAG\_ECO\_SURF. Pour la copie des mesures depuis le fichier Dbase des engagements linéaires, il vous faut utiliser le fichier EngtLin.dbf.

**N'enregistrez pas le fichier EngtLin.dbf à sa fermeture après copie des données.** 

#### **06\_DIAG\_ECO\_PONCT:**

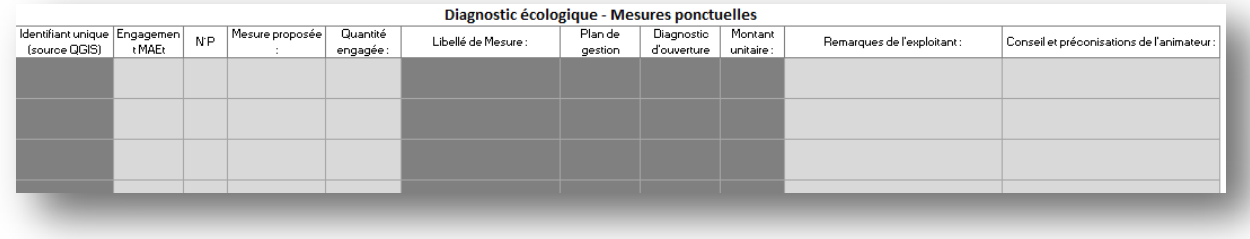

Saisir dans cet onglet les engagements ponctuels. Le fonctionnement est identique à l'onglet 04\_ DIAG\_ECO\_SURF. Pour la copie des mesures depuis le fichier Dbase des engagements linéaires, il vous faut utiliser le fichier EngtPct.dbf.

**N'enregistrez pas le fichier EngtPct.dbf à sa fermeture après copie des données.** 

#### <span id="page-33-0"></span>Etape 5 – Fichier Excel : Récapitulatif financier et récépissés

Une fois toutes les mesures saisies, l'onglet « 07\_RECAPITULATIF » propose un récapitulatif des engagements, et calcule automatiquement le bilan financier sur 5 ans.

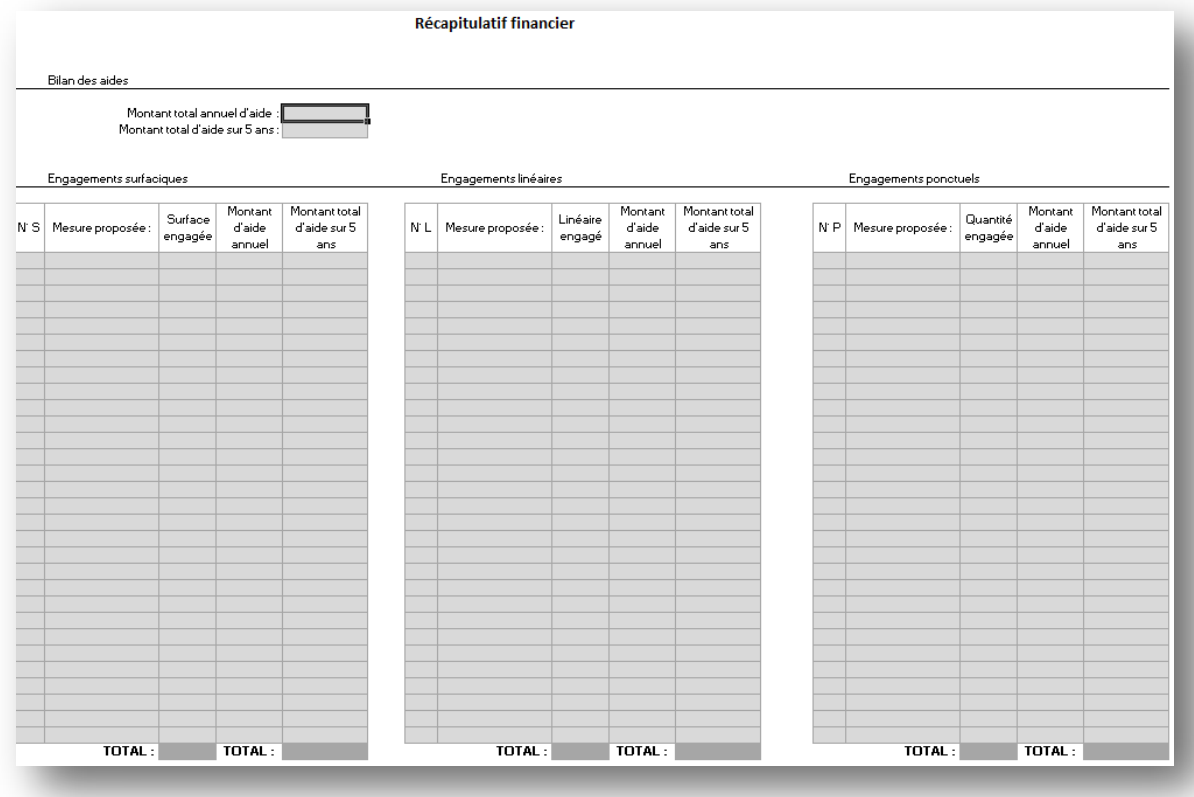

Complétez ensuite l'onglet 08\_RECEPISSE. L'onglet 09\_RECEPISSE est automatiquement mis à jour à partir de l'onglet 08\_RECEPISSE.

#### **Sauvegardez le fichier Excel.**

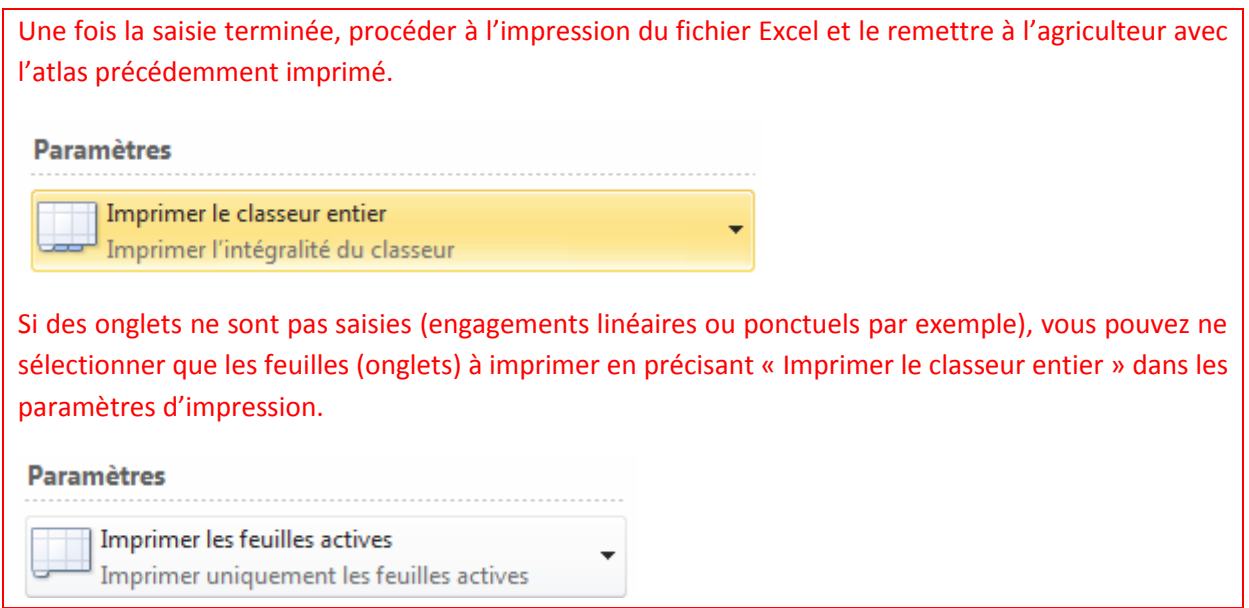

**Conservez l'un des récépissés signés.** 

#### <span id="page-35-0"></span>Etapé 6 – Fichier Excel : Enrégistrement des pratiques

Si l'exploitant vient de souscrire à une MAE qui nécessite un enregistrement des pratiques (voir le cahier des charges des mesures) vous pouvez imprimer les feuilles des trois onglets d'enregistrement (plan de fumure, interventions mécaniques, gestion des chargements).

Vous pouvez également lui envoyer en format numérique (avec des formules de calcul numériques)

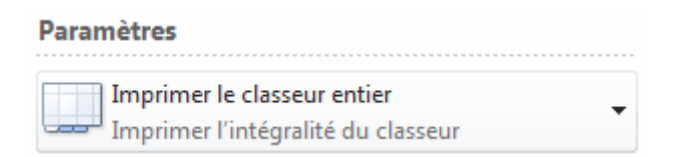

L'exploitant complétera ce fichier lui-même.

#### <span id="page-35-1"></span>Etape 7 – Envoi des fichiers de diagnostic

En fin de campagne MAEC, n'oubliez pas de faire parvenir l'ensemble de vos fichiers de diagnostics (un dossier par agriculteur) à la coordinatrice en charge du PAEC au Parc :

> *Clémentine Le Naire [c.lenaire@pnr-millevaches.fr](mailto:c.lenaire@pnr-millevaches.fr) 05 55 96 97 25*

#### **Merci !**

#### **FIN**

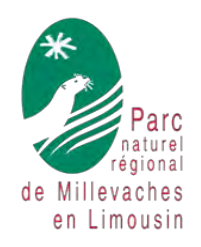

### Projet Agro-Environnemental et Climatique du Parc naturel régional de Millevaches en Limousin

Diagnostic d'exploitation

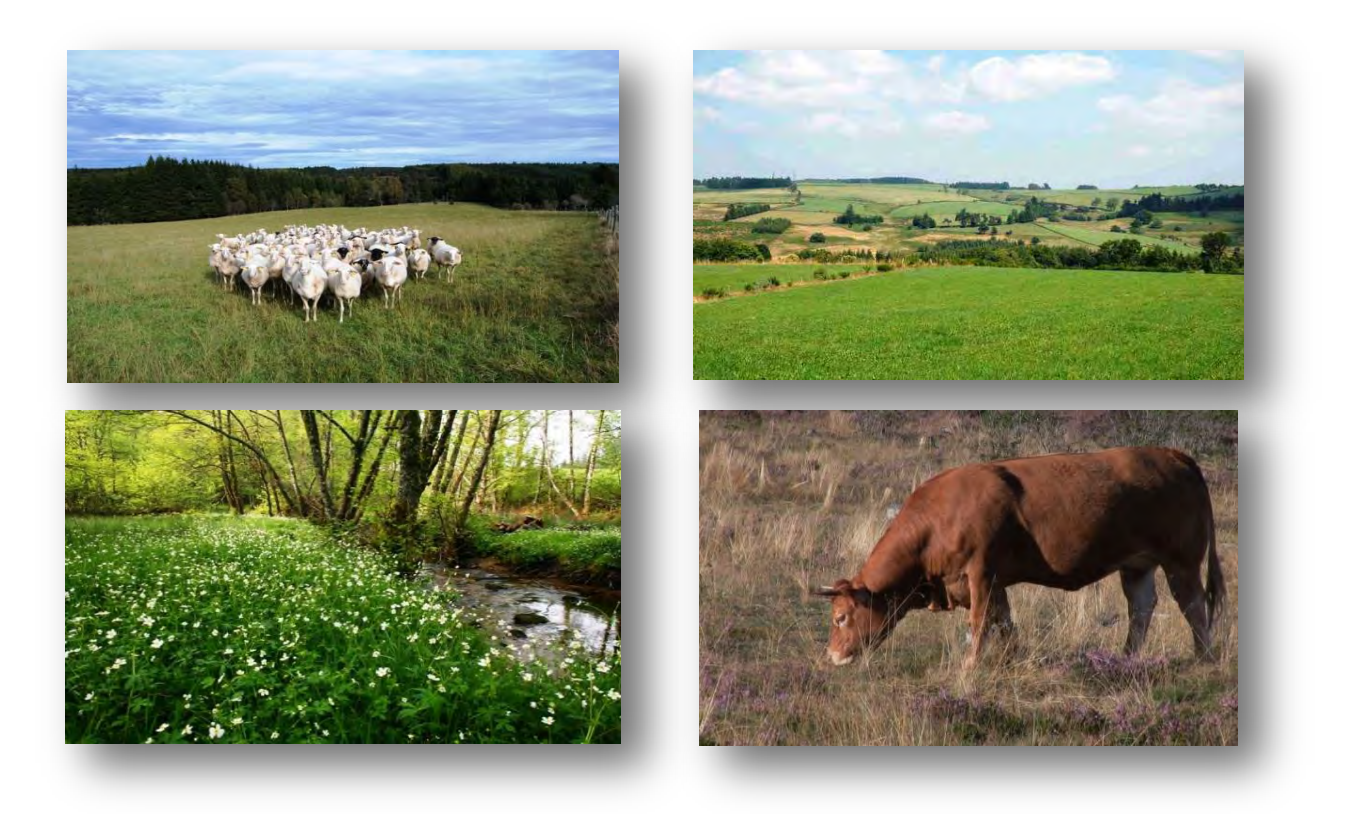

#### Animateur référent :

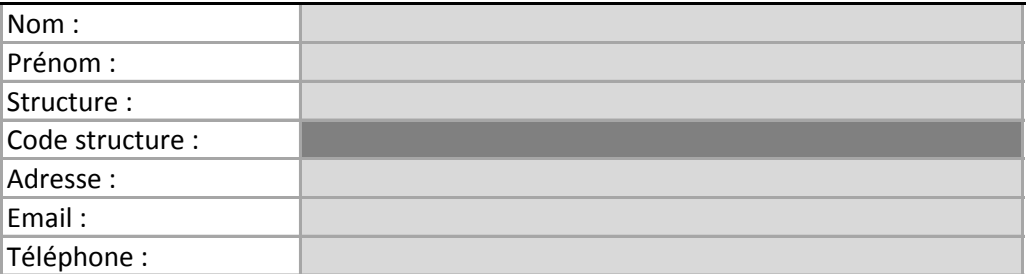

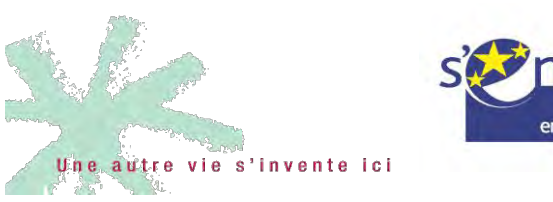

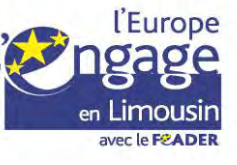

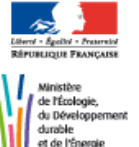

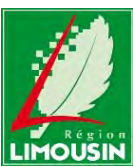

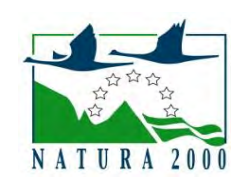

#### **Informations générales**

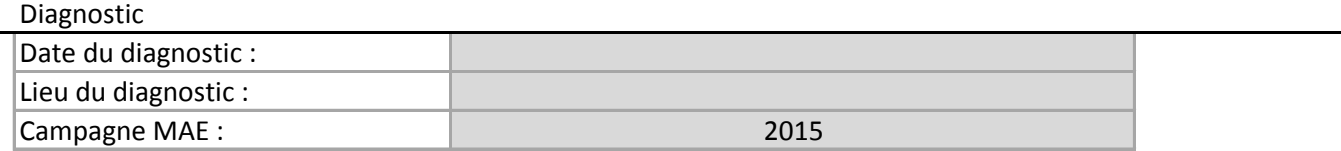

PAEC

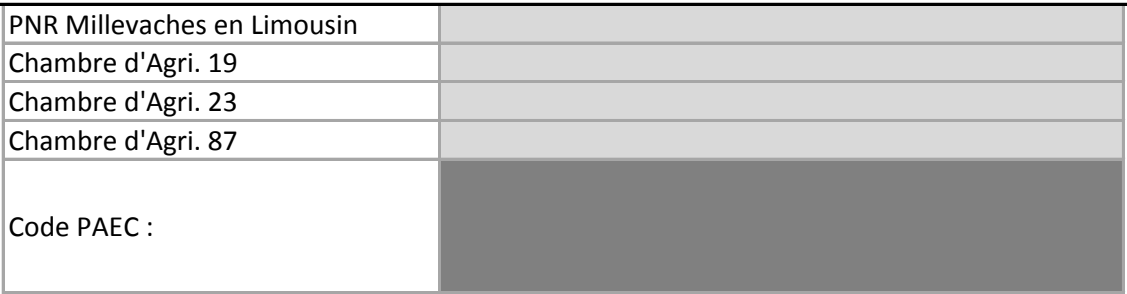

#### Exploitation

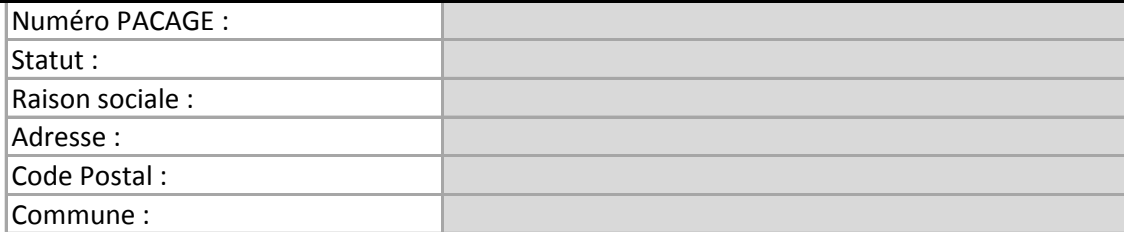

#### Exploitant référent

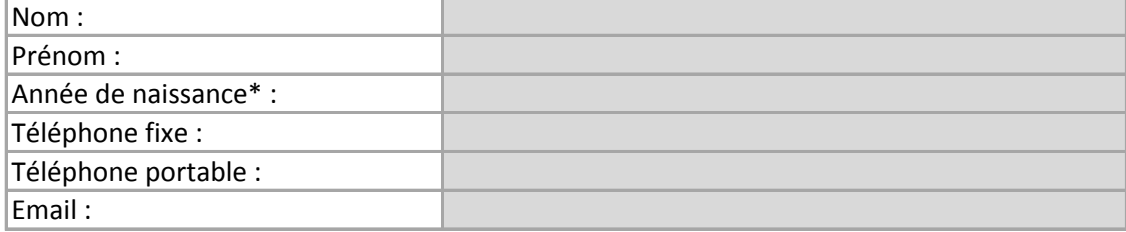

Déclaration PAC

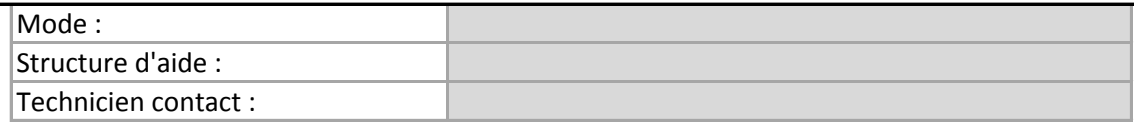

\* si exploitation individuelle

#### **Diagnostic agricole - Surfaces et cultures**

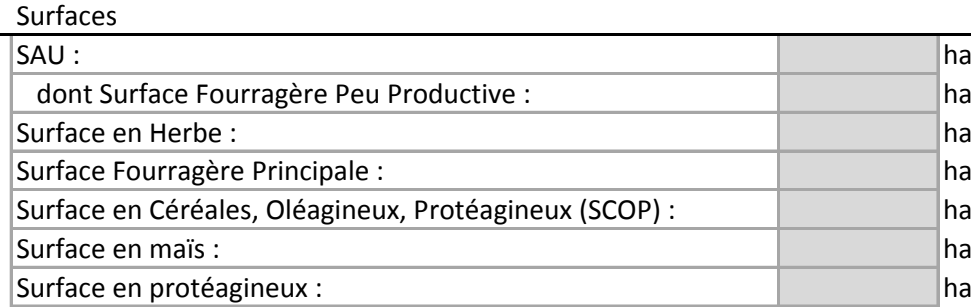

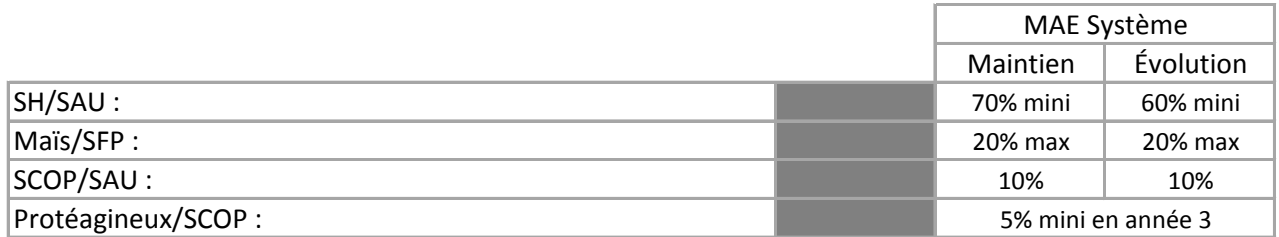

#### Lutte chimique

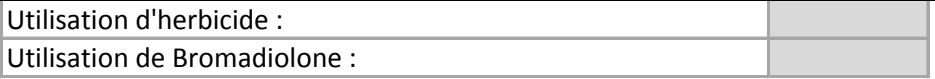

#### **Diagnostic agricole - Élevage**

Élevage

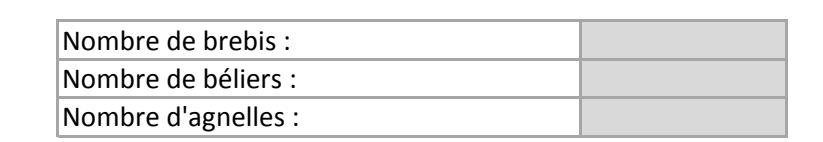

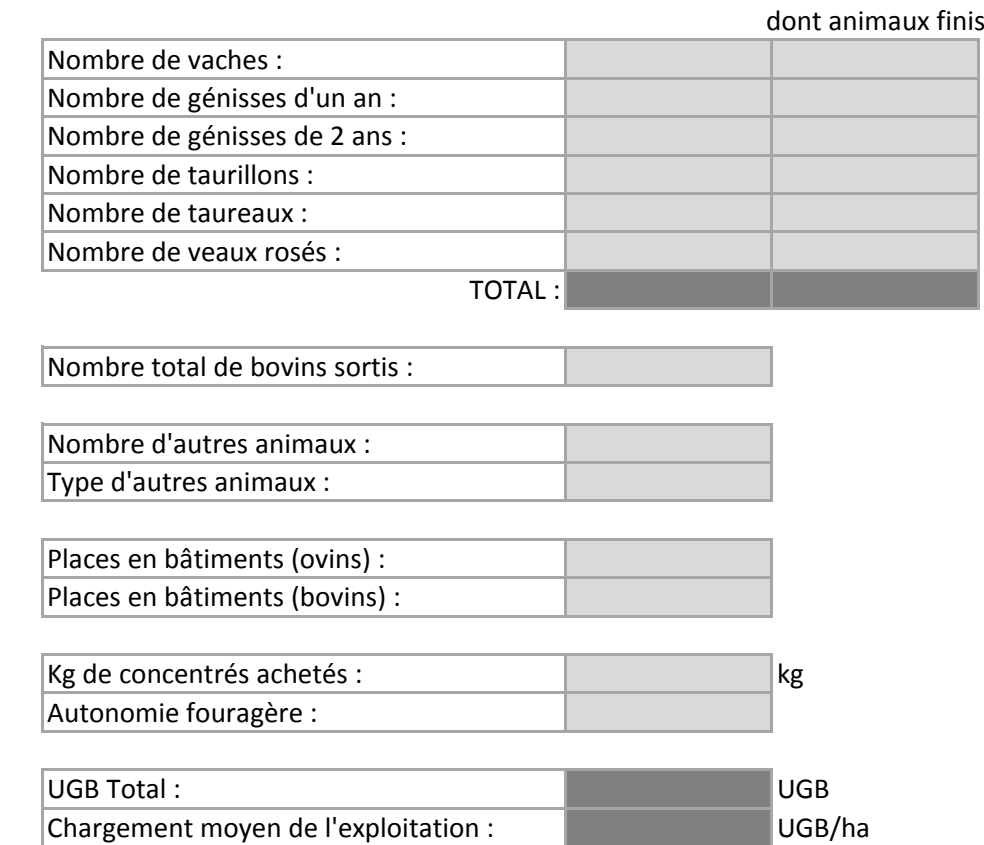

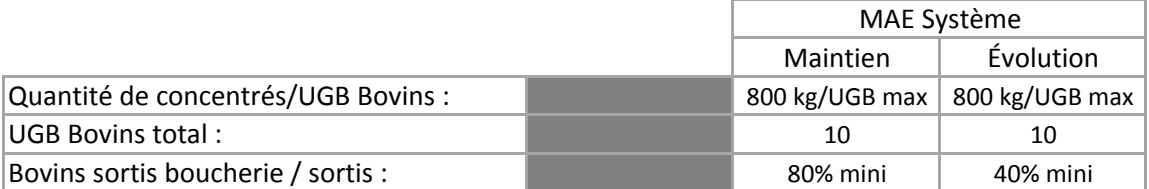

#### Vermifugation

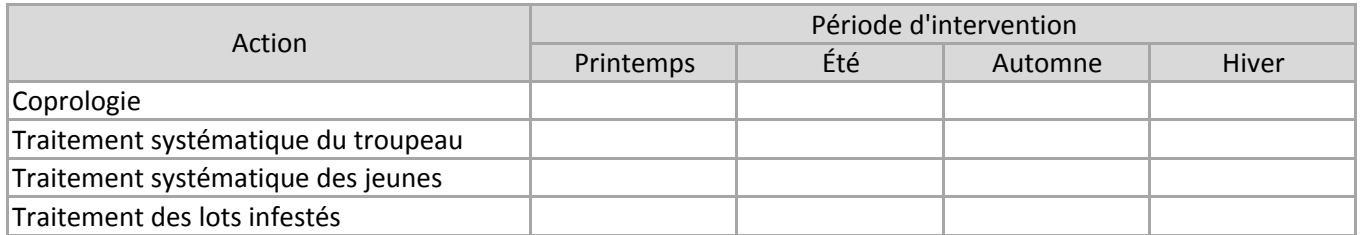

#### **Diagnostic agricole - Fertilisation**

#### Fertilisation

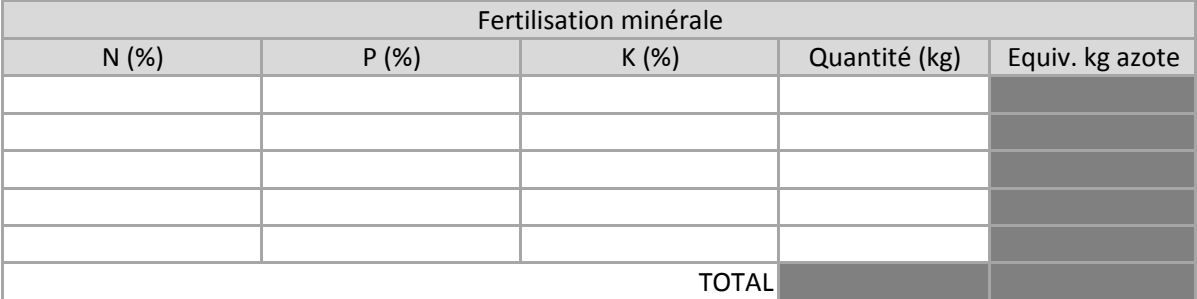

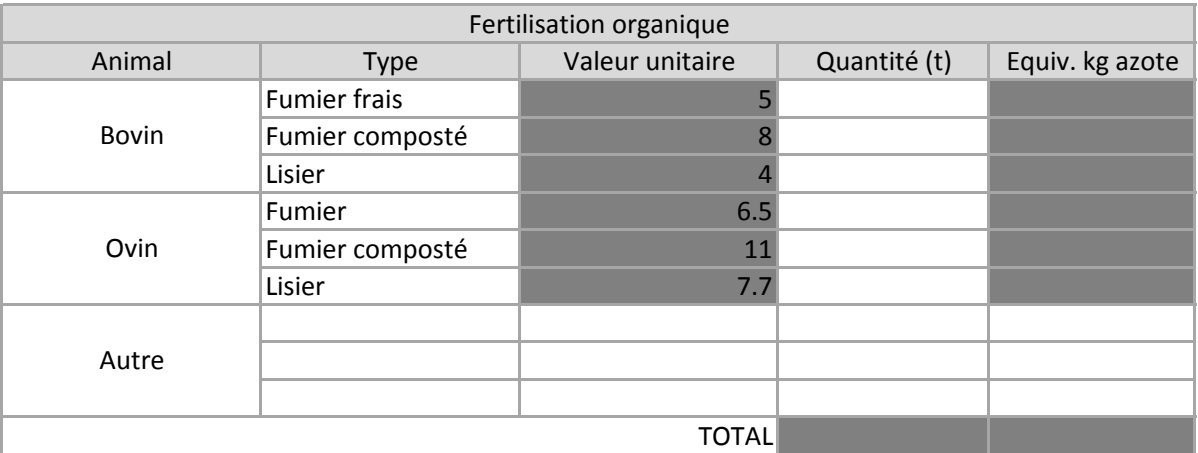

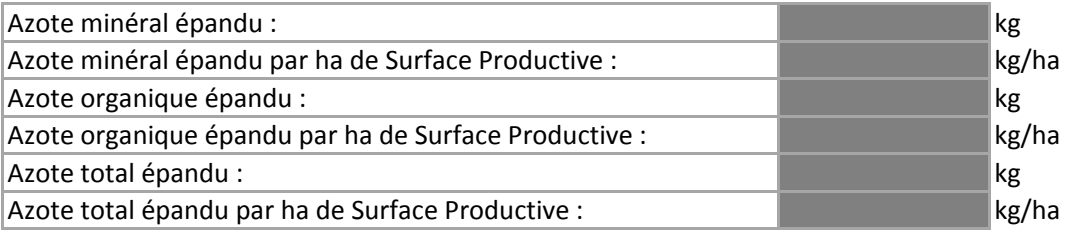

#### Amendements

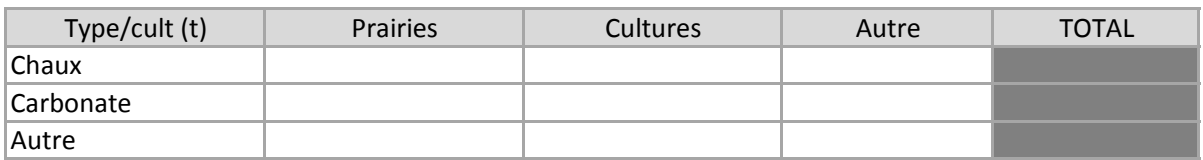

#### **Diagnostic économique**

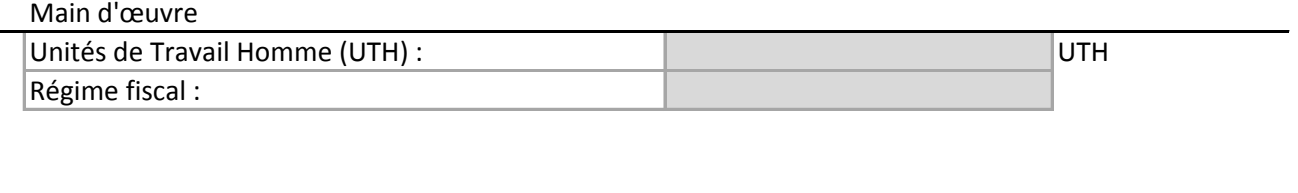

#### Valorisation des productions

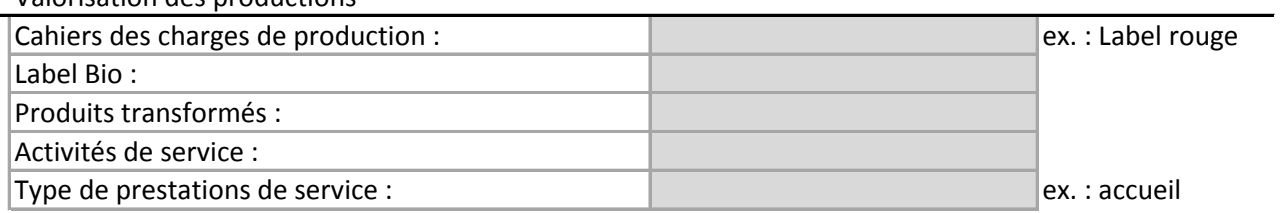

#### Taux de finition

J.

j.

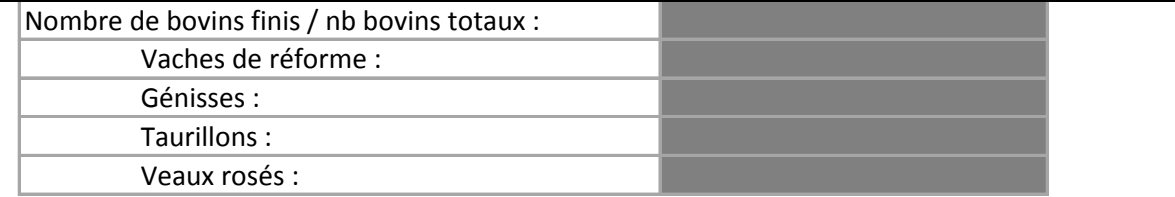

#### **Diagnostic écologique - Mesures surfaciques**

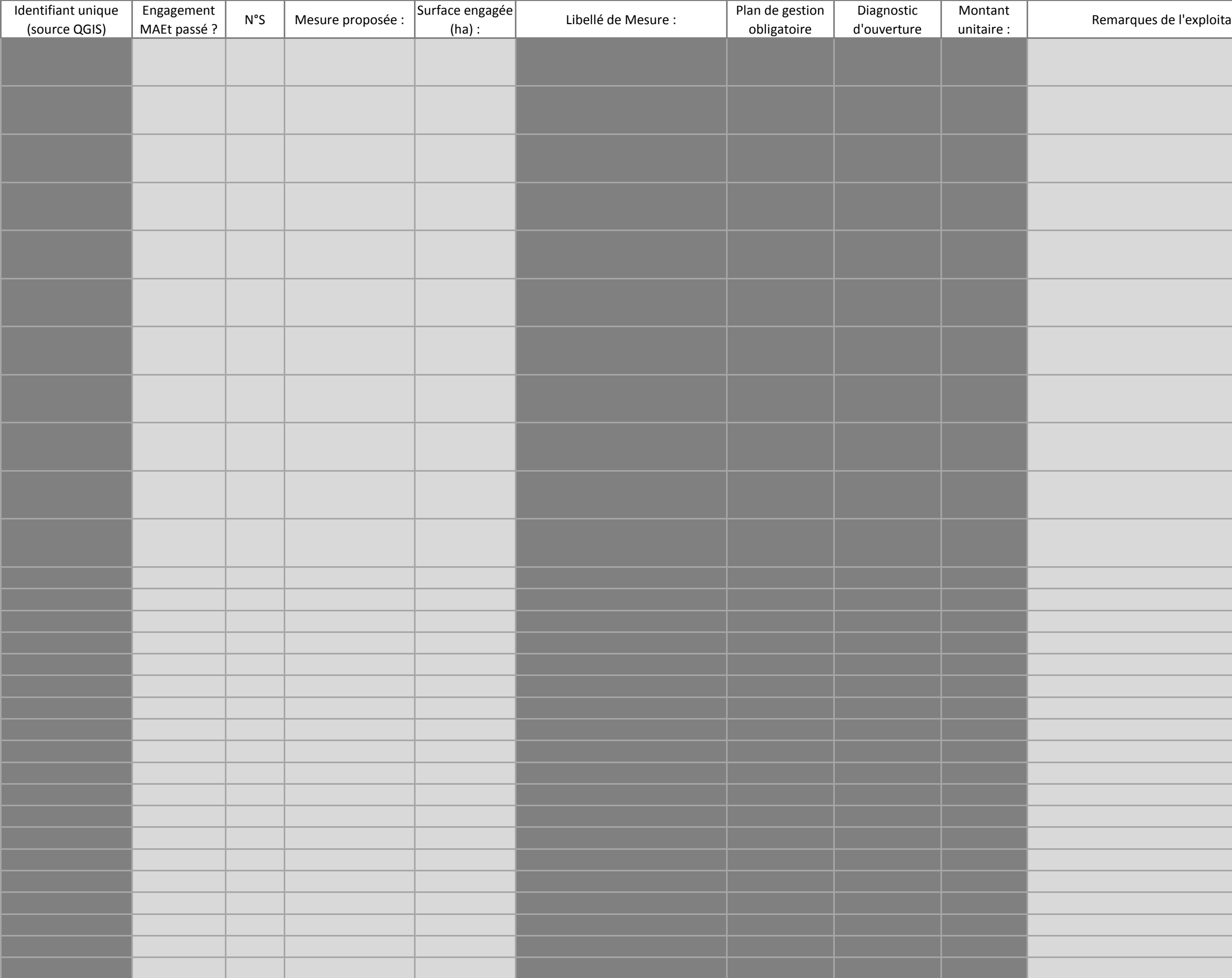

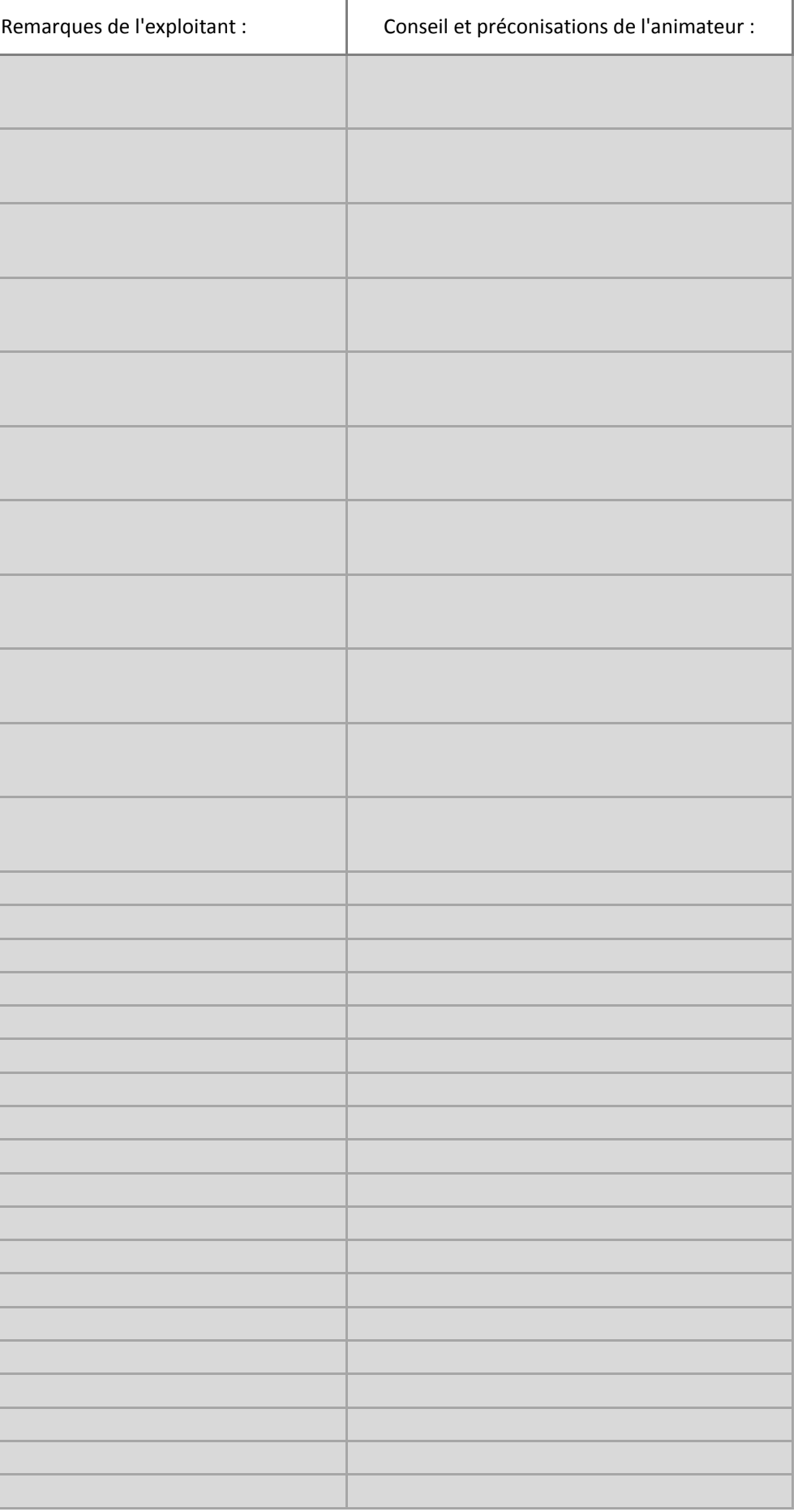

#### **Diagnostic écologique - Mesures linéaires**

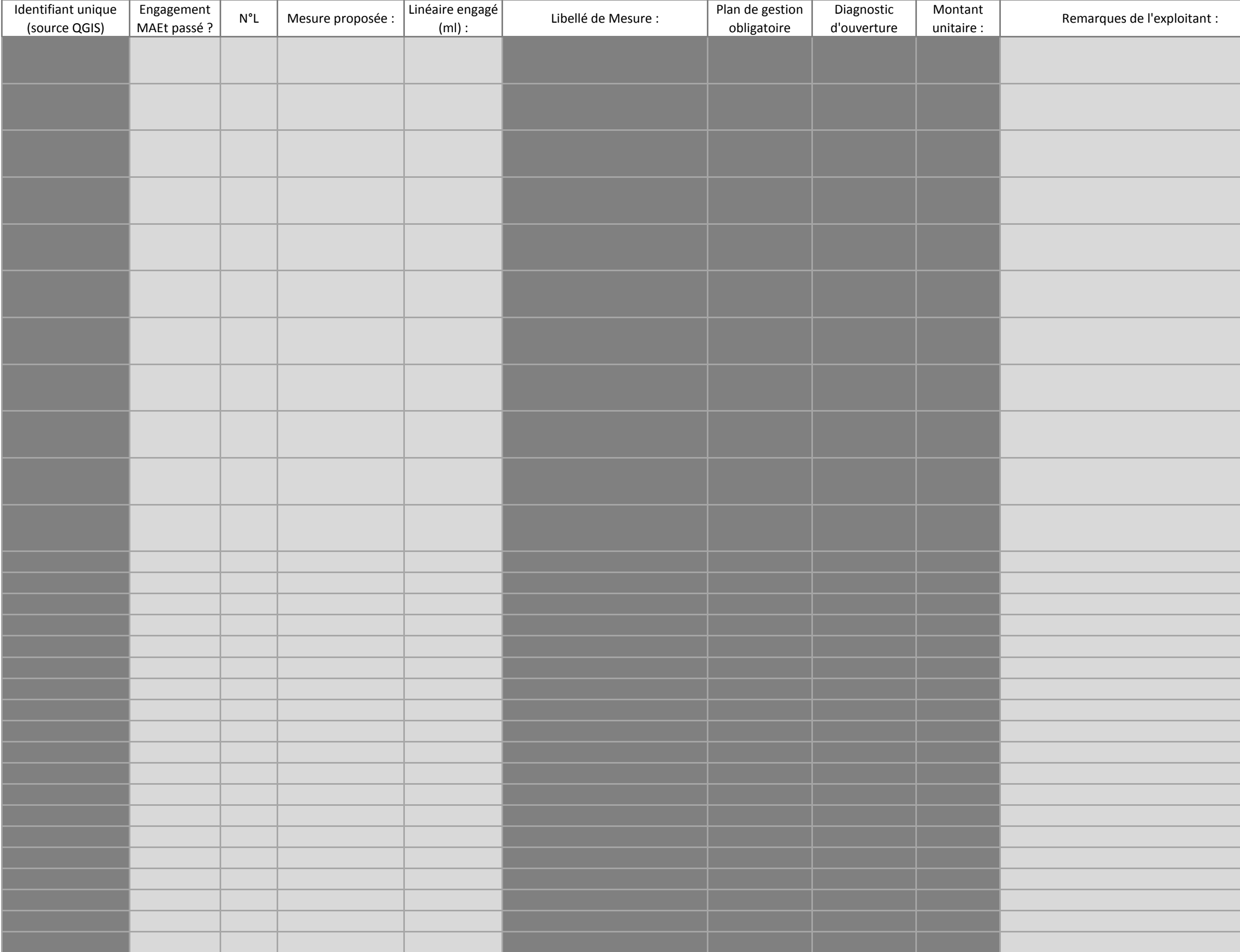

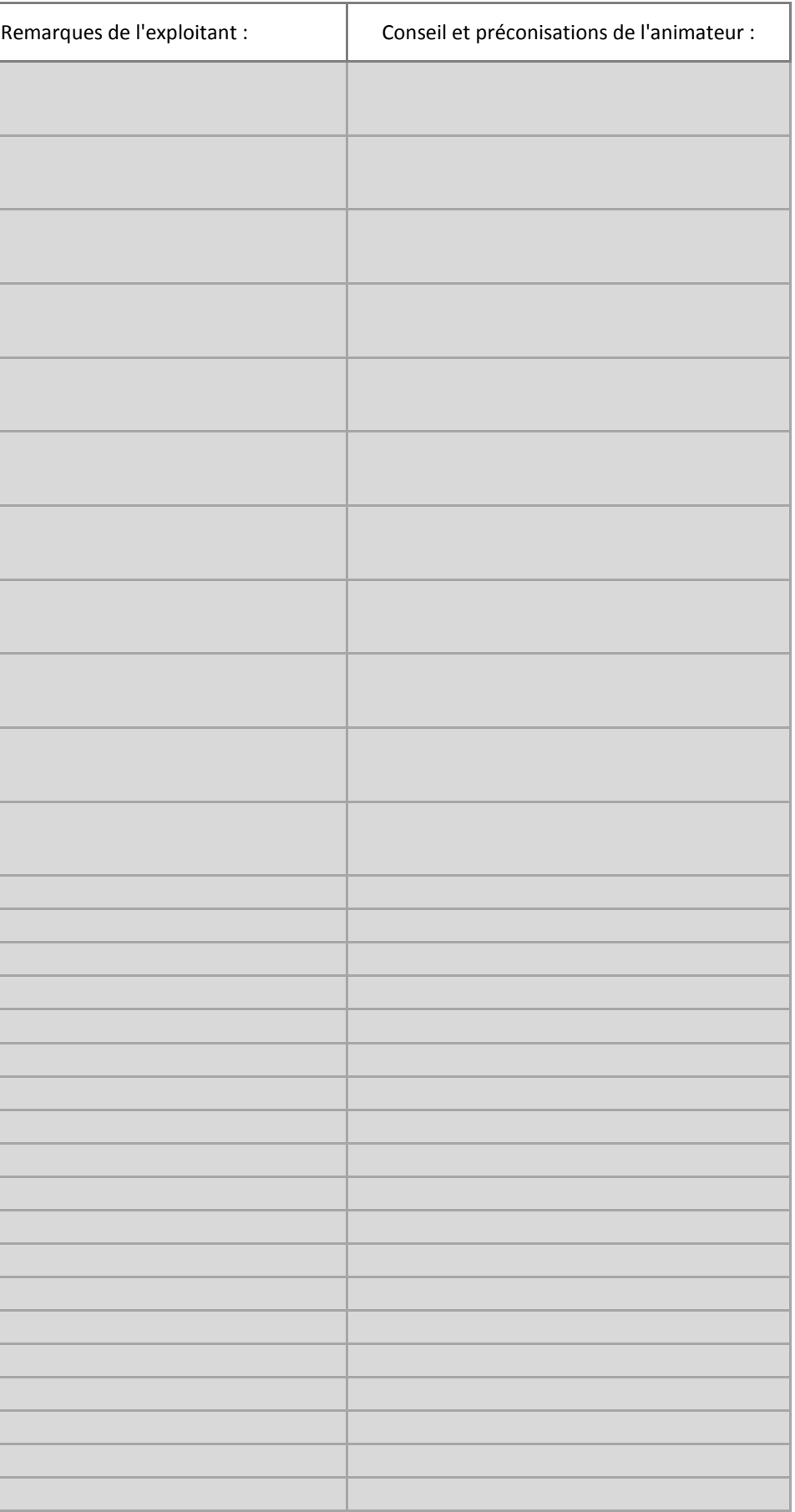

#### **Diagnostic écologique - Mesures ponctuelles**

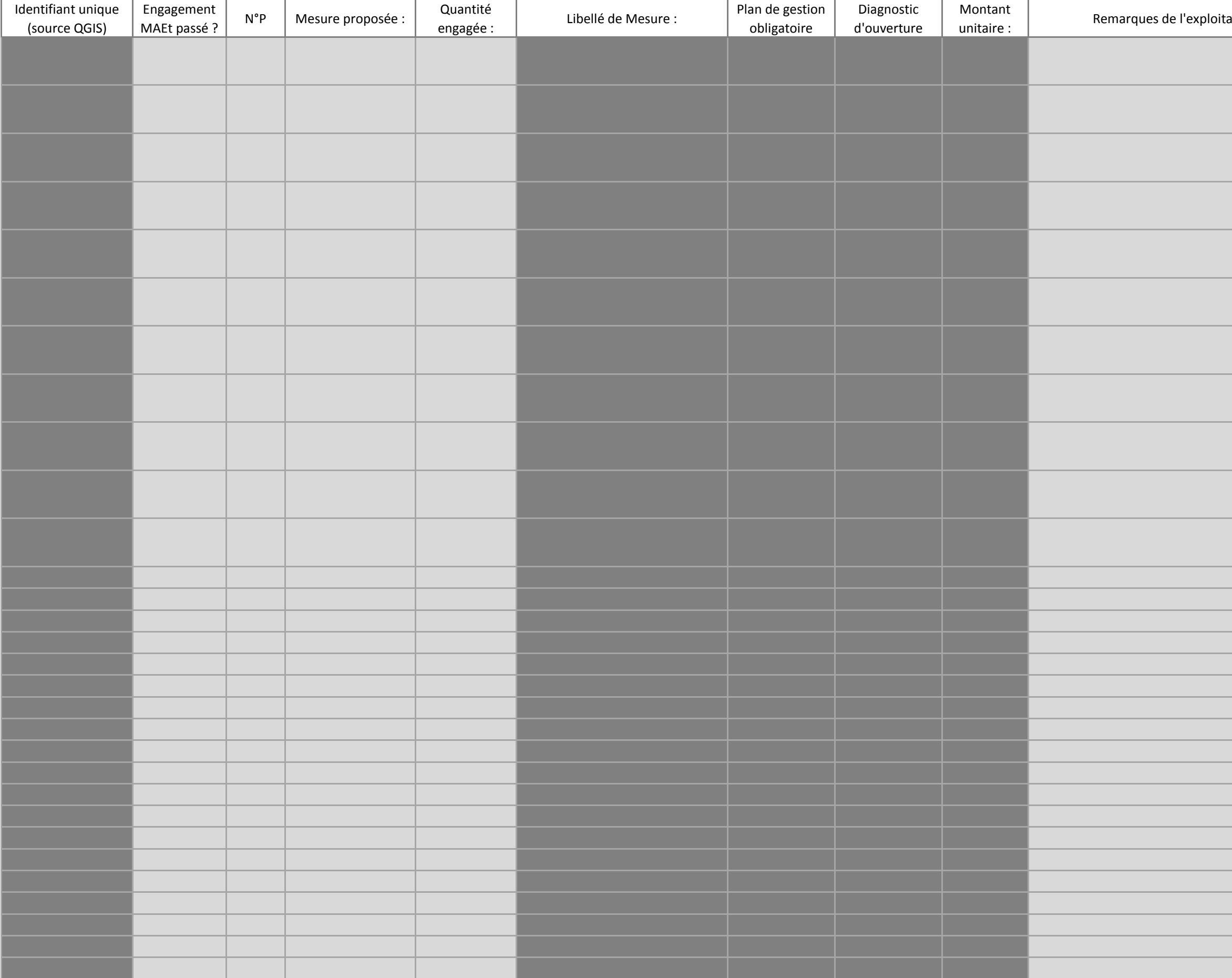

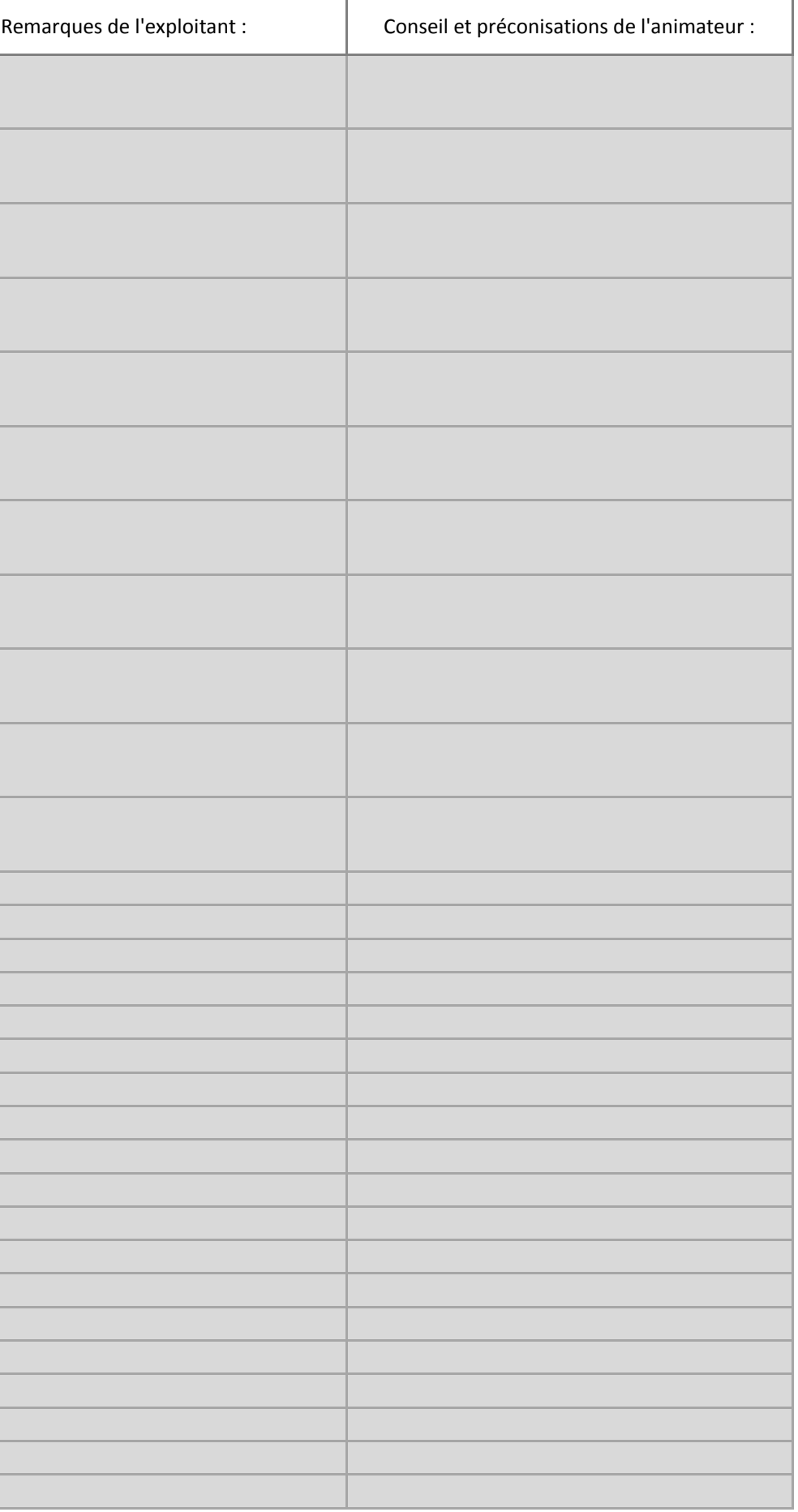

#### **Récapitulatif financier**

Bilan des aides

Engagements surfaciques Engagements linéaires Engagements ponctuels

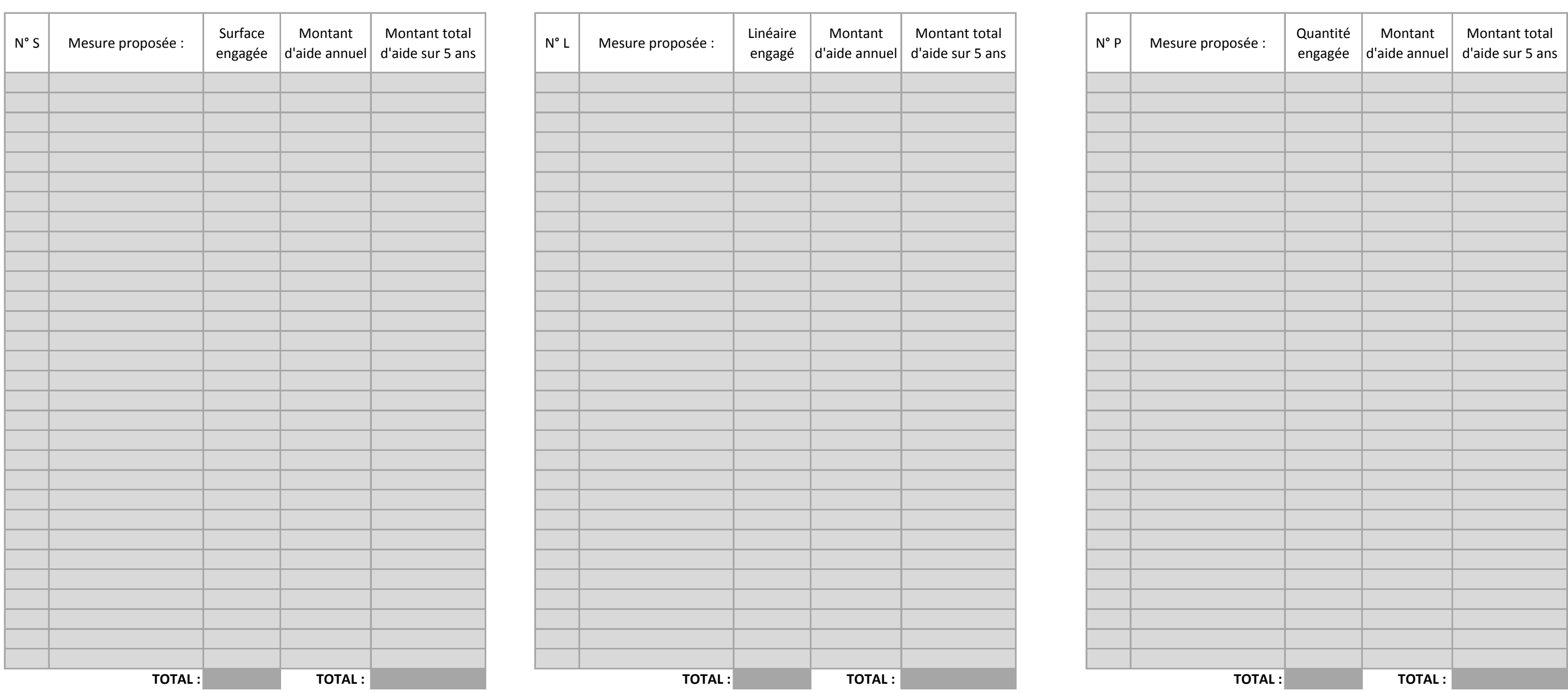

Montant total annuel d'aide : Montant total d'aide sur 5 ans :

#### **Recepisse de diagnostic MAEC**

Démarche de suivi et d'évaluation du PAEC

Exploitant volontaire pour faire l'objet d'un accompagnement agricole gratuit par une structure professionnelle et participer ainsi à l'évaluation du PAEC :

Conseils et recommandations générales

**Vous n'avez pas choisi de mesure à plan de gestion obligatoire, mais vous pouvez prendre contact avec l'animateur pour toute question concernant les interventions à réaliser.**

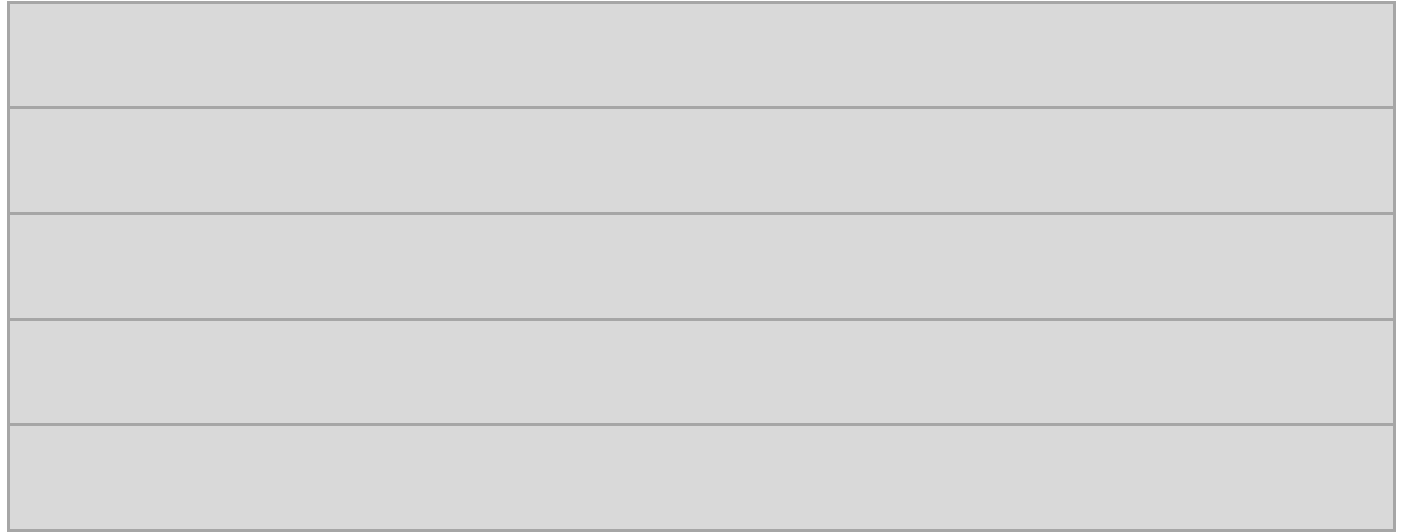

#### Droit d'accès et rectification des données

Les informations recueillies font l'objet d'un traitement informatique destiné à la réalisation de votre diagnostic ainsi qu'à l'élaboration de statistiques et d'évaluation des actions du Parc.

Les destinataires des données sont le Parc et ses structures partenaires, dans le cadre du Projet AgroEnvironnemental et Climatique (PAEC).

Conformément à la loi « informatique et libertés » du 6 janvier 1978 modifiée en 2004, vous bénéficiez d'un droit d'accès et de rectification aux informations qui vous concernent. Vous pouvez l'exercer en vous adressant à info@pnr-millevaches.fr ou par courrier à l'adresse : PNR de Millevaches en Limousin, 7 route d'Aubusson, 19290 Millevaches.

Vous pouvez également, pour des motifs légitimes, vous opposer au traitement des données vous concernant.

#### Signatures

Je soussigné certifie avoir pris connaissance des cahiers des charges MAEC proposés par l'animateur dans le cadre du présent diagnostic, et avoir été averti que le dépôt effectif des mesures prendra effet avec le dépôt de mon dossier PAC, qui relève de ma responsabilité. Les informations techniques et financières contenues dans ce diagnostic sont données à titre informatif et ne sont pas contractuelles.

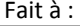

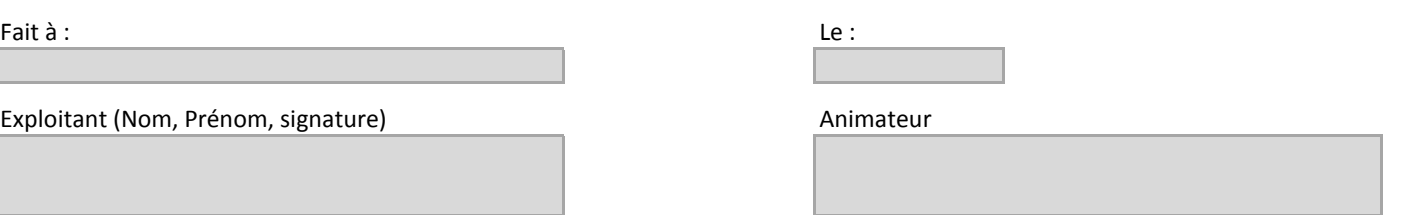

Exploitant (Nom, Prénom, signature)

#### **Recepisse de diagnostic MAEC**

Démarche de suivi et d'évaluation du PAEC

Exploitant volontaire pour faire l'objet d'un accompagnement agricole gratuit par une structure professionnelle et participer ainsi à l'évaluation du PAEC :

Conseils et recommandations générales

**Vous n'avez pas choisi de mesure à plan de gestion obligatoire, mais vous pouvez prendre contact avec l'animateur pour toute question concernant les interventions à réaliser.**

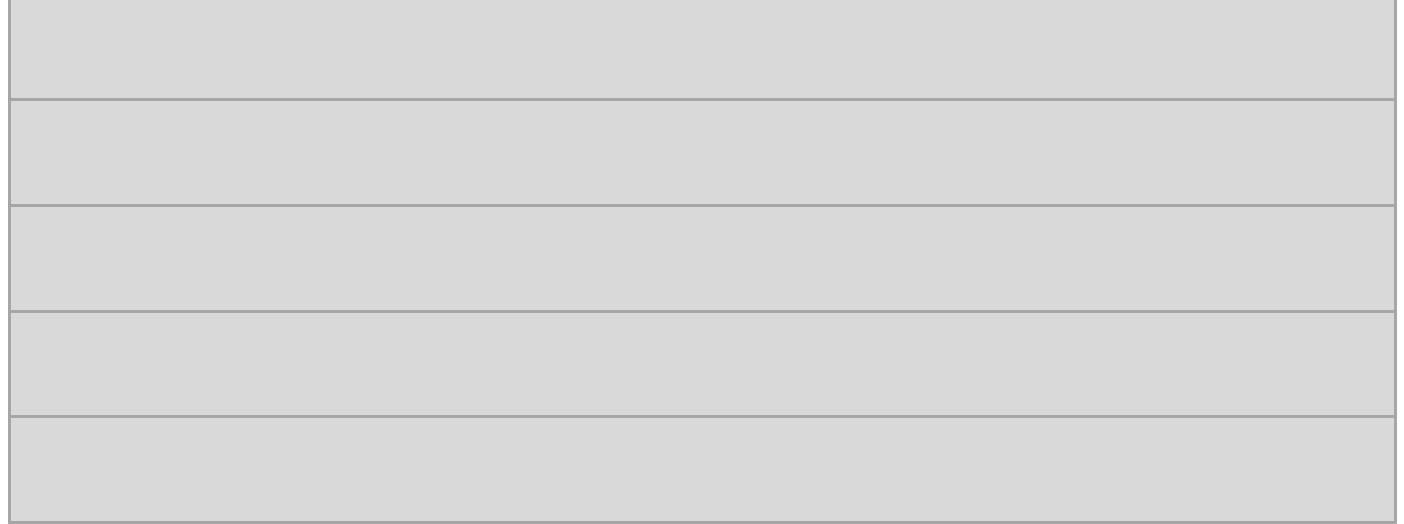

#### Droit d'accès et rectification des données

Les informations recueillies font l'objet d'un traitement informatique destiné à la réalisation de votre diagnostic ainsi qu'à l'élaboration de statistiques et d'évaluation des actions du Parc.

Les destinataires des données sont le Parc et ses structures partenaires, dans le cadre du Projet AgroEnvironnemental et Climatique (PAEC).

Conformément à la loi « informatique et libertés » du 6 janvier 1978 modifiée en 2004, vous bénéficiez d'un droit d'accès et de rectification aux informations qui vous concernent. Vous pouvez l'exercer en vous adressant à info@pnr-millevaches.fr ou par courrier à l'adresse : PNR de Millevaches en Limousin, 7 route d'Aubusson, 19290 Millevaches.

Vous pouvez également, pour des motifs légitimes, vous opposer au traitement des données vous concernant.

#### Signatures

Je soussigné certifie avoir pris connaissance des cahiers des charges MAEC proposés par l'animateur dans le cadre du présent diagnostic, et avoir été averti que le dépôt effectif des mesures prendra effet avec le dépôt de mon dossier PAC, qui relève de ma responsabilité. Les informations techniques et financières contenues dans ce diagnostic sont données à titre informatif et ne sont pas contractuelles.

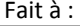

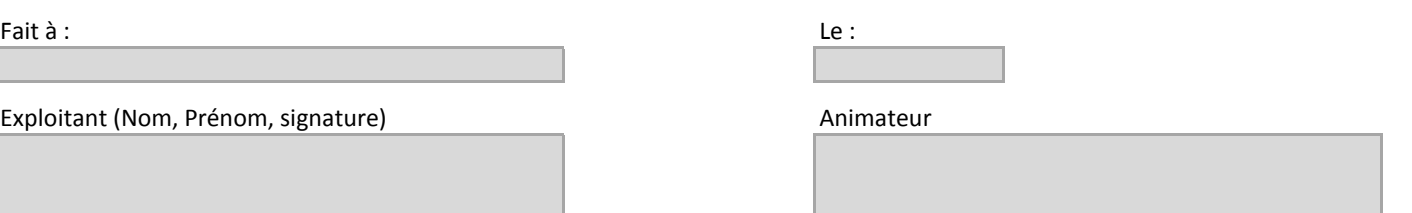

Exploitant (Nom, Prénom, signature)

### *Annexe 2*

## *Lettre de liaison n°3*

### **« Tourb'info »**

*Bulletin de liaison du site Natura 2000 Tourbière de Négarioux-Malsagne*

**L'Édito du Président du comité de pilotage**

Particulièrement impliqué dans le réseau Natura 2000, le parc naturel régional de Millevaches en Limousin assure l'animation de ce site qui s'effectue en concertation avec l'ensemble des acteurs concernés (élus locaux, propriétaires, usagers,…).

2014 a été une année de transition avec la mise en œuvre d'une nouvelle programmation des actions dans le cadre des fonds européens lesquels seront désormais gérés par le conseil régional du Limousin. Durant cette année, le parc naturel régional de Millevaches en Limousin a poursuivi la mise en œuvre des opérations en cours.

Cette troisième lettre d'information « Tourb'info » a pour but de permettre une meilleure compréhension de la vie de ce site caractéristique, reconnu d'intérêt européen.

Ainsi, nous vous proposons un bilan de la gestion du site en lien avec le conservatoire d'espaces naturels du Limousin et une restitution des éléments de connaissances acquis dans le cadre des suivis scientifiques avec notamment une présentation de la « Bruchie des Vosges » qui démontre tout l'intérêt de cet espace naturel.

*Patrick Bernié, Sous-Préfet d'Ussel , Président du comité de pilotage du site .*

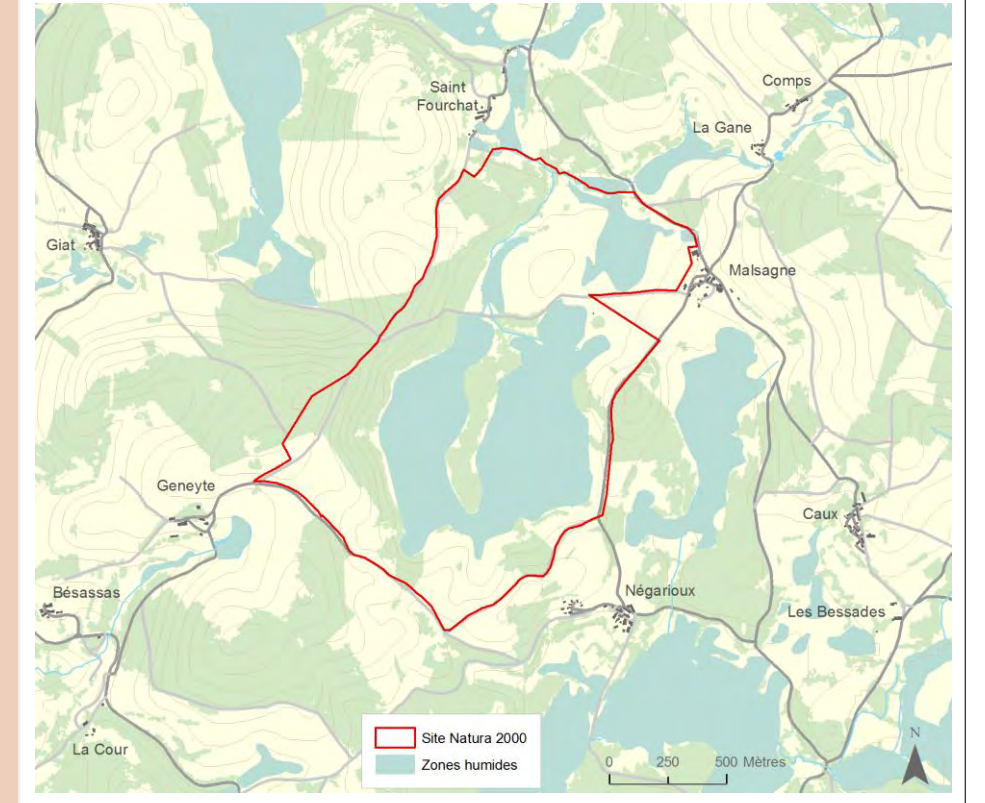

**n°03 Janvier 2015**

ATURA 200

- **Le site en chiffres :**
	- **201** ha
- 1 commune : Peyrelevade
	- 10 habitats d'intérêt européen (soit 93 ha)
		- espèces d'intérêt européen **2**
- année de validation du document d'objectifs (DOCOB) **2003 :**

#### **Qui suis-je ?**

Afin de m'adapter aux conditions de vie difficiles des tourbières, j'ai développé sur mes feuilles de longs poils gluants qui attirent, piègent puis digèrent les insectes. Qui suis-je ?

La Drosera

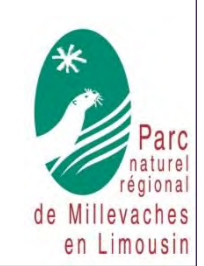

#### Une autre vie s'invente ici

#### **Zoom sur la gestion du site**

L'objectif de gestion sur la Tourbière de Négarioux-Malsagne est de préserver la mosaïque de milieux et plus particulièrement les habitats tourbeux et les espèces animales qui les fréquentent. L'entretien de ces espaces se fait en lien avec les activités en présence. Il est en effet important de maintenir l'activité pastorale sur le site ainsi que

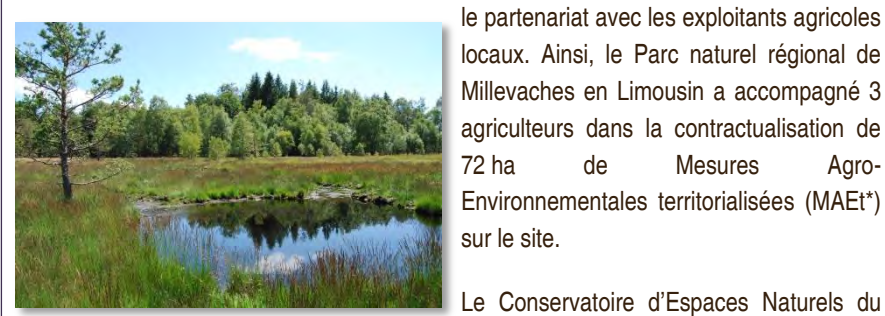

le partenariat avec les exploitants agricoles locaux. Ainsi, le Parc naturel régional de Millevaches en Limousin a accompagné 3 agriculteurs dans la contractualisation de 72 ha de Mesures Agro-Environnementales territorialisées (MAEt\*) sur le site.

Limousin est également très impliqué dans la gestion de ce site notamment en

Gouille réalisée par le CEN Limousin dans la cadre d'un contrat Natura 2000

développant une politique foncière. Ainsi, 12 développant parcelles sont aujourd'hui gérées par le cette structure soit un peu plus de 40 ha (14,18 ha en acquisition, 4,5 ha en location et 21,5 en convention).

Deux contrats Natura 2000 ont été déposés en 2006 et 2008 concernant la pose de clôture pour bovin (2350 ml), le bucheronnage sélectif (2,45 ha), une fauche de restauration (1 ha) et le creusement de 4 gouilles pour la restauration de tourbières.

L'entretien par pâturage, via notamment des contrats de gestion, vient compléter ces opérations mécaniques et pérenniser la gestion de ce milieu remarquable.

\*MAEt : Mesure Agro-Environnementale territorialisée. Aides agricoles contractualisées pour 5 ans et visant la préservation de l'environnement. Elles sont éligibles sur des territoires prédéfinis, par exemple au sein d'un site Natura 2000. En 2015, elles deviennent des MAE C (c comme climatiques).

 $\overline{\phantom{a}}$  , we can also the contract of  $\overline{\phantom{a}}$ 

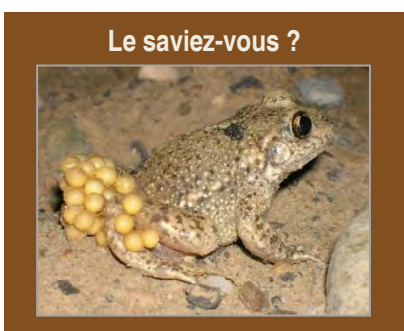

L'Alyte accoucheur (*Alytes abstetricans*) est un petit crapaud de couleur sable. A l'issue de l'accouplement, les mâles portent les œufs, assemblés en chapelet, autour de leurs pattes arrière. Il ira régulièrement tremper les œufs dans l'eau pour les hydrater. Après plusieurs semaines d'attention, le mâle ira finalement déposer les œufs dans l'eau juste avant leur éclosion. C'est cette particularité qui lui a valu son nom d' « accoucheur » !

#### **Zoom sur la Bruchie des Vosges**

 monde et qui présente l'essentiel de ses effectifs en France. La Bruchie des Vosges (*Bruchia vogesiaca*) est une mousse extrêmement rare dans le

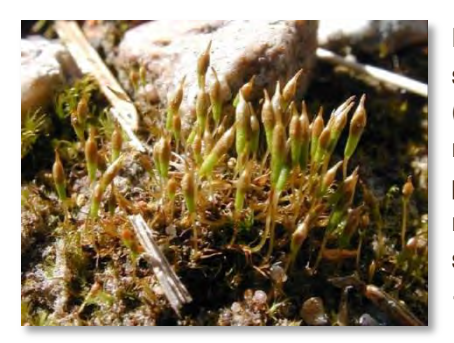

Il s'agit d'une espèce qui affectionne les sols acides ainsi que les secteurs dégagés (fortement lumineux) et très humides. On la retrouve ainsi dans des systèmes de pâturage variés, parfois sur les rives de ruisselets temporaires. Elle est également signalée sur des bois pourrissants et sur de « vieilles bouses » de vaches.

Cette mousse a été localisée sur le site Natura 2000. Le maintien d'un pâturage extensif permet à la fois le maintien d'espaces ouverts assuré par un piétinement modéré et un apport organique localisé ce qui est favorable pour le maintien de cette espèce pionnière.

#### **Les suivis scientifiques**

#### **Inventaire des amphibiens**

Les amphibiens sont des animaux vertébrés qui passent le plus souvent leur vie larvaire dans l'eau (on parle de têtards). A l'âge adulte, ils doivent ensuite respirer hors de l'eau, tout en vivant généralement en milieu humide. On compte parmi les amphibiens la grenouille, le crapaud, le triton et la salamandre.

Afin d'améliorer les connaissances naturalistes sur la tourbière de Négarioux-Malsagne ainsi que de pouvoir prendre en compte ces animaux dans la gestion du site, un inventaire a été réalisé entre la fin de l'été 2013 et la fin de l'hiver 2014 au sein de la tourbière. Les résultats mettent en évidence une faible diversité et de faibles effectifs d'amphibiens présents sur la zone d'étude.

Huit espèces sont ainsi connues sur le site : deux espèces de grenouille (rousse et verte) ; deux espèces de crapaud (commun et calamite), l'Alyte accoucheur (voir encart cicontre), deux espèces de triton (marbré et palmé) ainsi que la salamandre tachetée.

#### **Les animations grand public**

Dans le cadre des journées mondiales zones humides, le Conservatoire d'espaces naturels du Limousin, le Parc naturel régional de Millevaches en Limousin et le Groupe Mammalogique et herpétologique du Limousin proposaient une sortie nature le 21 février « A la recherche de la grenouille rousse ».

Douze personnes étaient présentes (dont 3 enfants).

Après avoir découvert ce qu'est le réseau Natura 2000, une tourbière et son entretien et avoir inspecté chaque pièce d'eau stagnante, la balade s'est terminée sous une belle averse de neige…

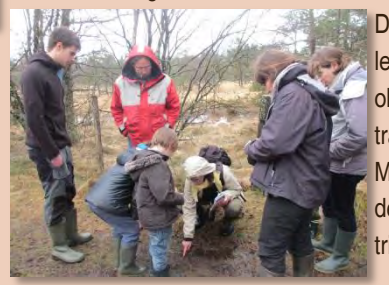

Durant cette matinée, les participants ont pu observer un lièvre, des traces de blaireau, un Milan royal…mais pas de grenouille ni de triton !!!

#### **Pour plus d'informations**

**Animatrice locale :** Malika Constans ou Marion Parois m.constans@pnr-millevaches.fr m.parois@pnr-millevaches.fr

PNR Millevaches en Limousin 7 route d'Aubusson – 19290 Millevaches www.pnr-millevaches.fr

IPNS. Crédit photo : PNR ML ; G. Caublot ; M. Lüth. Sources : PNRML, BD TOPO ® - © IGN 2011

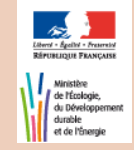

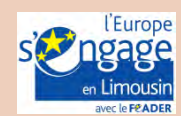

## *Annexe 3*

# *Proposition d'arborescence pour le site internet dédié*

#### **Proposition d'architecture pour les menus du site web Natura 2000 Négarioux Malsagne**

- 1. Découvrir le site
	- a. Le Réseau Natura 2000
		- i. Généralités
		- ii. Les outils
		- iii. Le réseau en France
		- iv. Le réseau en Limousin
	- b. Localisation du site (carte des communes)
	- c. Environnement du site (géographie, climat…)
	- d. Les habitats
	- e. Les espèces
	- f. Les activités humaines
	- g. Les enjeux
	- h. Le COPIL
	- i. Le DOCOB
	- j. Galerie d'images
- 2. L'animation du site
	- a. L'animateur (structure et rôle)
	- b. La gestion des landes et tourbières
	- c. Les suivis scientifiques
		- i. Inventaires naturalistes
		- ii. Suivis paysagers
		- iii. Etat de conservation des habitats
	- d. La sensibilisation du public
		- i. Les sorties découverte
		- ii. Les lettres de liaison
- 3. S'impliquer
	- a. Suivre les actualités
	- b. S'informer (documents en téléchargements)
	- c. Adhérer à la Charte
	- d. Signer un Contrat
	- e. Souscrire des MAEC
	- f. Évaluer les incidences des projets
	- g. Contacter les acteurs du site

### *Annexe 4*

# *Présentation réunion régionale des animateurs Natura 2000 du Limousin*

PARC NATUREL RÉGIONAL DE MILLEVACHES EN LINOUSIN

# Tourbière de Négarioux-Malsagne

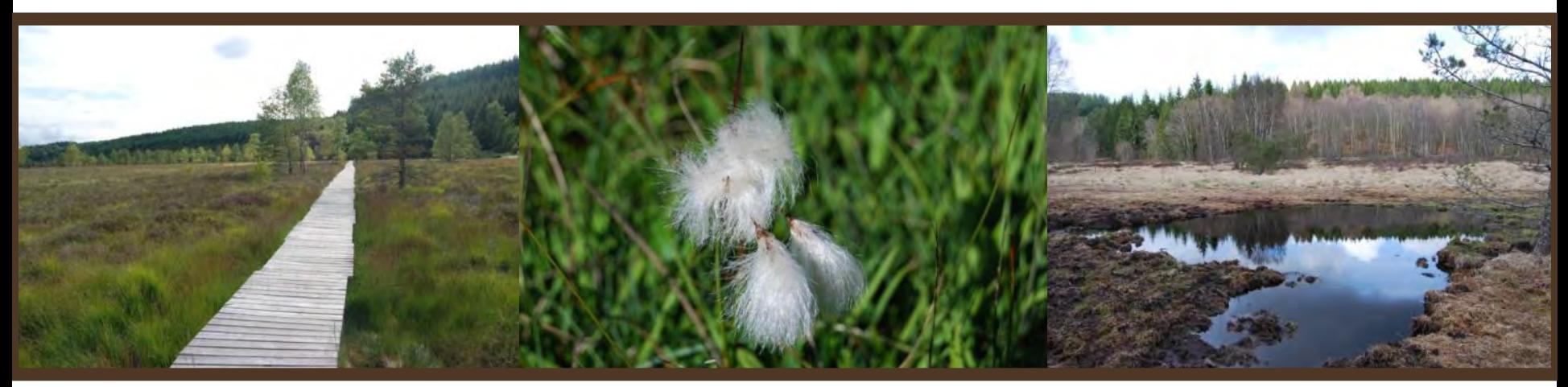

### **Jeudi 20 novembre 2014 Crédits photos : PNRML.**

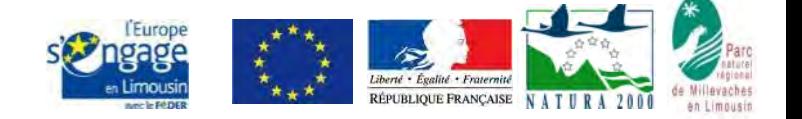

Une autre vie s'invente ici

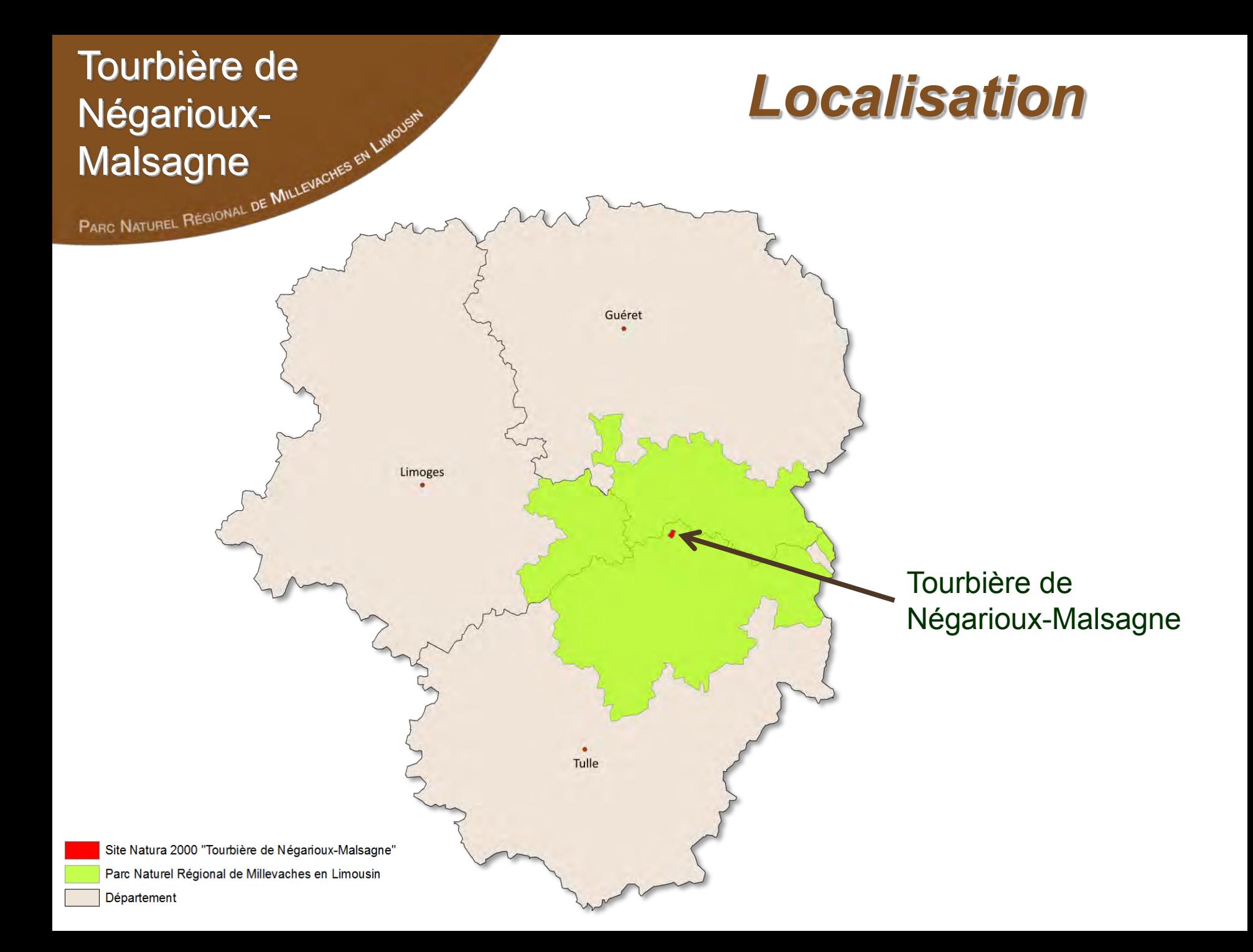

### Tourbière de Négarioux-**Malsagne**

# *Carte d'identité*

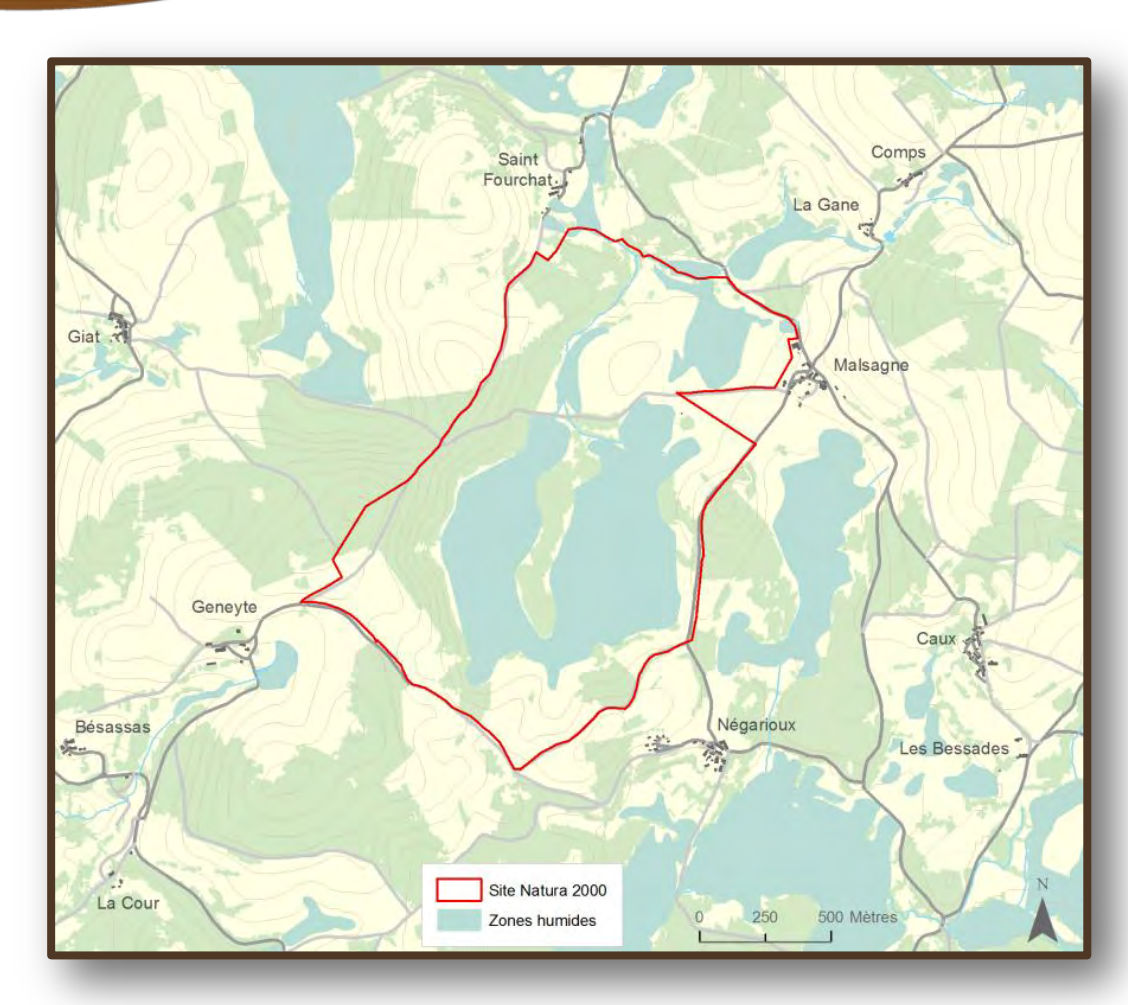

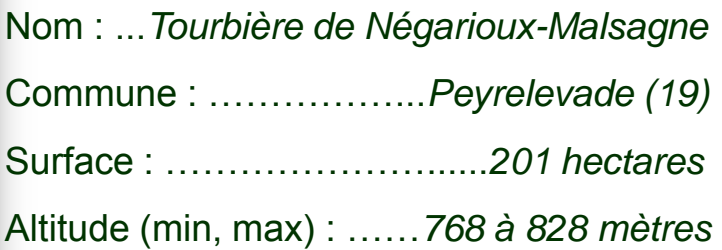

Validation du DOCOB : ………….*Avril 2003*  Structure animatrice : .*PNR de Millevaches*

Sources : PNRML, BD TOPO ®-© IGN 2011.

Négarioux-**Malsagne** 

# Tourbière de<br>Négarioux-<br>Négarioux-

**Naissance du projet** 

- 
- • **Site Natura 2000 / SIEM**
- • **Peu de sentiers d'interprétation**
- • **Proximité avec d'autre sites touristiques**
- • **Action inscrite dans le DOCOB** (plan d'interprétation)
- • **Pré-étude :** Centre Nature « la Loutre » (2004-2005)
- • **Maître d'ouvrage :** Communauté de communes du plateau de Gentioux
- • **Appui technique :** le PNR de Millevaches en Limousin

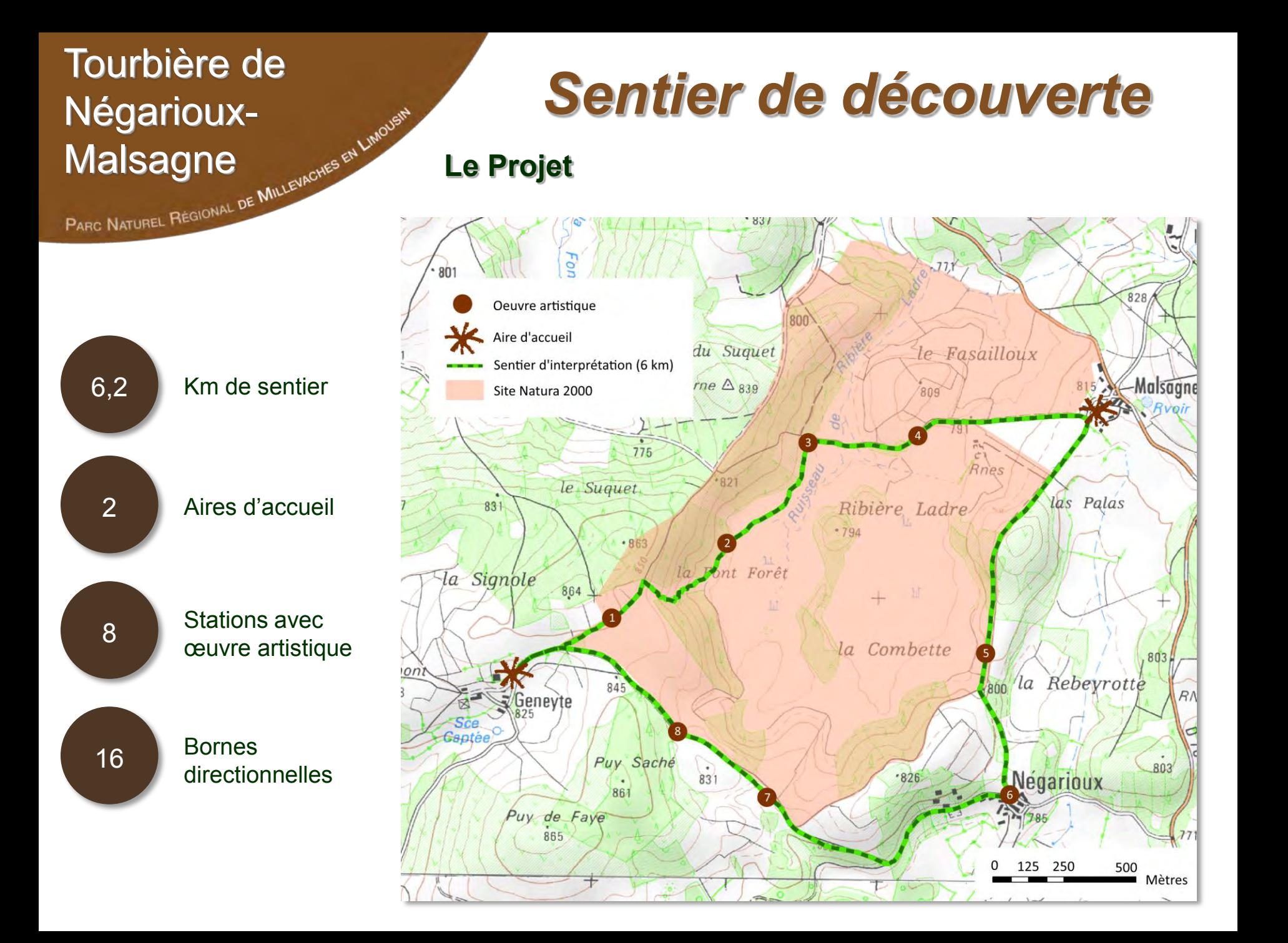

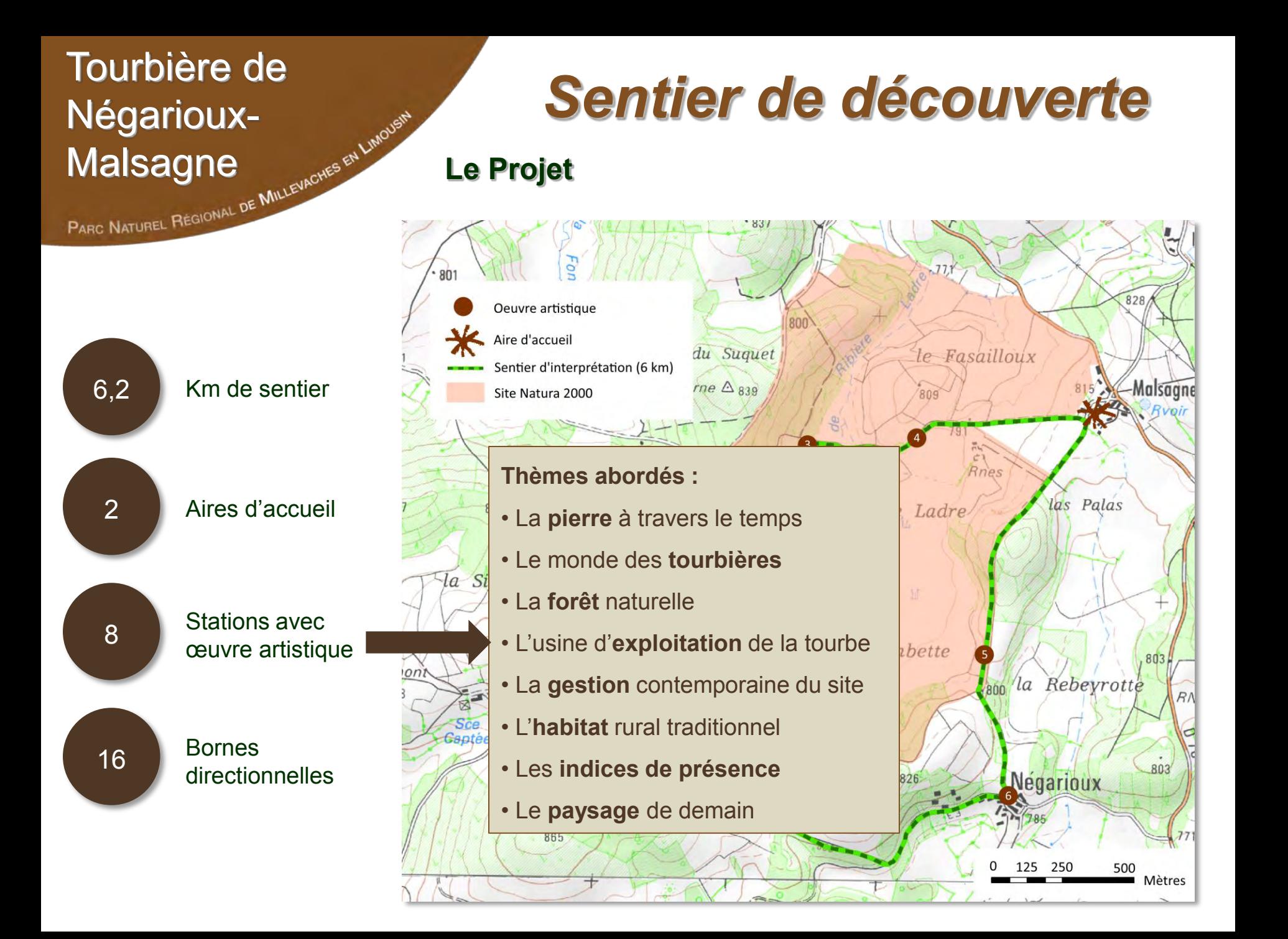

# Négarioux-Malsagne<br>PARC NATUREL RÉGIONAL DE MILLEVACHES

# **Tourbière de Sentier de découverte**

**Le marché public** 

#### **5 lots:**

- I. Conception du contenu intellectuel des aires d'accueil, d'un livret du visiteur, d'un dépliant promotionnel et d'une rando-fiche
- II. (I bis). Graphisme et impression des supports informatifs
- III. Conception intellectuelle et préparation des supports d'interprétation (sculptures, bornes directionnelles) et création des boîtes
- IV. Préparation des aires d'accueil
- V. Aménagements extérieurs

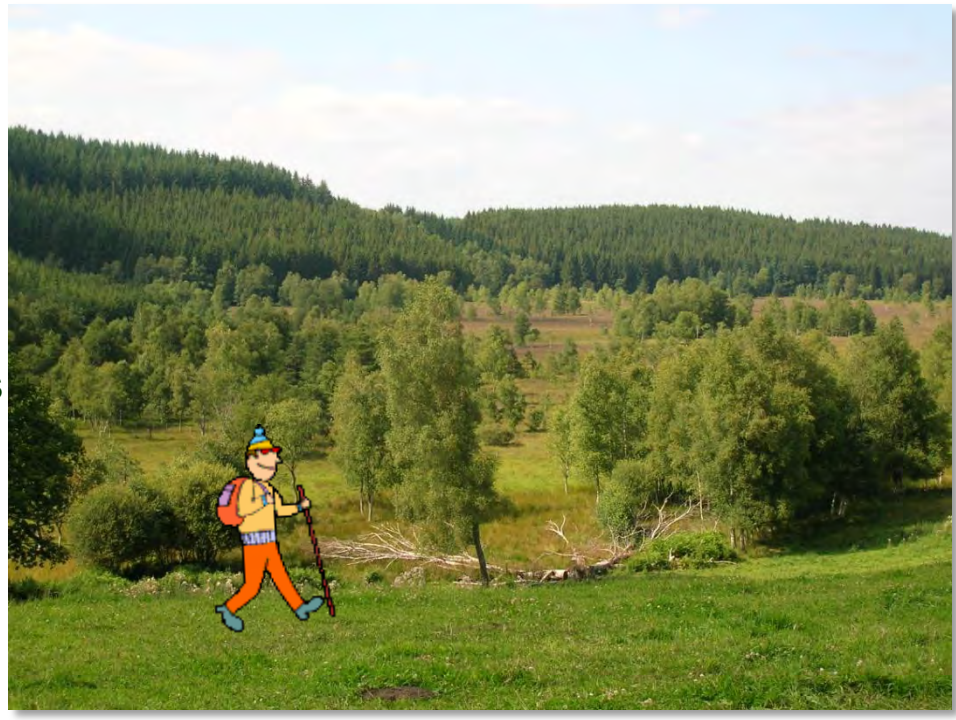

# Négarioux-Malsagne<br>PARC NATUREL RÉGIONAL DE MILLEVACHES

# **Tourbière de<br>Négatioux-du-vieux de Sentier de découverte**

**Déroulement du projet** 

- **Octobre 2009 :** choix du prestataire (CESAM-OXALIS)
- **Janvier 2010 :** création d'un comité de suivi
- **1 er semestre 2010 :** Réalisation des aménagements extérieurs
- **Avril 2010 :** rencontre avec les écoliers de Peyrelevade pour contribution artistique au projet
- **2010-2011 :** Conception et réalisation des sculptures et des documents de communication
- 

• **11 juin 2011 :** inauguration du sentier

# Négarioux-PARC NATUREL RÉGIONAL DE MILLEVACHES EN LIMOUS

# **Tourbière de<br>Négatioux-Constant de Sentier de découverte**

#### **Restauration et aménagements extérieurs**

- o Bûcheronnage / débroussaillage
- o Restauration d'un chemin creux
- o Pose de clôture

#### **APRES**

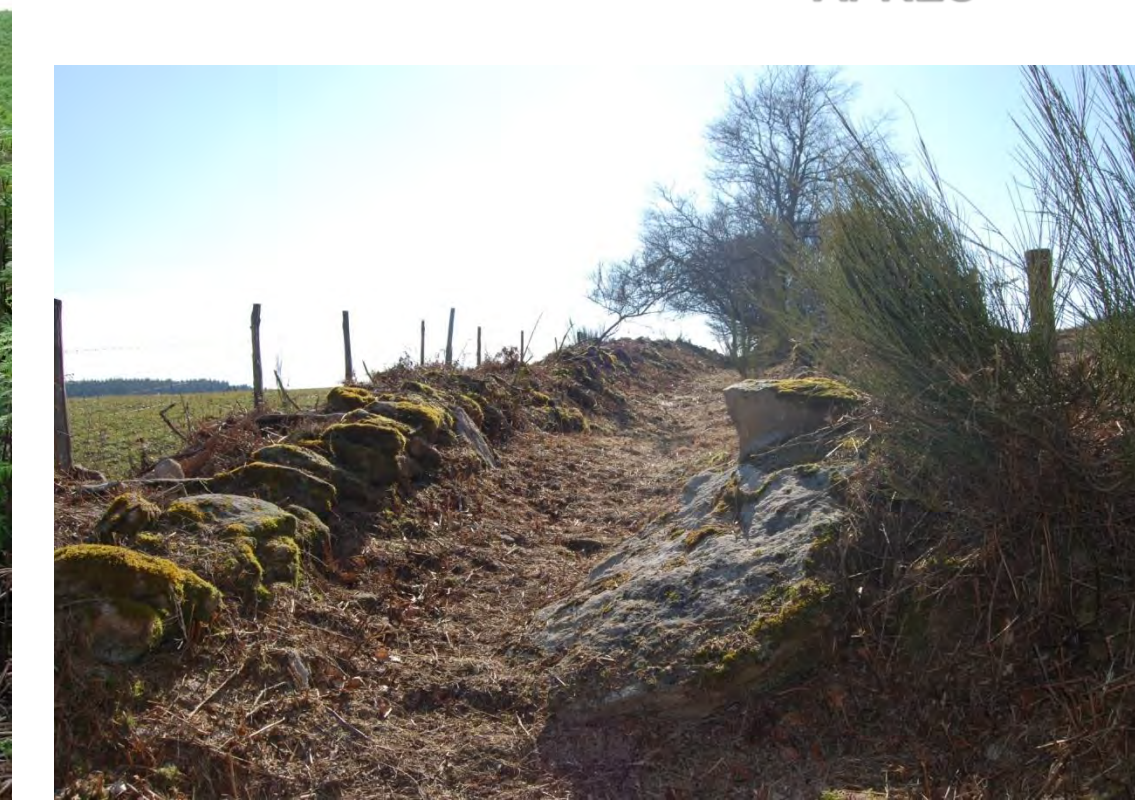

### Tourbière de Négarioux-**Malsagne**

# *Sentier de découverte*

**Restauration et aménagements extérieurs** 

o Caillebotis (600 m)

#### **AVANT**

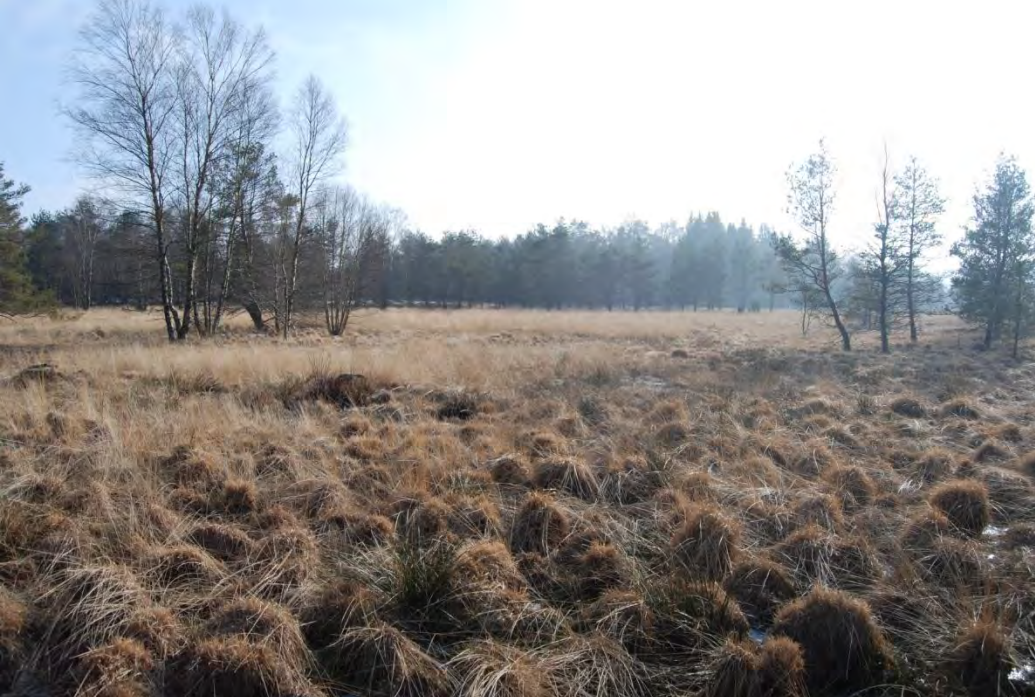

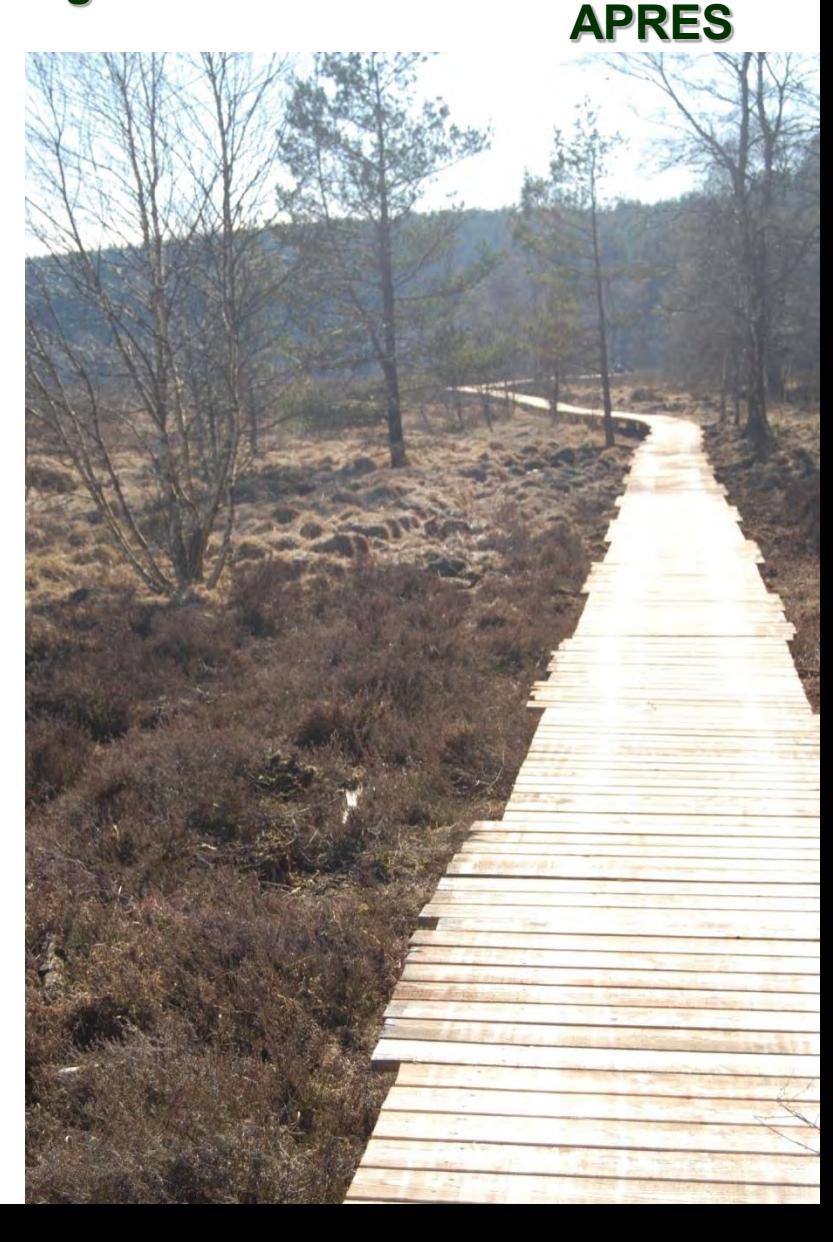

# PARC NATUREL RÉGIONAL DE MILLEVACHES EN LIMOUSIN

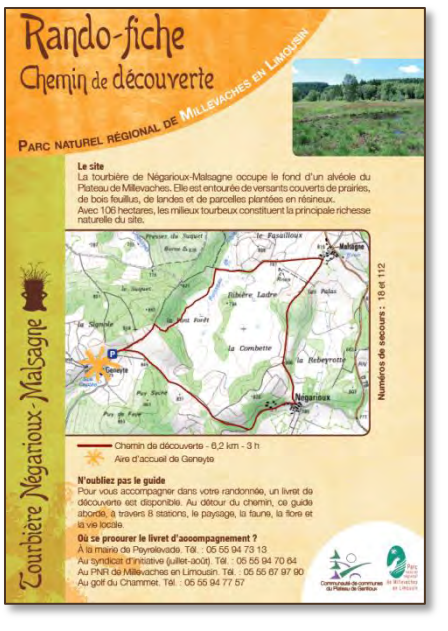

#### Fiche Rando

urbière Négarioux-Malsagne

# Tourbière de<br>Négarioux-<br>Négarioux-

#### **Conception des supports de communication**

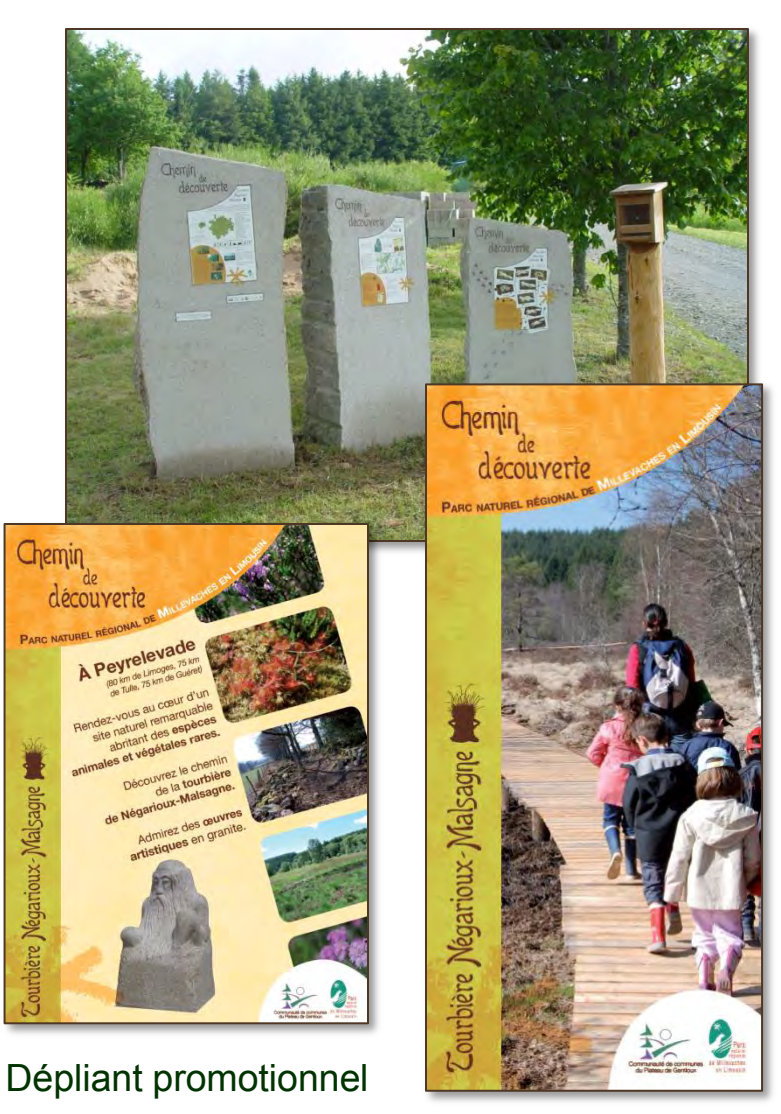

Livret du visiteur

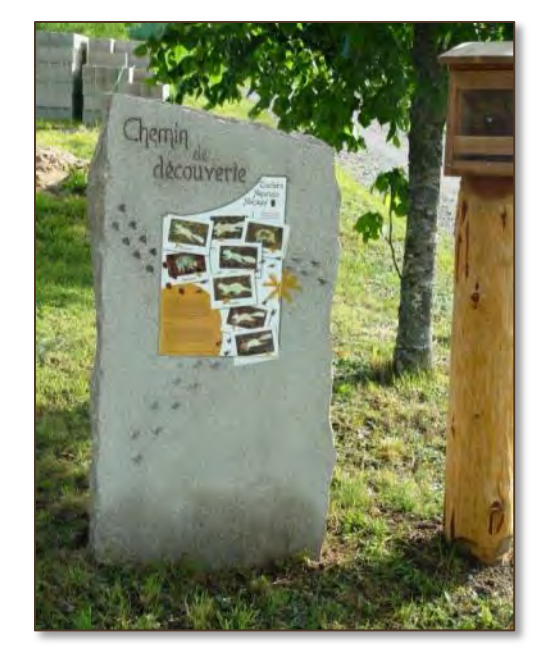

Aires d'accueil

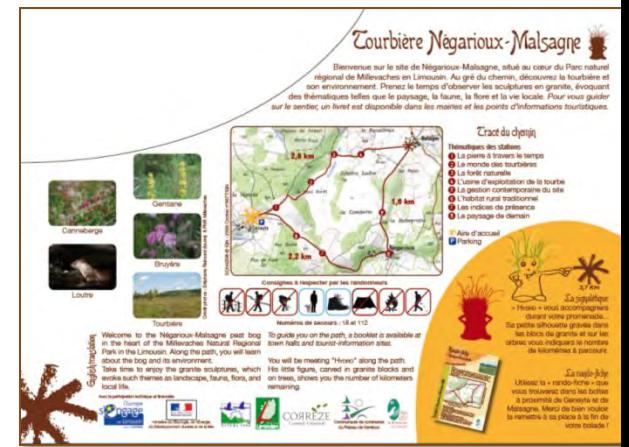

# Négarioux-

# *Sentier de découverte* Tourbière de

Malsagne **Conception et mise en place des sculptures et bornes directionnelles** 

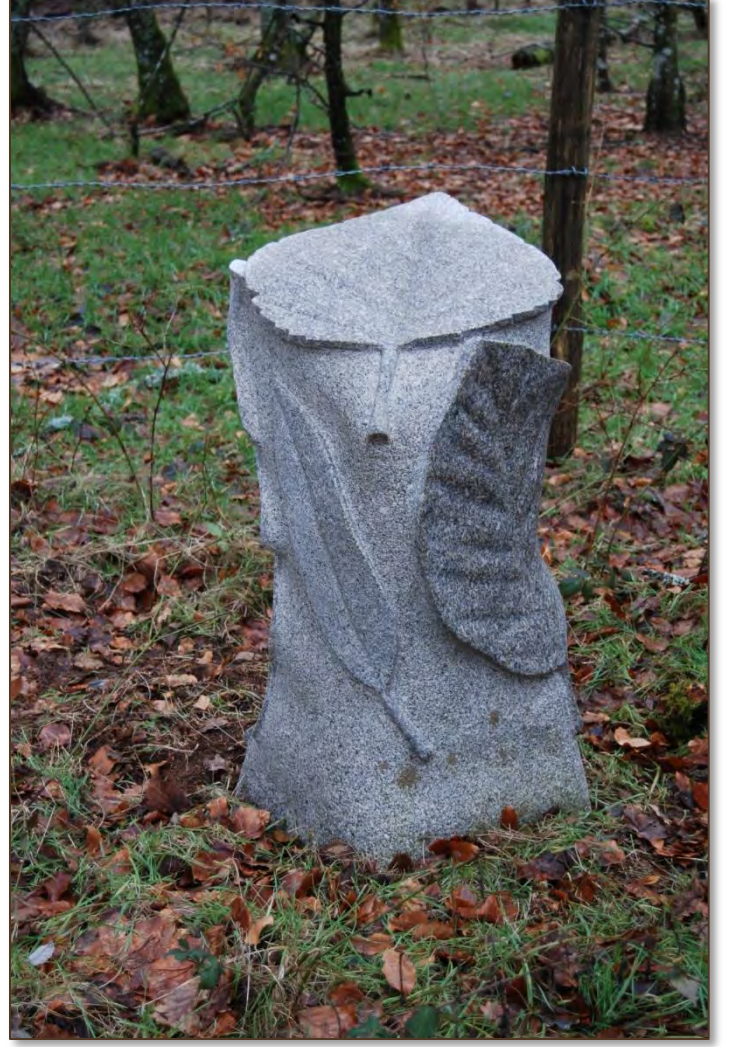

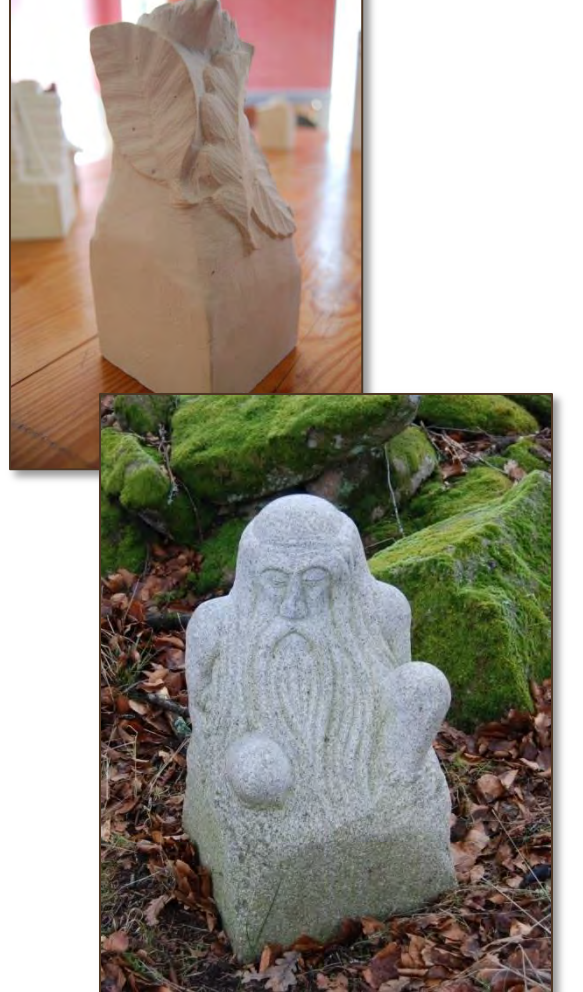

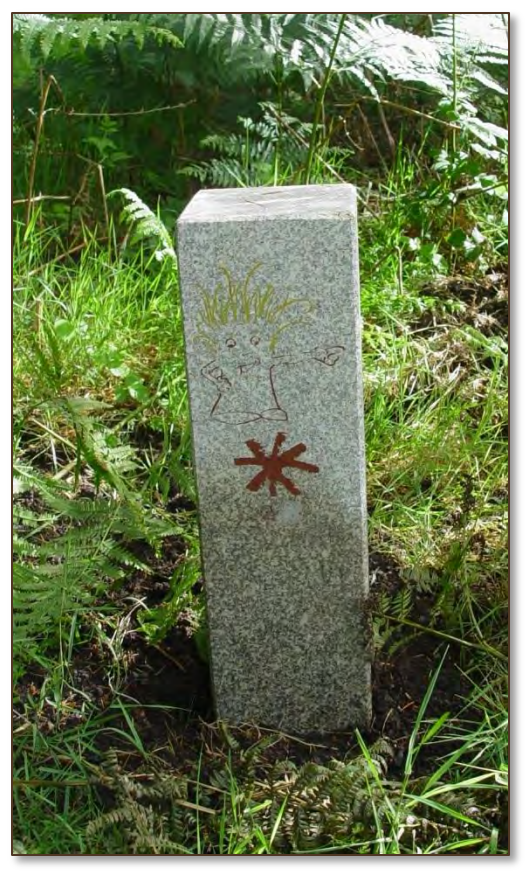

# Négarioux-PARC NATUREL RÉGIONAL DE MILLEVACHES EN LIMOUST

# **Tourbière de<br>Négatioux-du-vieux de Sentier de découverte**

**Bilan global** 

• **Coût global :** env. 90 000 € (15 % d'autofinancement de la Communauté de communes)

• **Forte intégration** de la culture locale dans le projet (occitan, taille de pierre, histoire locale…)

- **Problèmes rencontrés :** 
	- Foncier
	- Surcoût
	- Dégradations
	- Entretien

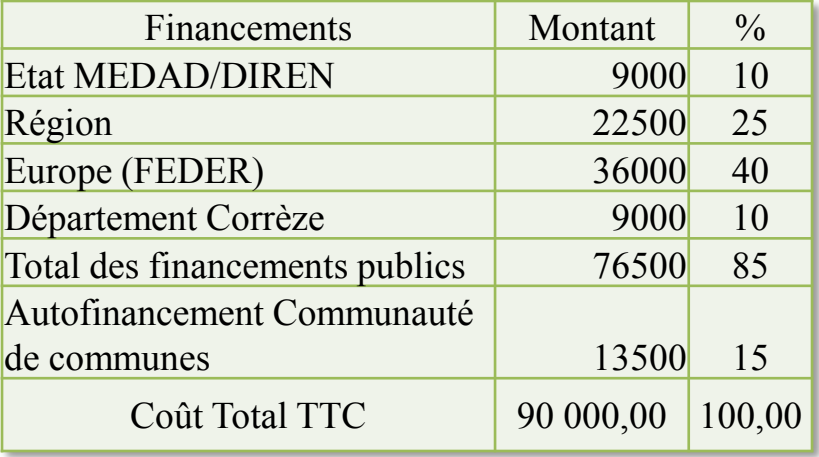

Conception intellectuelle : 9 500 € Préparation des supports : 60 500 € Aménagements extérieurs : 20 000 €

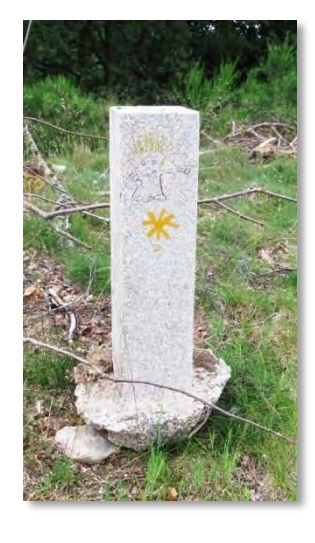

#### Liste des personnes présentes :

- Animatrices et animateurs : Marie Adalbert (SIVOM Vienne-Gorre), Yannick Bienvenu (FDC87), Lucie Blondel (CEN), Michel Defaye (CRPF), Yvan Grugier (CEN), Erik Jeanton (ONF), Christophe Lagorsse (CEN), Marion Mattiuzzo (JA23), Fabienne Nauwinck (CEN), Vincent Nicolas (GMHL), Marion Parois (PNR Millevaches), Bernard Pelissier (CRPF), Laurent Rivière (ONF), Sébastien Versanne-Janodet (MEP19), Olivier Villa (PNR Millevaches) et Anthony Virondeau (SEPOL).

- Représentants de l'État : Véronique Barthélémy (DREAL), Valérie Boirel (DREAL), Évelyne Cotiche (DDT23), Jean-Pierre Crespel (DDT87), Thierry Fourgeaud (DREAL), Aude Lecœur (DDT87), Bruno Liénard (DREAL), Ghislaine Nigen (DDT19), Coraline Mestivier (DDT23).

Monsieur le Président du CG23 était représenté par monsieur Guillon, chargé des questions environnementales au CG.

Monsieur le Maire de Lussat était représenté par madame Paula Ingelse, conseillère municipale.

Absents excusés : Cédric Devilleger (PNR Périgord-Limousin), Aurélie Foucout (CEN), Cyril Laborde (PNR Millevaches), Guillaume Lançon (CPIE 19), Anaïs Lebrun (CEN), Marie-Caroline Mahé (CEN) et Robert Nanot (CRPF).

Corinne Heuclin (DDT19), Nicolas Pralong (DDT23), Catherine Valette-Leyrat (DDT19).

Les structures porteuses invitées et non représentées étaient excusées.

#### L'ordre du jour était le suivant :

1\_Concilier la gestion d'un site et sa valorisation auprès du public.

- 2\_Présentation du projet de placette de nourrissage du Milan Royal à St-Bonnet-les-Tours-de-Merle.
- 3\_Présentation de la maquette finalisée des fiches sites (aide à l'évaluation des incidences).

4\_Points d'actualité et questions diverses.

1 \_Concilier la gestion d'un site et sa valorisation auprès du public (présentations de Vincent Nicolas, Marion Parois).

- l'aménagement du gouffre de La Fage, présenté par Vincent Nicolas du GMHL.
- le sentier d'interprétation de la tourbière de Négarioux-Malsagne, présenté par Marion Parois du PNR Millevaches en Limousin, qui a également fait une présentation des « Mercredis des Monédières » en lien avec le site des landes des Monédières.

Ces deux présentations ont illustré les difficultés rencontrées pour ces réalisations, mais aussi les intérêts en terme de valorisation. Ils n'ont pas fait l'objet de questions particulières.

2\_Présentation du projet de placette de nourrissage du Milan Royal à St-Bonnet-les-Tours-de-Merle (par Anthony Virondeau).

Cette présentation a permis appréhender les contraintes inhérentes a un tel projet et d'approfondir nos connaissances sur cette espèce patrimoniale.

Les diaporamas de ces deux premiers points de l'ordre du jour peuvent être consultés dans la communication figurant sur le site internet de la DREAL:

<[http://www.limousin.developpement-durable.gouv.fr/reunion-annuelle-des-animateurs-des-sites-natura](http://www.limousin.developpement-durable.gouv.fr/reunion-annuelle-des-animateurs-des-sites-natura-a1925.html)[a1925.html](http://www.limousin.developpement-durable.gouv.fr/reunion-annuelle-des-animateurs-des-sites-natura-a1925.html)>

#### 3\_Présentation de la maquette finalisée des fiches sites (aide à l'évaluation des incidences).

Le projet de maquette finalisée du site de Négarioux-Malsagne a été distribuée en version papier.

Élaborées par la DREAL, ces fiches sont destinées à publication en version numérique sur les sites internet DREAL et DDT, et seront librement utilisables par tous.

Elles seront soumises à validation des animateurs avant publication.

Il est souhaité (Lucie Blondel) que le nom de l'animateur soit mentionné. Ce point sera retenu dans la mesure où une mise à jour de ces fiches numériques pourra être garantie dans la durée.

#### 4\_Points d'actualité et questions diverses :

- Dans le cadre de la fin de programmation 2007-2013, tous les contrats Natura 2000 doivent être soldés en 2015 (la date limite de dépôt de la demande de solde est fixée au niveau ministériel au 02/03/2015).

- Concernant le PDRR (Plan de Développement Rural Régional) pour la période 2014-2020, la gestion des crédits sera assurée par le Conseil Régional qui pourra en déléguer l'instruction (par exemple aux DDT), mais ce point n'est pas tranché.

Le PDRR doit au préalable être validé par la CE (fin premier semestre 2015) pour l'instruction des nouveaux contrats y compris forestiers (cependant les demandes peuvent être déposées à compter du 01/01/2015) mais, à ce jour, le montant des enveloppes 2015 n'est pas connu.

Des animateurs expriment le regret de ne pas avoir été associés au choix des nouvelles MAEc et signalent que des recours gracieux sont en cours (Yvan Grugier, Olivier Villa).

- Le regret est également formulé (Yvan Grugier) d'un manque de concertation sur les annexes vertes, ce à quoi il est précisé (Bruno Liénard) qu'un groupe de travail piloté par la DRAAF a été constitué dès 2009, le document de travail se basant sur la synthèse des docobs (les recommandations ne pouvant aller au delà des docobs) et le CRPF (service instructeur) étant contrôlé par la DRAAF et les DDT.

- L'instruction des projets d'extension Natura 2000 en cours se poursuit (Neuvic, Haute Vallée de la Vienne), mais les analyses ministérielles incitent à la prudence pour les projets qui ne sont pas encore engagés.

- La mise à jour des FSD est en cours d'achèvement (fin 2014 / début 2015). À son terme, chacun sera destinataire du/des lien(s) du/des sites(s) qu'il anime, afin d'effectuer une vérification.

- Une remarque est faite (Lucie Blondel) sur les formations à destination des animateurs (dont 2 ont déjà été organisées fin 2013 et début 2014). L'intérêt de formations dans les domaines naturalistes est soulevé (les odonates par exemple). La DREAL devrait pouvoir poursuivre cette initiative, éventuellement dans le cadre des PNA qui prévoient des actions de formation/sensibilisation.

La réunion s'achève à 12h, l'après-midi étant consacré à la visite de terrain animée par Sébastien Bur, conservateur de la réserve.

### *Annexe 5*

## *Indicateurs ATEN*

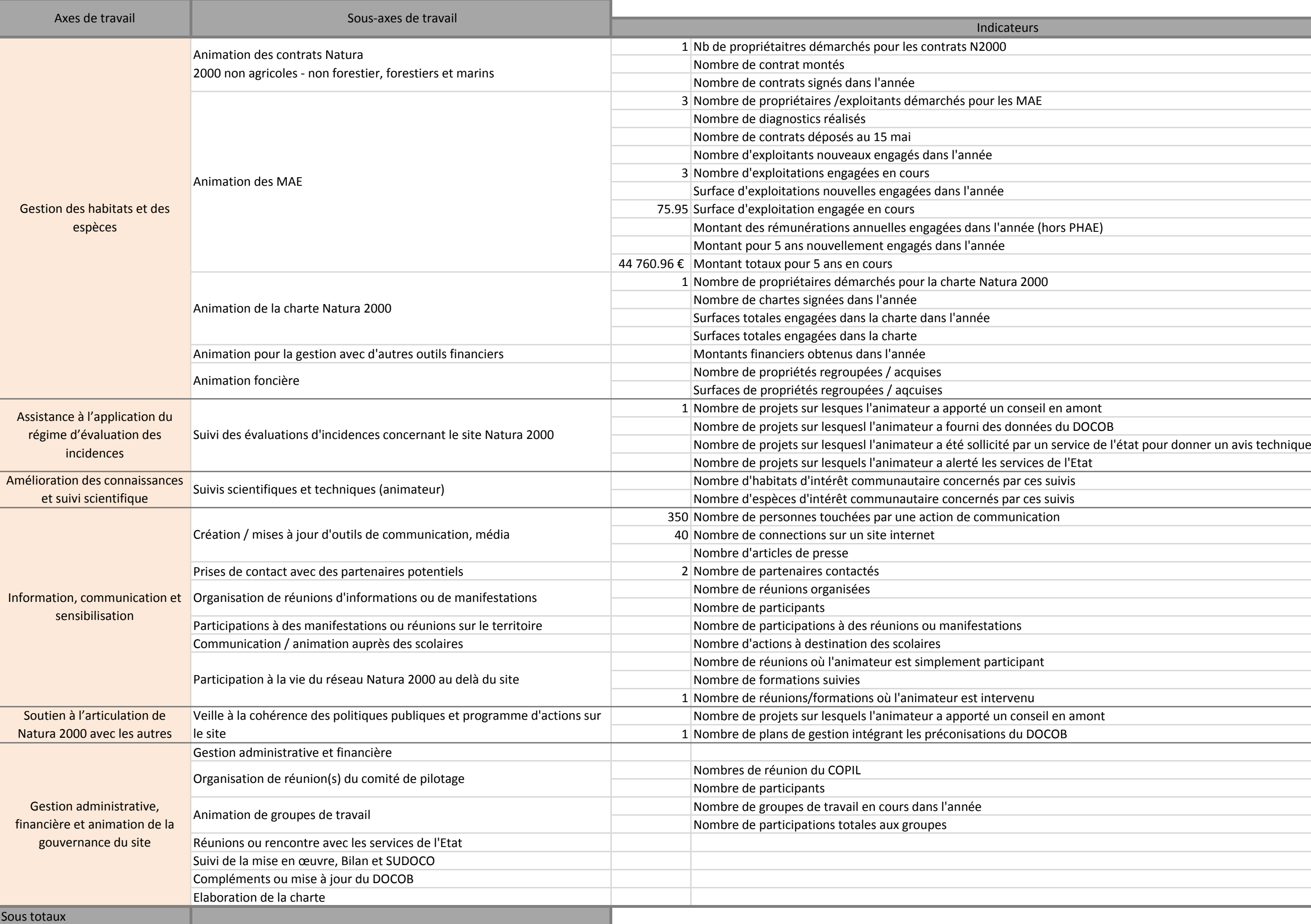

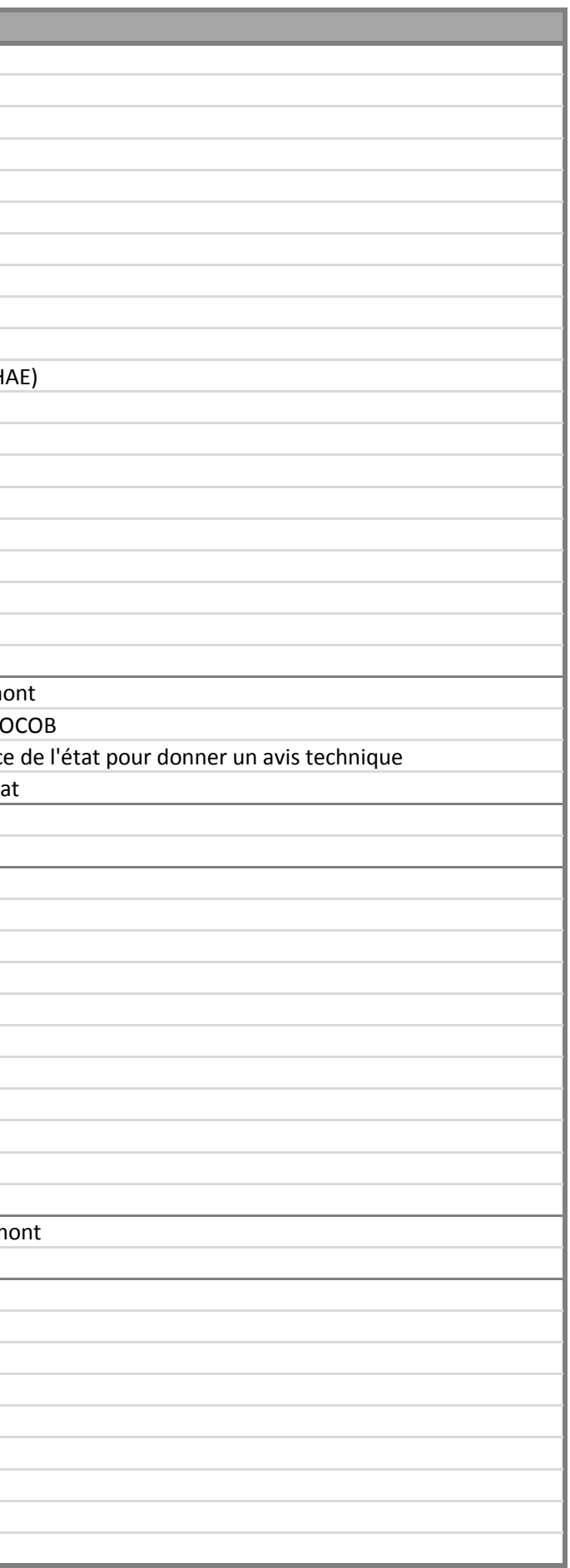